# **PROGETTI CON ARDUINO UNO**

# -Introduzione alla scheda Arduino-

www.arduino.cc *sistemisds.altervista.org*

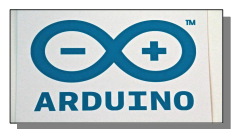

*Gennaio 2015 - Sergio De Sordi*

# Dispositivo interattivo

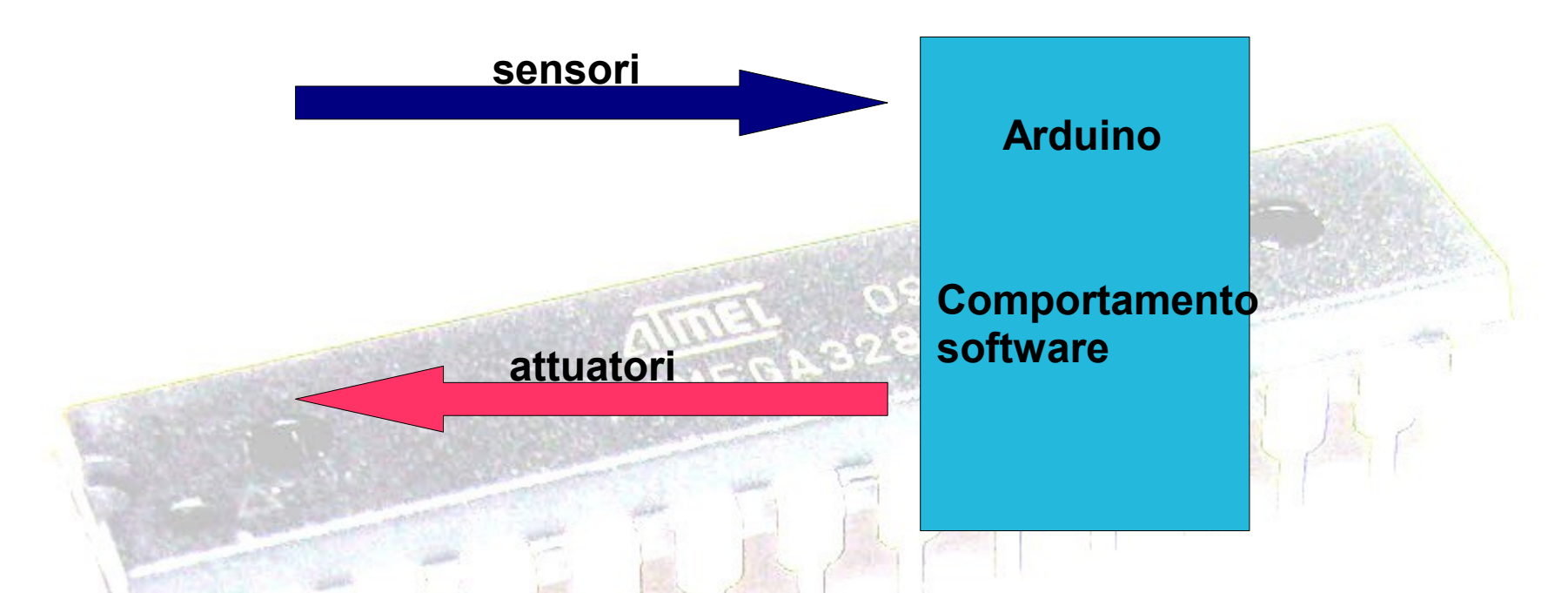

**Il progetto Arduino è nato nel 2005 in Italia presso l'***Interaction Design Institute di Ivrea* **con l'intento di fornire agli studenti uno strumento semplice ed economico di prototipazione elettronica.**

**La scheda e il software di sviluppo sono nati con licenza open source . Arduino è un progetto in continua evoluzione.** 

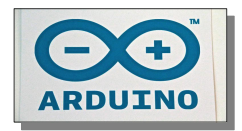

# *Arduino UNO*

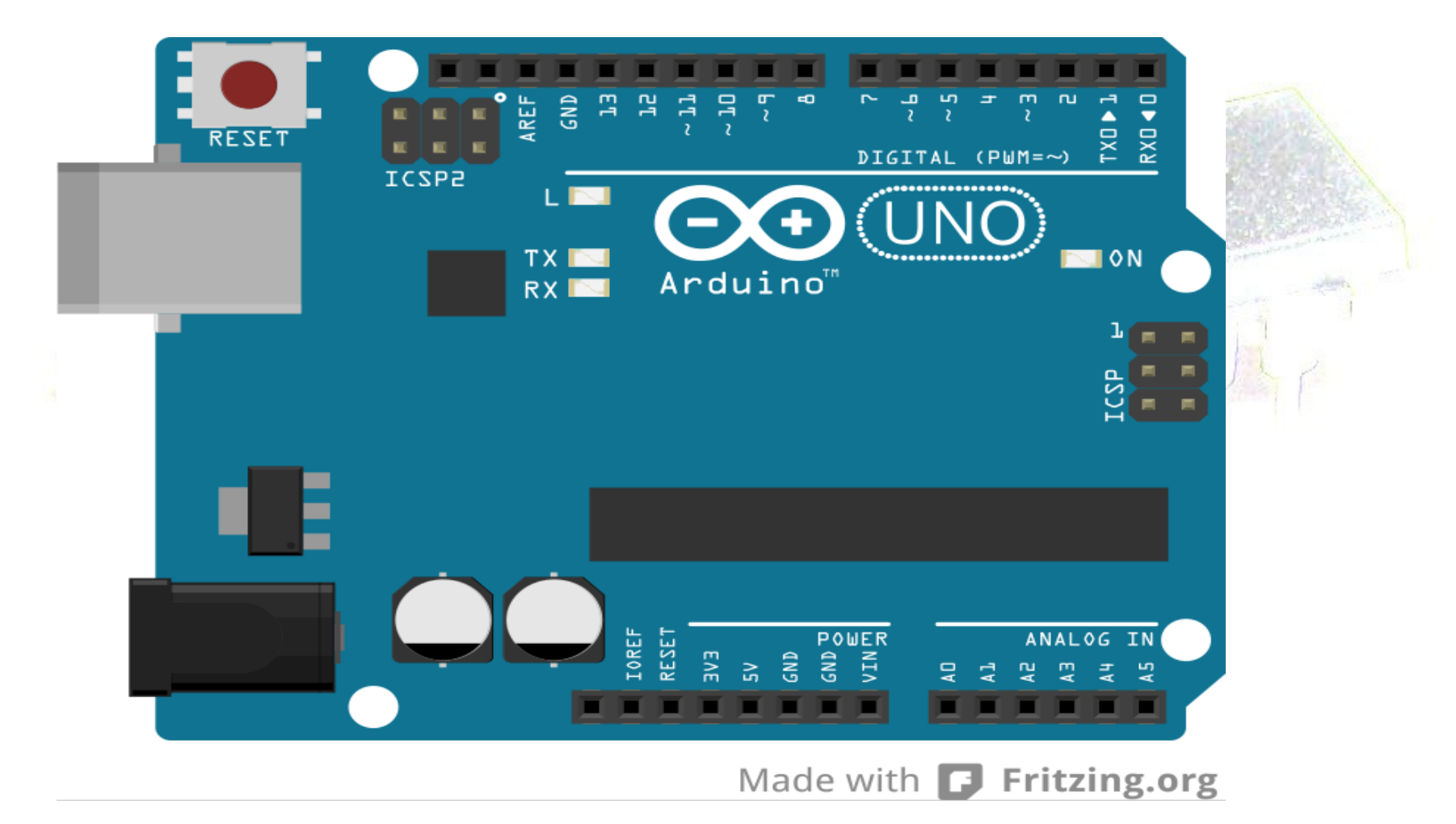

**Il microcontrollore utilizzato è una ATMEGA 328 a 16 MHz Memoria flash 32 Kbyte Memoria sram 2 Kbyte 32 registri a 8 bit uso generale**

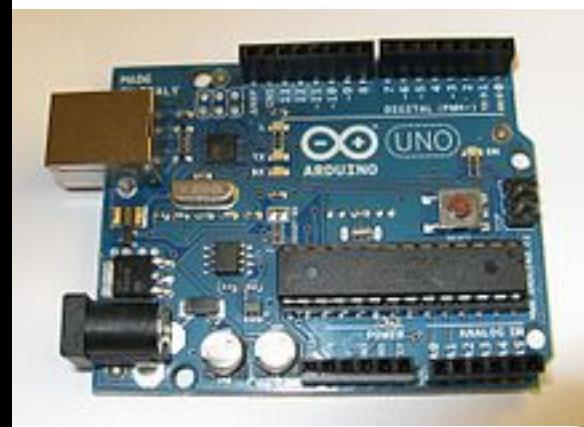

# **ALTRE SCHEDE ARDUINO**

**ARDUINO MEGA** ATMEGA 2560 16 Mhz 54 I/O digitali 16 analogici

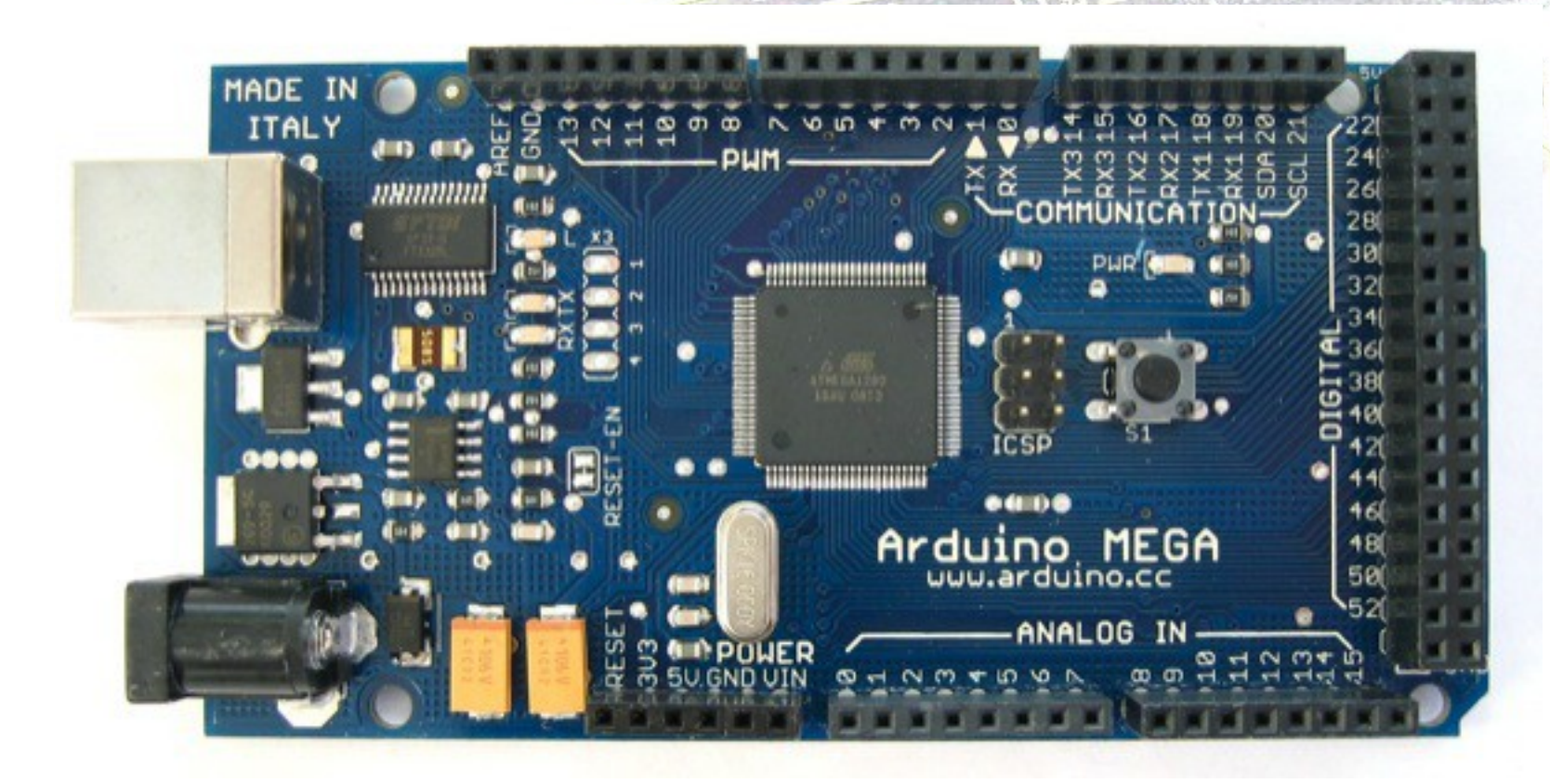

# **ALTRE SCHEDE ARDUINO**

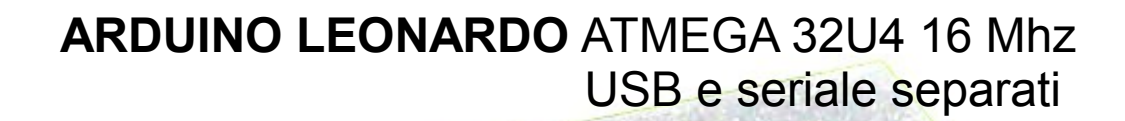

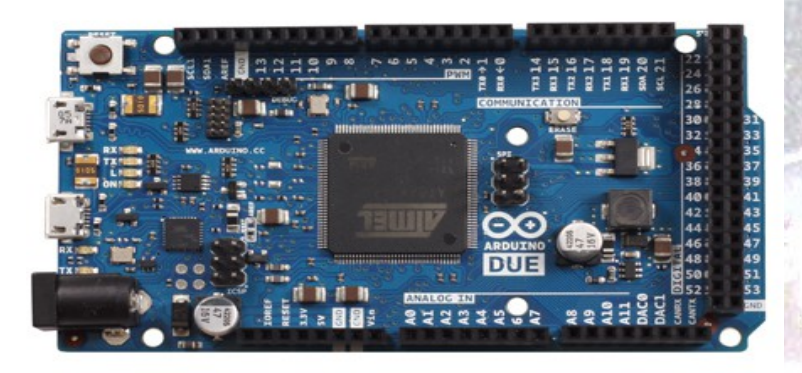

#### **ARDUINO DUE** 32 bit ARM 84 MHz

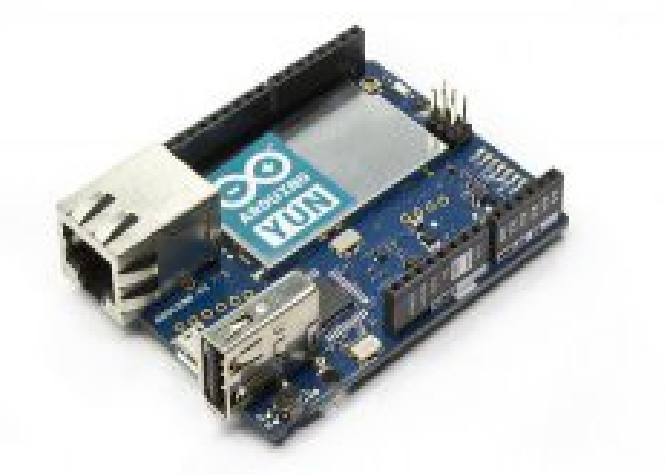

**ARDUINO YUN** ATMEGA 32U4 come Ard. LEONARDO 16 Mhz **+** ATHEROS 9331 400 Mhz con LINUX e WiFi

# **Il microcontrollore utilizzato è una ATMEGA 328 a 16 MHz Memoria flash 32 KByte**

**Memoria** 

Programma

Periferiche

**BUS** 

**BUS** 

**Processore** 

**Memoria** 

Dati

Nel processore è memorizzato un piccolo programma di boot che serve a caricare nella memoria flash del microcontrollore lo sketch creato con l'ambiente di sviluppo su Pc, IDE.

Il processore è di tipo RISC e una istruzione macchina viene eseguita mediamente in un solo ciclo di clock.

L'architettura è di tipo Harvard con canali di comunicazione dati e istruzioni separati.

#### Figure 6-1. Block Diagram of the AVR Architecture

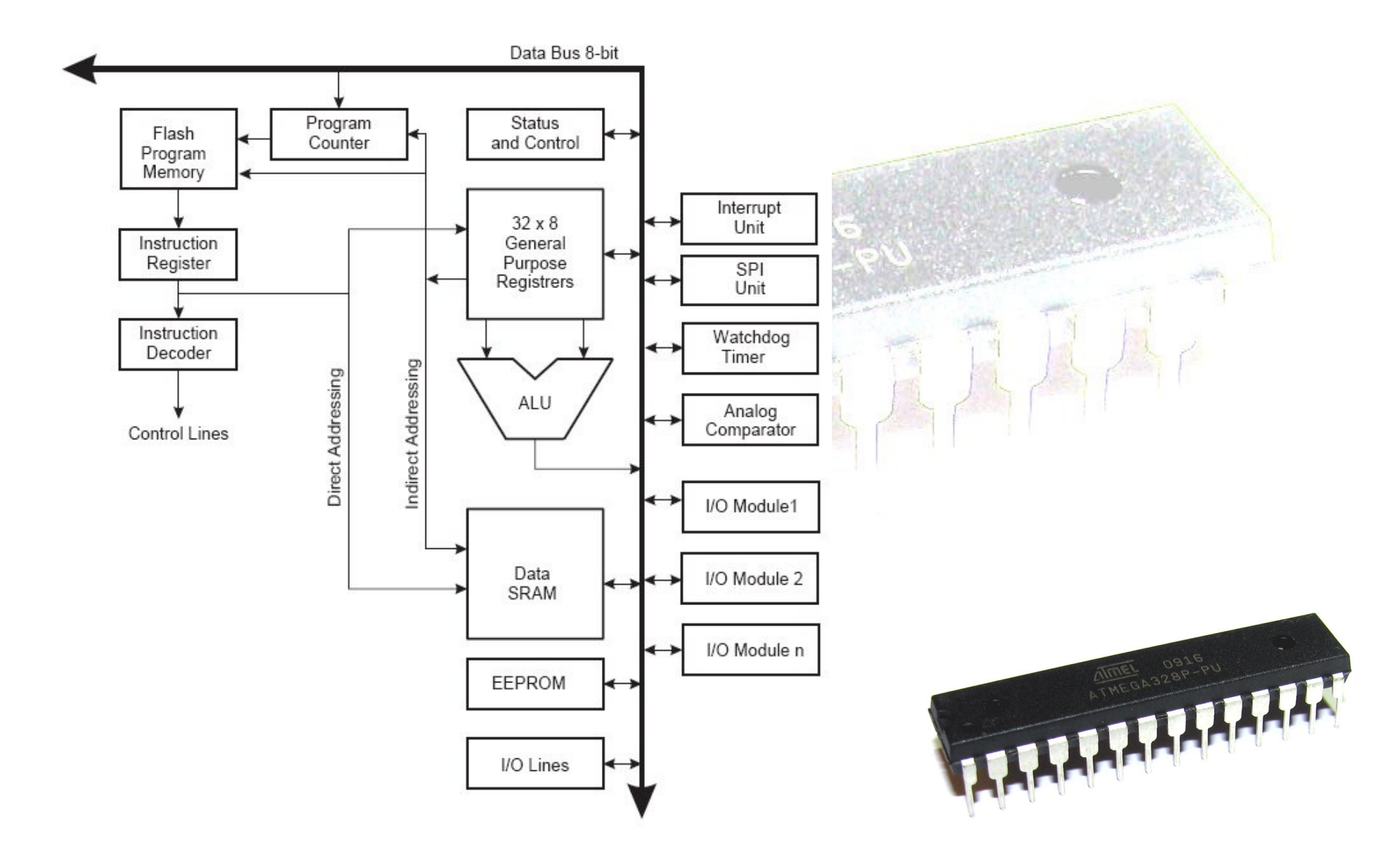

# 6 ingressi analogici 14 I/O digitali (6 pwm)

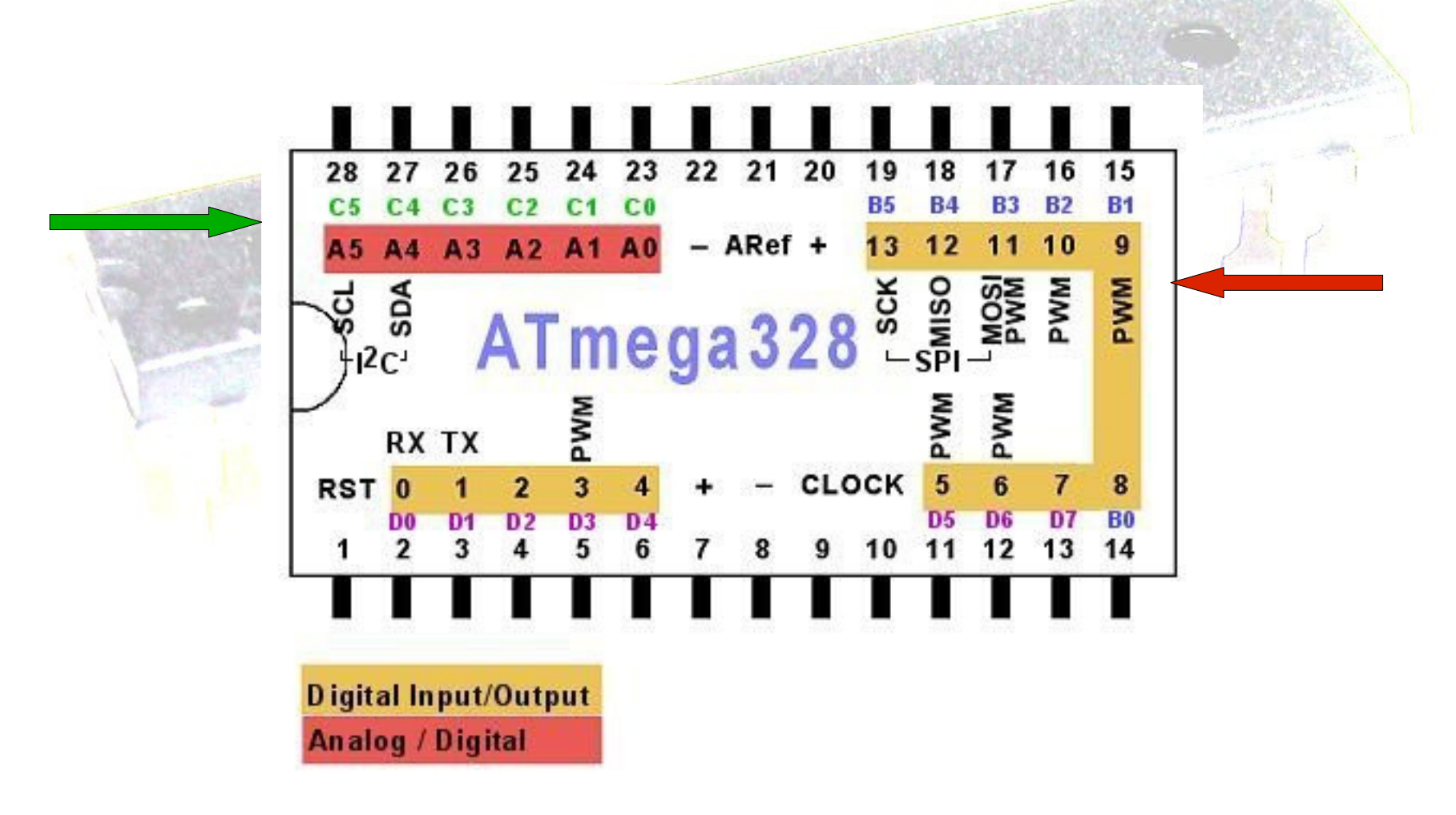

# **Con l'ambiente di sviluppo IDE si scrivono i programmi chiamati sketch (schizzo) Come visualizzare uno sketch di esempio denominato blink**

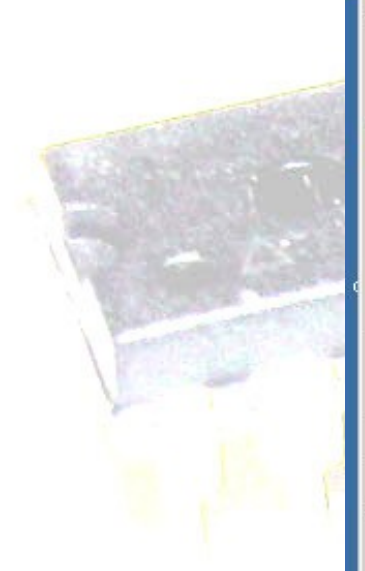

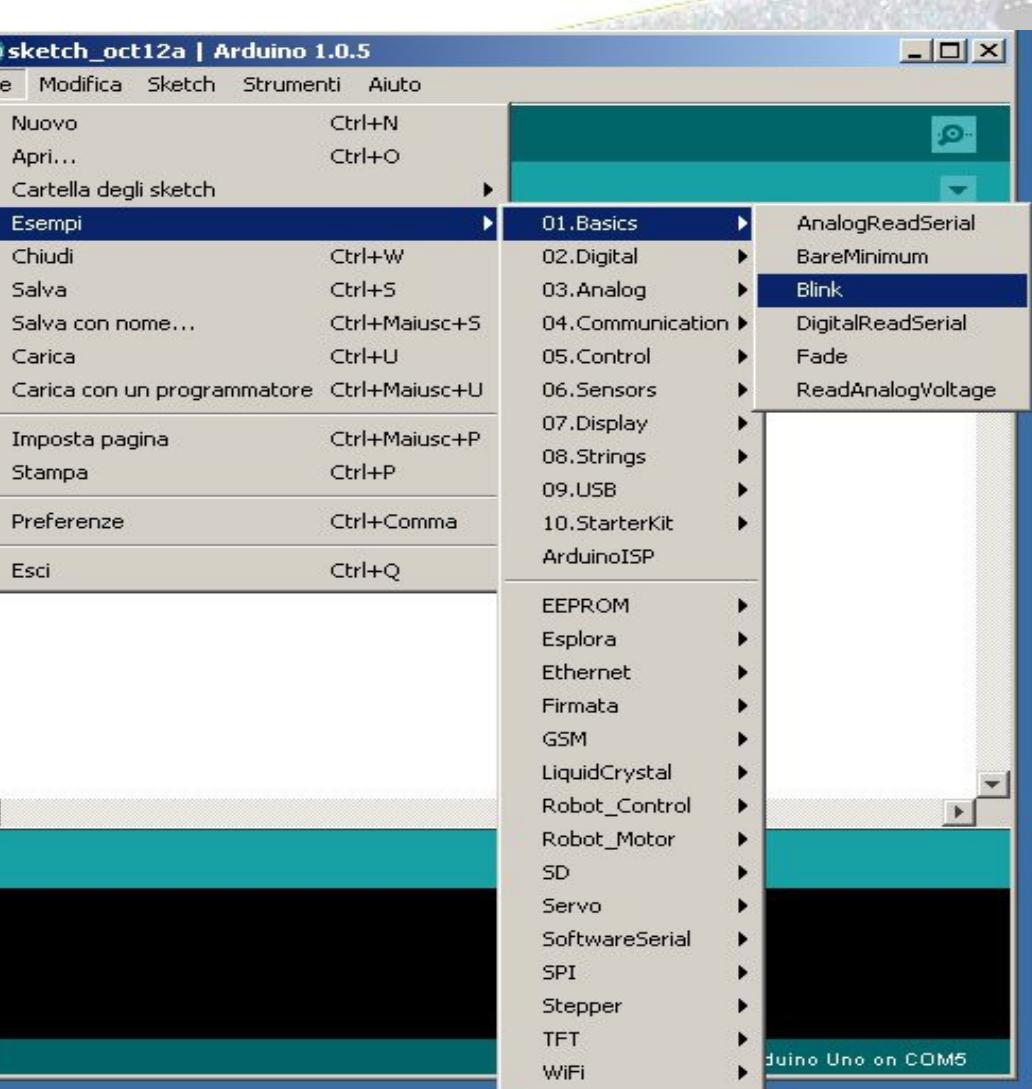

**Ci sono due funzioni: setup che viene eseguita una sola volta e loop che è un ciclo infinito.**

**pinMode(pin,OUTPUT-INPUT)**

**digitalWrite(pin,HIGH-LOW)**

**delay(millisec)**

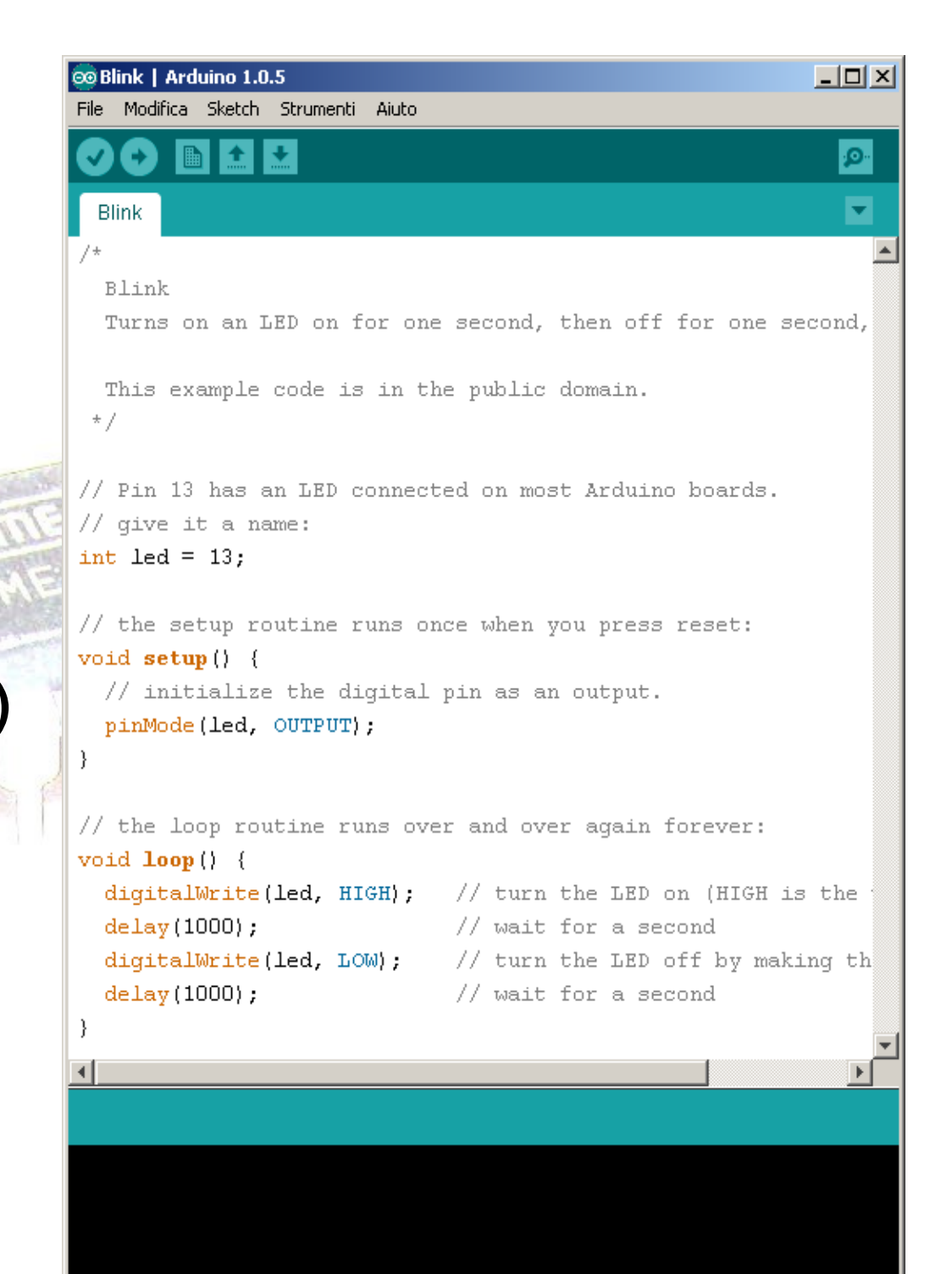

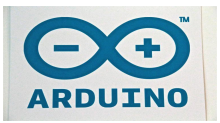

**Avviato l'IDE e collegata la scheda di Arduino è necessario selezionare il tipo di scheda e la connessione seriale da utilizzare. Quando la scheda Arduino viene connessa al pc nasce una porta virtuale seriale.**

**La connessione seriale può essere utilizzata anche da programma per una comunicazione tra Arduino e Pc.**

**Serial.begin(9600); Serial.print(dato); Serial.read();**

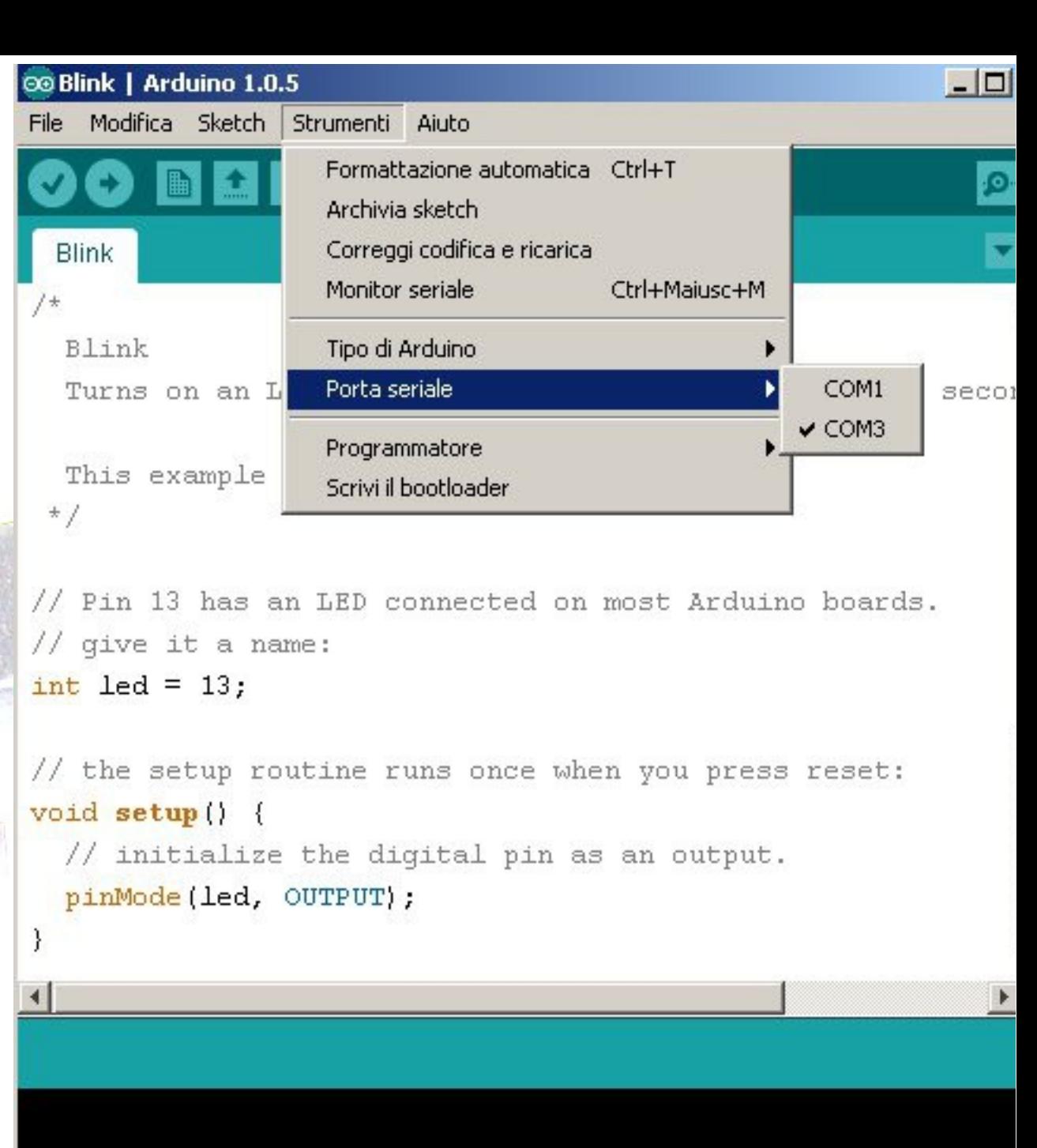

**Il linguaggio usato è un C C++ con alcune funzioni specifiche.**

### **Alcune funzioni**

**pinMode(pin, mode); // imposta il pin in INPUT o OUTPUT digitalRead(pin); // legge un ingresso digitale digitalWrite(pin, value) // invia HIGH o LOW al pin di uscita analogRead(pin); // legge da un ingresso analogico 0-1023 delay(millisec) // ritardo**

### *Costanti e variabili*

Le variabili appartengono alle locazioni di memoria RAM che al cessare dell'alimentazione perdono il loro contenuto.

### **boolean** true false

- **char** un carattere ASCII. Un byte in memoria
- **byte** memorizza un intero da 0 a 255 **int** numero intero da -32768 a 32767 . Due byte
- **unsigned int** numero da 0 a 65535
- **long** memorizza un numero tra -2147483648 e 2147483647
- **float** numero in virgola mobile, 7 cifre dopo il punto decimale. In memoria 4 byte
- **double** virgola mobile doppia precisione

### *Costanti e variabili*

Per creare un array:

**int** nome variabile<sup>[3]</sup>; crea tre variabili adiacenti di tipo intero

**char** nome\_variabile[8] = " Arduino"; crea una stringa di 7 caratteri più un carattere terminatore. 8 byte da 0 a 7

Modo veloce per definire il contenuto di un array:

**int** nome\_variabile[]= {0, 25, 50, 100, 200};

**Le variabili nel linguaggio di programmazione C++ che usa Arduino hanno una proprietà di visibilità denominata scope.**

**Una variabile globale è visibile da ogni funzione del programma.**

**Le variabili locali sono visibili soltanto all'interno della funzione nella quale esse sono dichiarate.**

**Nell'ambiente Arduino qualsiasi variabile dichiarata fuori di una funzione ( per es. setup(), loop(), etc. ) è una variabile globale.**

**Le variabili locali sono un modo utile per assicurare che soltanto all'interno di quella funzione si ha accesso alle proprie variabili. Questo previene errori di programmazione quando una funzione inavvertitamente modifica variabili usate da un'altra funzione.** 

**E' anche comodo dichiarare e inizializzare una variabile all'interno di un ciclo. Questo crea una variabile accessibile solo all'interno di un ciclo for. for( int k=0;k<10;k++) {** 

**...**

### Funzioni e parametri

**All'interno di una funzione sono visibili le variabili globali l passaggio dei parametri può avvenire per valore o per riferimento**

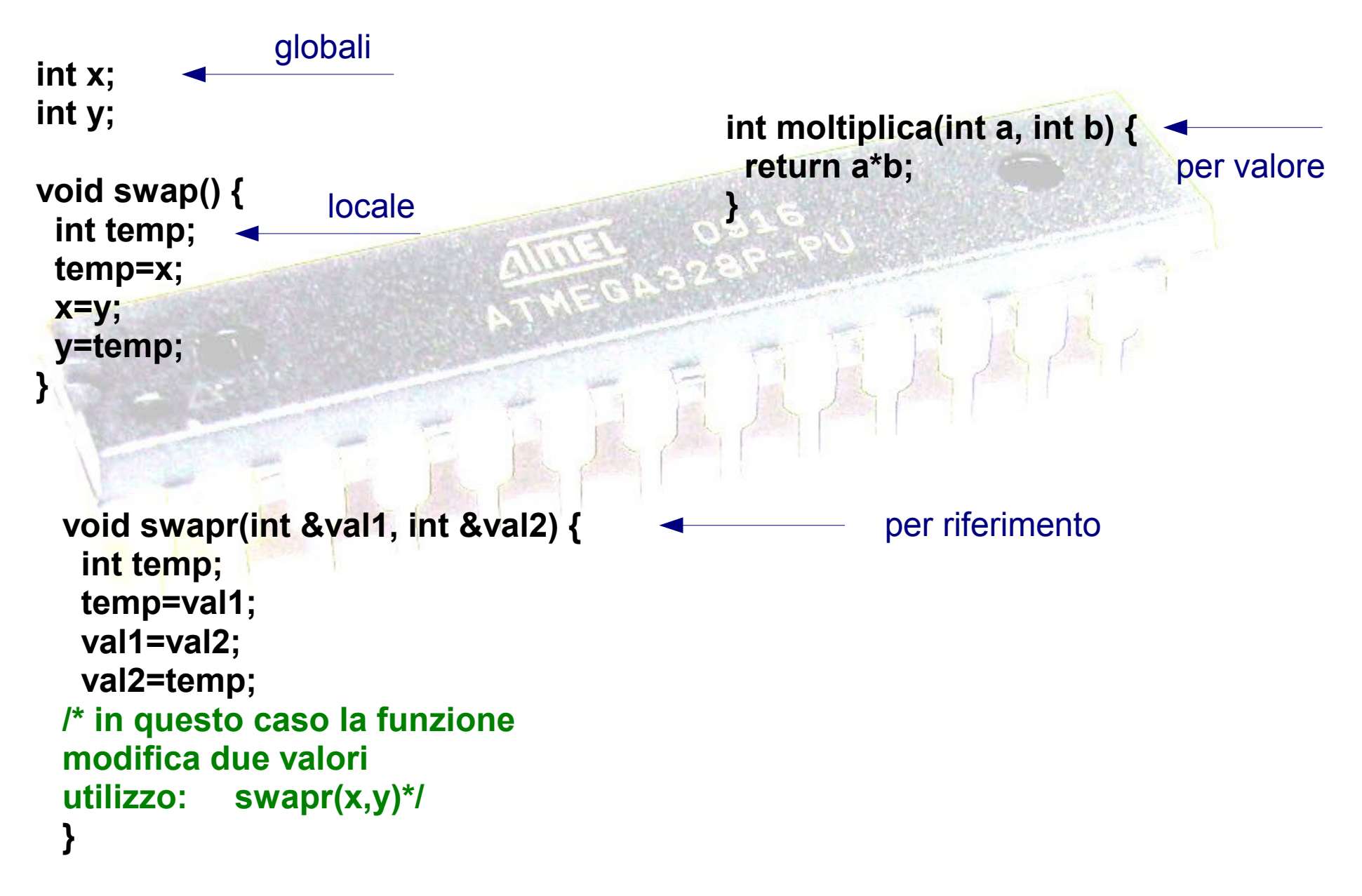

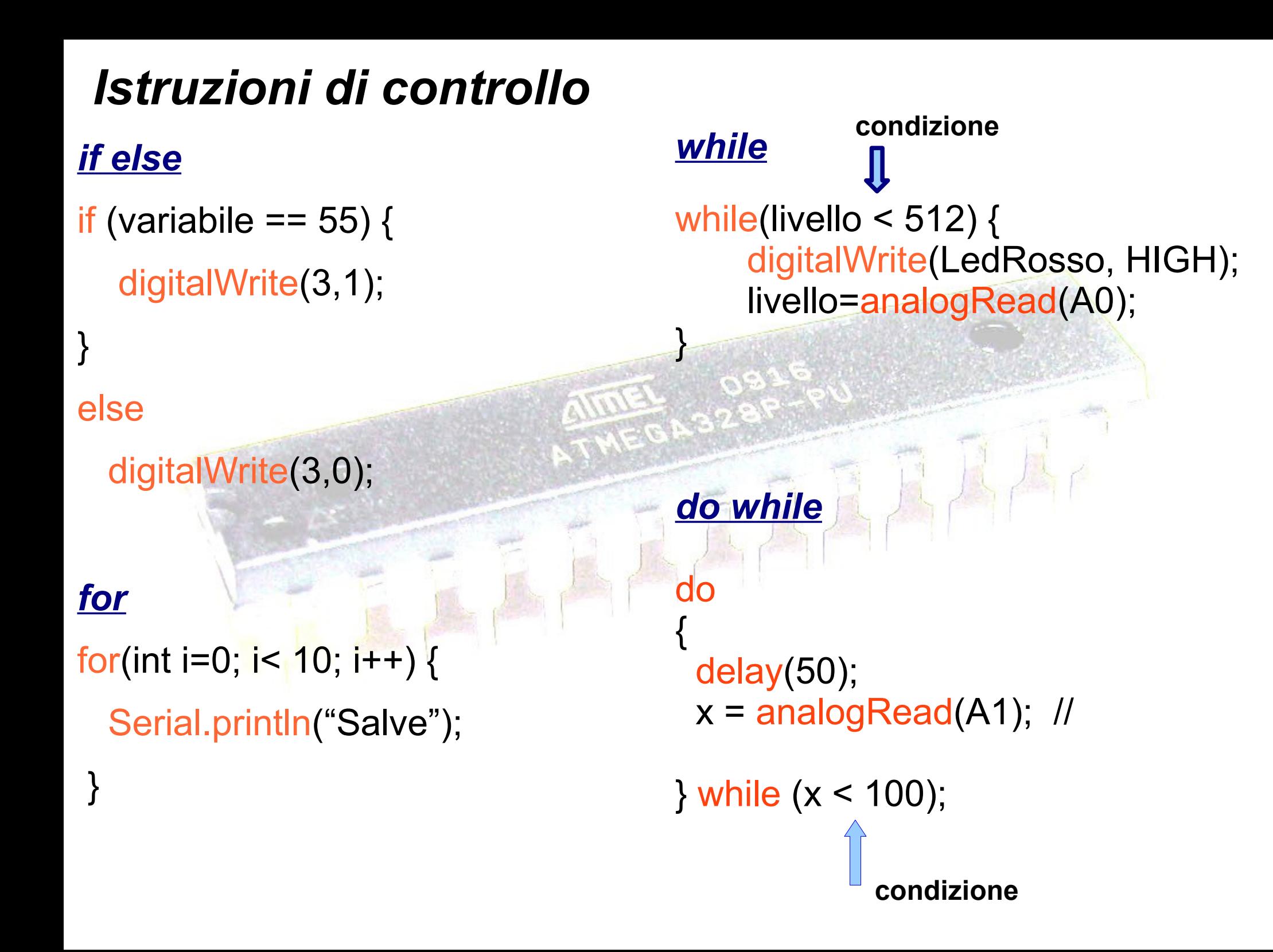

# *Istruzioni di controllo*

## *break*

}

break è usata per uscire da do, for, o while , bypassando la condizione normale del ciclo.

while (true) { if(digitalRead(5)==0)

break;

### *switch case*

 *}*

*switch (var) { case 1: //esegui quando var==1 break; case 2: //esegui quando var==2 break; default: // esegui il default // default è opzionale*

#### **Accendere e spegnere led**

**Problema**

**Si vuole che il proprio sketch accenda e spenga tre diodi led in modo da simulare il funzionamento di un semaforo.**

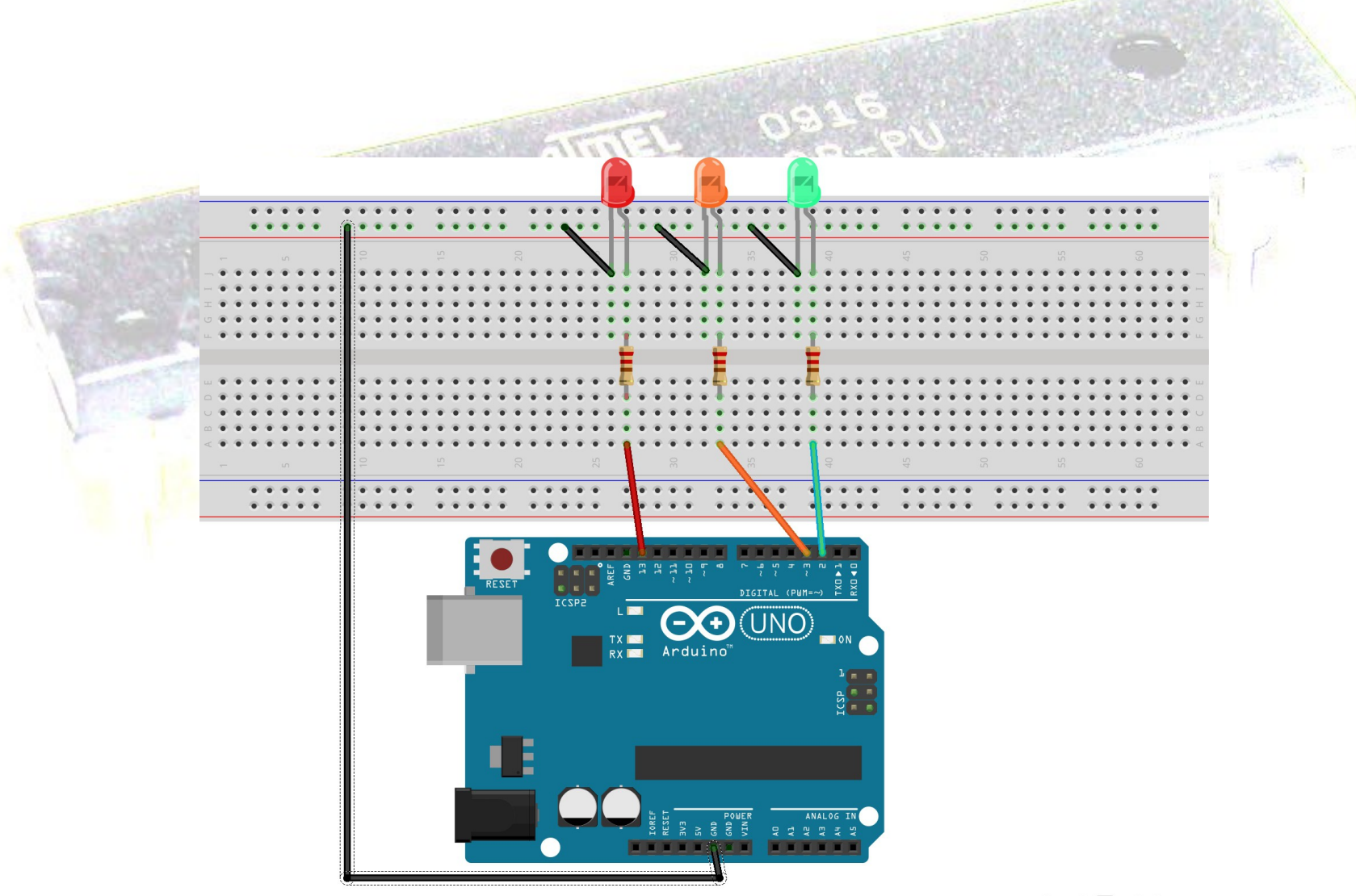

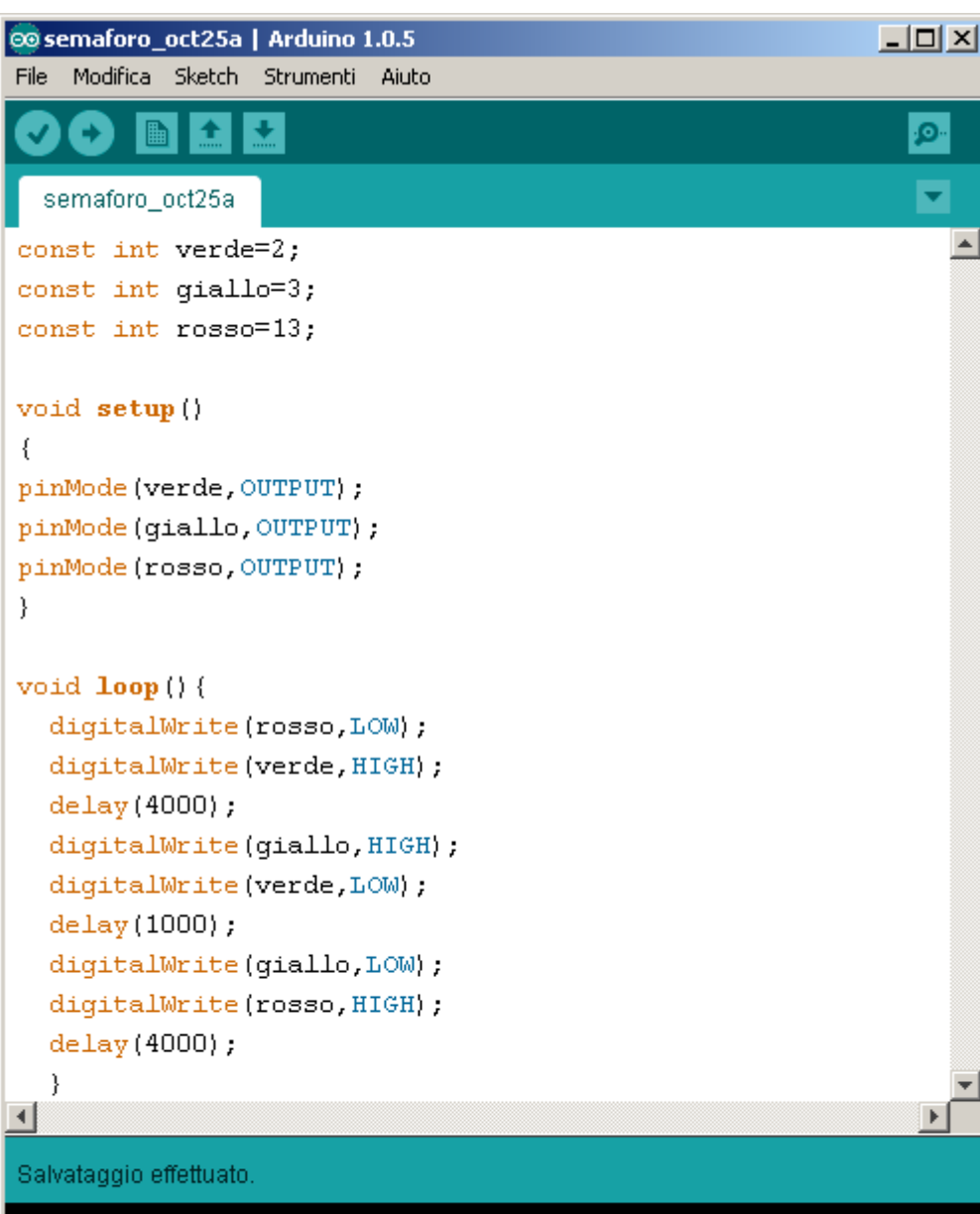

Dimensione del file binario dello sketch: 1.136 bytes (su un massimo di 32.256 bytes)

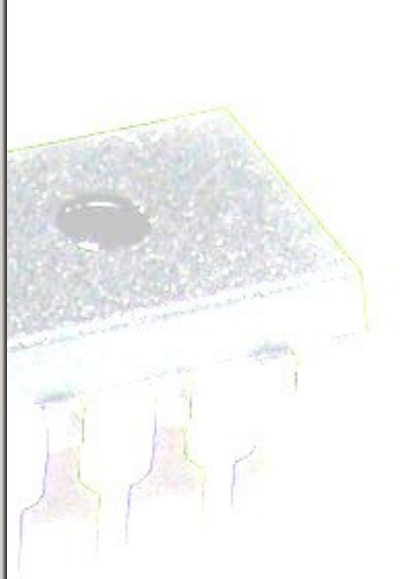

jρ.

Ψ

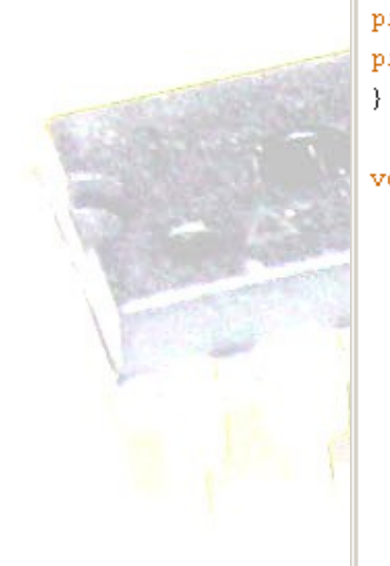

### **Utilizzare un pulsante**

#### **Problema**

**Si vuole che il proprio sketch risponda accendendo un diodo led quando viene chiuso un contatto elettrico, per esempio quando si utilizza un pulsante a pressione.**

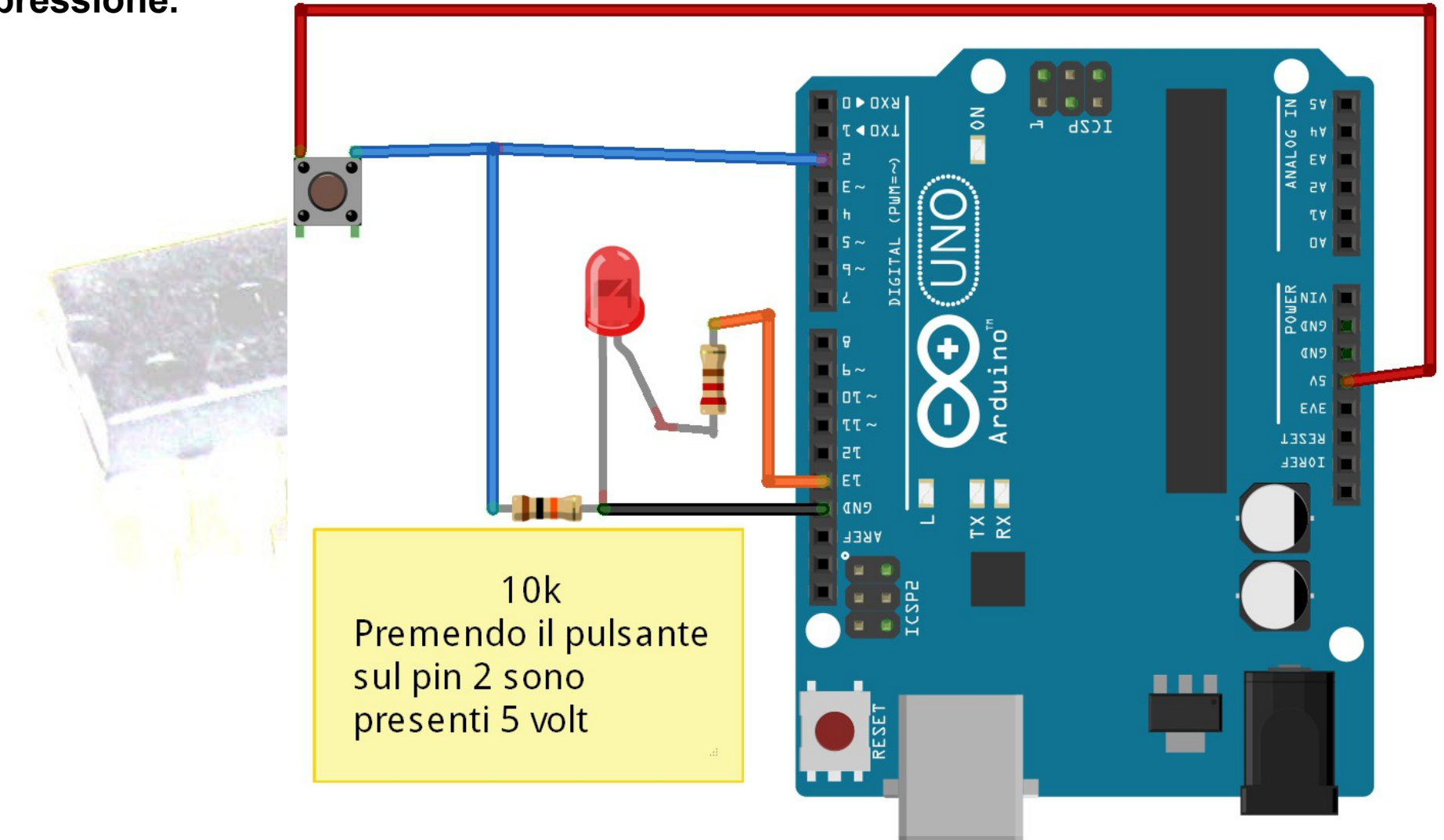

**/\* un pulsante collegato al pin 2 accende un led collegato al pin 13 \*/**

**const int ledPin = 13;**

**const int inputPin = 2;**

**void setup(){**

 **pinMode(ledPin, OUTPUT);**

```
 pinMode (inputPin, INPUT);
```
**} void loop() { int val=digitalRead(inputPin); if (val== HIGH) { digitalWrite(ledPin, HIGH); }**

 **else**

 **}**

**}**

 **{ digitalWrite(ledPin,LOW);**

### **Riconoscere la pressione del pulsante**

#### **Problema**

**Si vuole che lo sketch agisca su un led in uscita solo in corrispondenza del cambiamento di stato del pulsante.**

#### **Soluzione**

**Si utilizza una variabile per memorizzare lo stato e agire solo quando questo valore cambia.**

```
int buttonState = 0;
```
**int lastBtnState = LOW; // stato precedente del pulsante**

```
void loop() {
```
**}**

```
 buttonState= digitalRead(buttonPin);
  if (buttonState != lastBtnState) {
   if (buttonState == HIGH) {
     digitalWrite(ledPin, HIGH);
   }
   else {
    digitalWrite(ledPin, LOW);
 } 
 }
lastBtnState= buttonState;
```
### **Riconoscere la pressione del pulsante per cambiare lo stato del led in uscita.**

#### **Problema**

**Si vuole che lo sketch agisca in uscita in modo che il led si illumini ad una prima pressione del tasto e resti acceso spegnendosi alla pressione successiva.**

#### **Soluzione**

 $\Omega$ 

**Lo sketch precedente, grazie alle funzioni if nidificate, è in grado di distinguere la pressione (** *rising edge)* **dal rilascio (***falling edge)* **del pulsante. Per fare in modo che il led resti acceso al rilascio del pulsante reagiremo solo sul** *rising edge.*

1

**const int buttonPin = 2;const int ledPin = 13;**

**int buttonState = 0;**

**int lastBtnState = LOW;**

**int ledState= LOW;**

**}**

**void setup() { pinMode(ledPin, OUTPUT); pinMode(buttonPin, INPUT);** **void loop() {**

 **}**

 **}**

 **}**

**}**

 **buttonState= digitalRead(buttonPin);**

 **if (buttonState != lastBtnState && buttonState == HIGH) {**

 **ledState = ! ledState;**

 **if (ledState== HIGH) {**

 **digitalWrite(ledPin, HIGH);**

 **else { digitalWrite(ledPin, LOW);**

**lastBtnState= buttonState;** 

### **Una complicazione: il debounce di un pulsante.**

#### **Problema**

**Realizzando lo sketch precedente ci siamo imbattuti in una complicazione non banale, il led si accende o si spegne quando non dovrebbe. Il problema è dovuto ai falsi contatti del pulsante durante la sua pressione o al suo rilascio, fenomeno che ha una durata di qualche decina di millisecondi.**

#### **Soluzione**

**Usare tecniche di debaunce, la più semplice consiste nell'aggiungere un ritardo dopo l'esecuzione del codice legato alla pressione del tasto.**

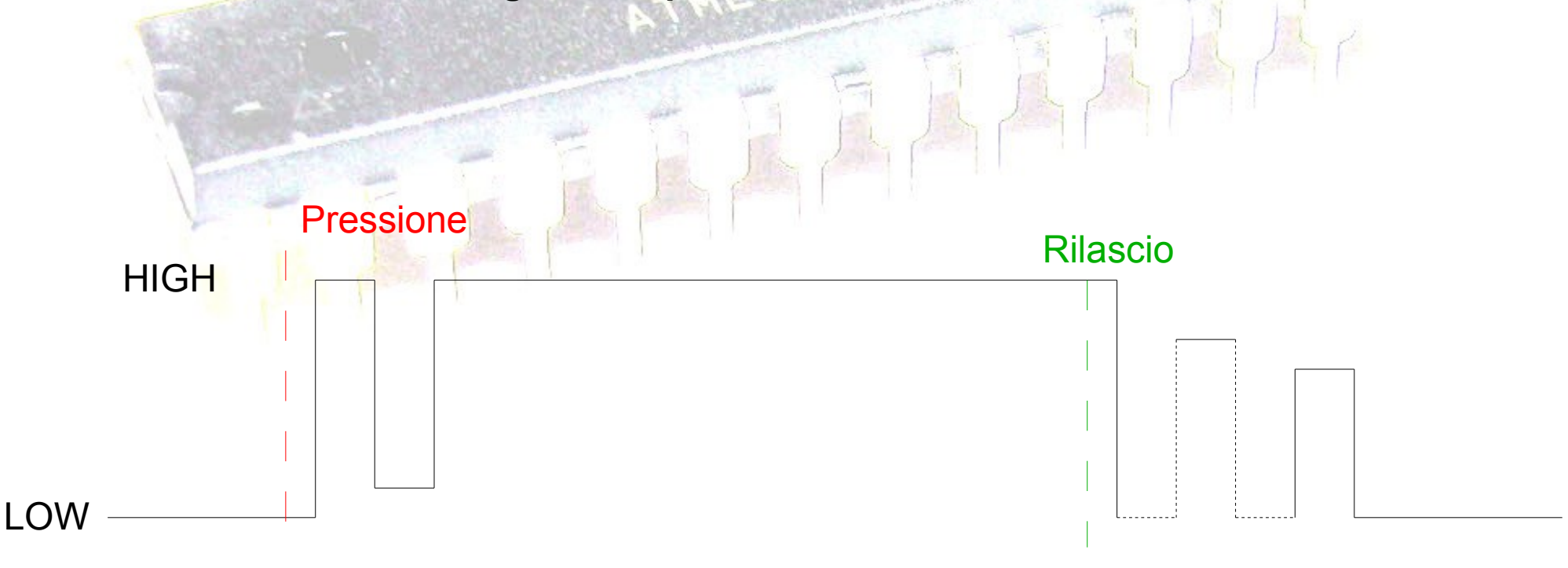

Schema semplificato del fenomeno

**const int buttonPin = 2;**

**const int ledPin = 13;**

**const int debaunceDelay = 50;**

**int buttonState = 0;**

**int lastBtnState = LOW;**

**int ledState= LOW;**

**}**

**void setup() { pinMode(ledPin, OUTPUT); pinMode(buttonPin, INPUT);** **void loop() {**

 **}**

 **}**

 **}**

**}**

 **else {**

 **buttonState= digitalRead(buttonPin);**

 **if (buttonState != lastBtnState && buttonState == HIGH) {**

 **ledState = ! ledState;**

 **if (ledState== HIGH) {**

 **digitalWrite(ledPin, HIGH);**

 **digitalWrite(ledPin, LOW);**

**lastBtnState= buttonState;** 

**delay(debaunceDelay);**

### **Simulazione semaforo con due funzioni normale e lampeggiante**

#### **Problema**

**Si vuole che il semaforo realizzato con tre led passi dal funzionamento normale a quello con giallo lampeggiante premendo un pulsante e viceversa.**

#### **Soluzione**

**E' opportuno utilizzare due funzioni una per il funzionamento normale e l'altra per quello a lampeggio. Una variabile di stato determina quale delle due utilizzare.**

**Il pulsante premuto determina il cambiamento della variabile di stato.**

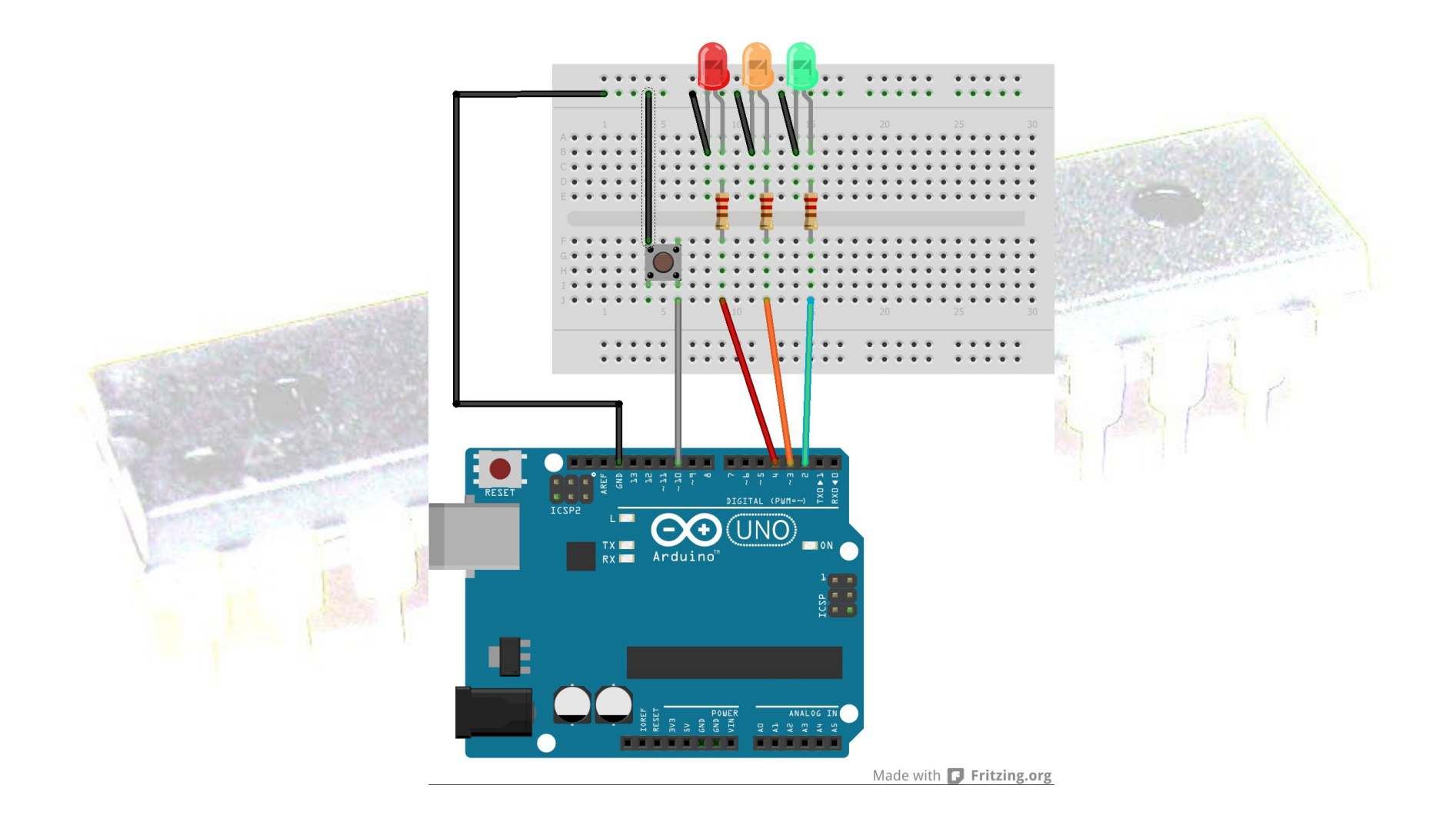

- **const int verde=2;**
- **const int giallo=3;**
- **const int rosso=4;**
- **const int ingresso=10;**
- **boolean lampeggio=false;**
- **void setup()**

**{**

- **pinMode(verde,OUTPUT);**
- **pinMode(giallo,OUTPUT);**
- **pinMode(rosso,OUTPUT);**
- **pinMode(ingresso,INPUT);**
- **digitalWrite(ingresso,HIGH); // attivazione pull up**
	- **} // in alternativa pinMode(ingresso, INPUT\_PULLUP);**

void normale(){ digitalWrite(rosso,LOW); digitalWrite(verde,HIGH); digitalWrite(giallo,LOW); delay(4000); digitalWrite(giallo,HIGH); digitalWrite(verde,LOW); delay(1000); digitalWrite(giallo,LOW); digitalWrite(rosso,HIGH); delay(4000); }

void gialloL() { digitalWrite(verde,LOW); digitalWrite(rosso,LOW); digitalWrite(giallo,HIGH); delay(500); digitalWrite(giallo,LOW); delay(500);  $\rightarrow$  }

```
void loop() {
  if(lampeggio==false)
   normale();
   else
   gialloL();
   if (digitalRead(ingresso)==0)
     lampeggio=!lampeggio; 
}
```
**/\* in questo modo la modifica al funzionamento può essere effettuata solo alla fine di una sequenza di lampeggio \*/**

```
void loop() {
  if(lampeggio==false)
   normale();
   else
   gialloL();
   if (digitalRead(ingresso)==0)
     lampeggio=!lampeggio; 
}
```
**/\* in questo modo la modifica al funzionamento può essere effettuata solo alla fine di una sequenza di lampeggio \*/**

Sostituzione della delay per avere una risposta immediata

```
void attendiLeggiInput(int attesa) {
  long attuale=millis();
  while(millis() < (attuale+attesa))
\{
```

```
 lettura=digitalRead(ingresso);
```
}

}

}

```
 if (lettura==LOW){ 
  while(! digitalRead(ingresso)); // attende finchè resta basso
   delay(200); // rimbalzo al rilascio
   lampeggio= ! lampeggio;
   break; // esce dalla while
```
## Utilizzo di attendiLeggiInput

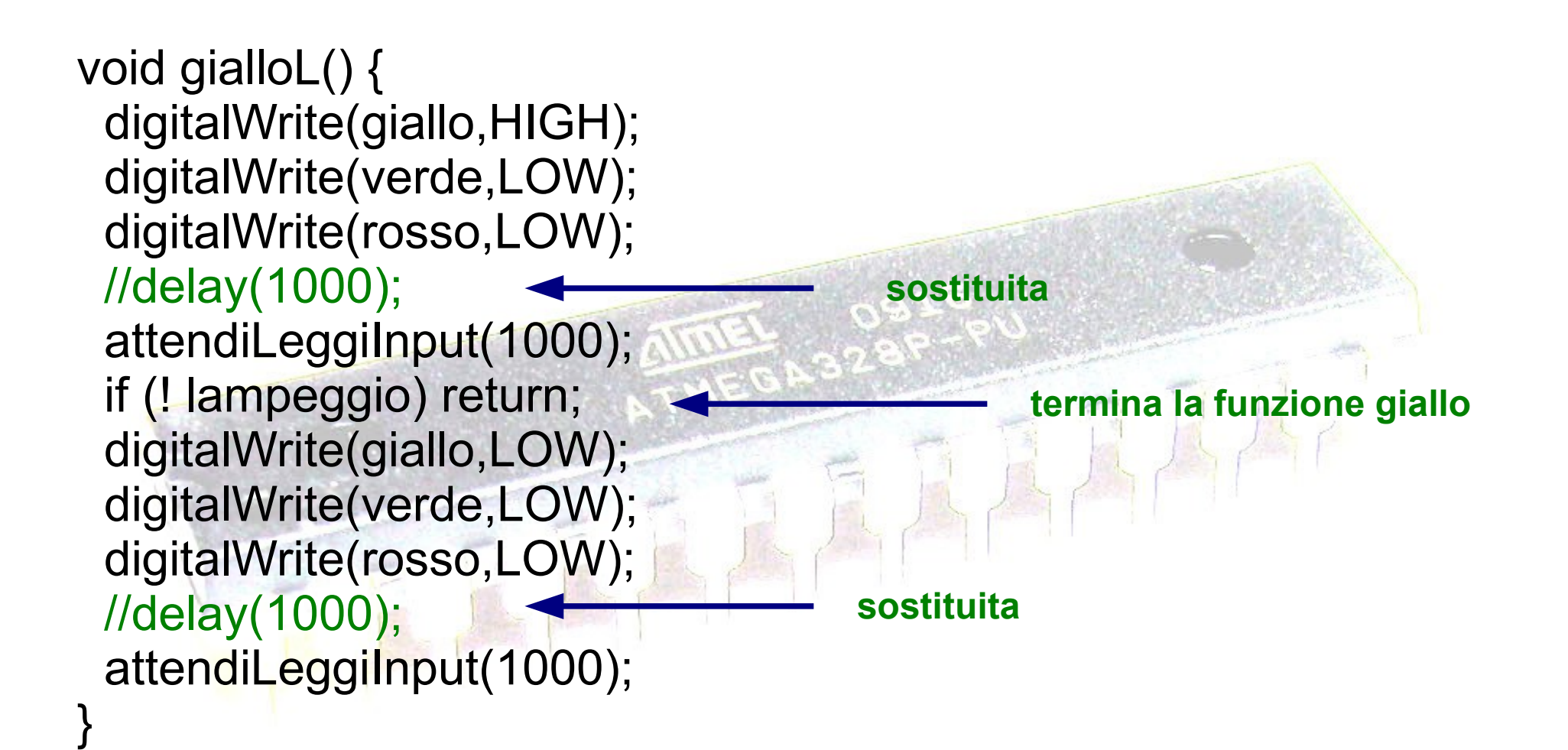

# **Leggere un ingresso analogico e comunicarlo in seriale**

### **Problema**

**Si vuole rilevare un input analogico, input da 0 a 5 Volt. Il convertitore ADC del microcontrollore lo converte in un numero intero da 0 a 1023. Tale numero verrà inviato in seriale al Pc.**

### **Soluzione**

**La lettura da input analogici viene effettuata con analogRead(A0-A5)**

**Per la comunicazione seriale si utilizza Serial.begin(9600) per inizializzare la comunicazione a 9600 bps e Serial.print(valore) per inviare un valore numerico sotto forma di caratteri codificati in ASCII al Pc.**

**Se il dato fosse l'intero 123 i byte inviati sarebbero 49 50 51 corrispondenti ai codici ASCII rispettivamente di 1,2,3**

**La lettura sul Pc può essere eseguita sfruttando il Monitor seriale dell'IDE o con un programma specifico.**

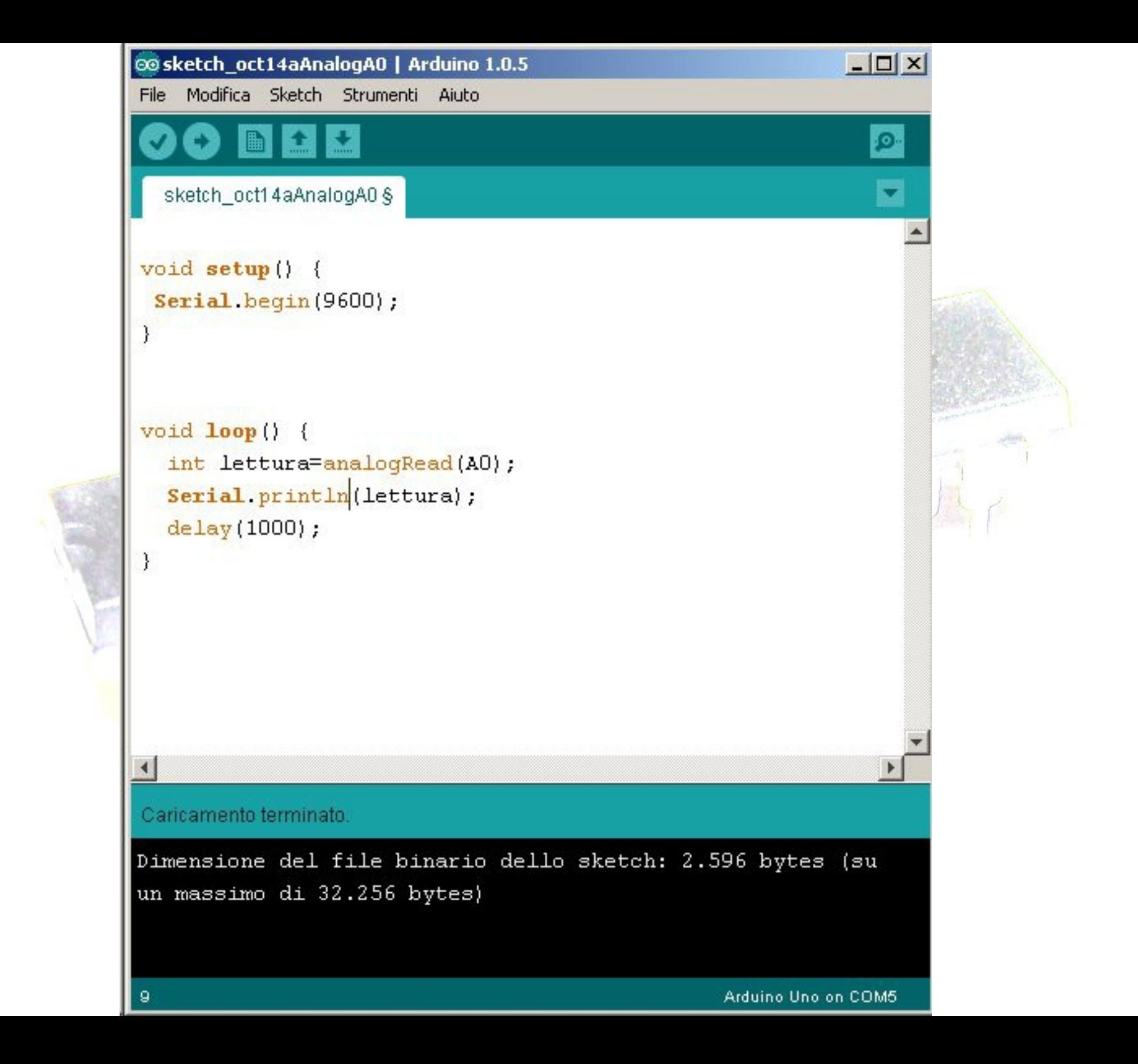

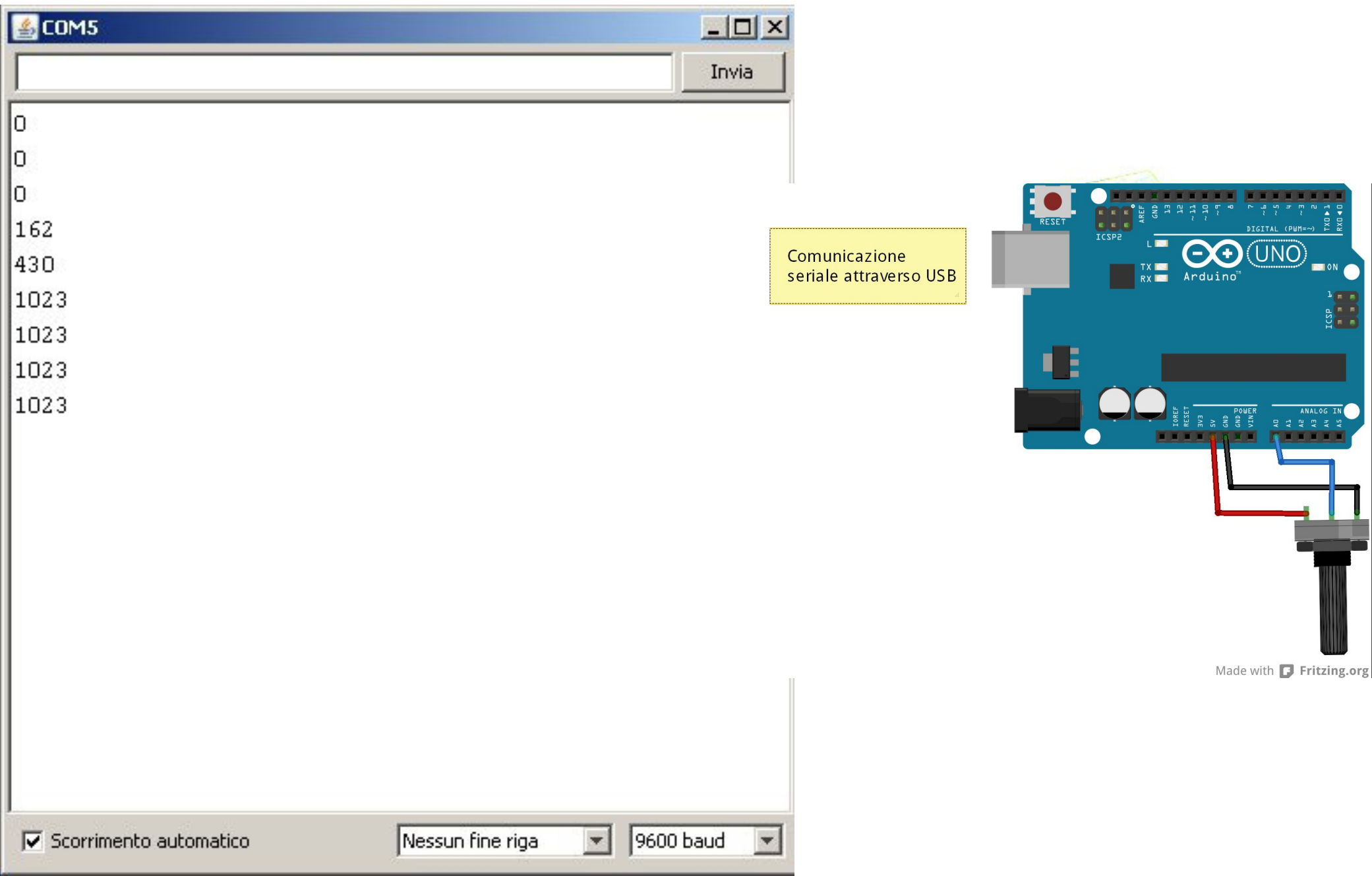

# **Leggere più di 6 input analogici**

### **Problema**

**Si devono rilevare più input analogici di quanti pin analogici si abbiano a disposizione.**

**Le schede Arduino standard sono dotate di sei input analogici (le Mega di 16) e in alcuni casi gli input analogici non sono sufficienti per la propria applicazione. Per esempio, nella propria applicazione si può aver bisogno di regolare otto parametri girando le manopole di otto potenziometri.**

### **Soluzione**

**Per selezionare e collegare diverse sorgenti di voltaggi su un solo input analogico, si deve utilizzare un chip multiplexer. Selezionando diverse sorgenti in modo sequenziale, si riesce a leggere una alla volta. Nell'esempio si utilizza il diffuso chip 4051, che si collega ad Arduino come mostrato in figura.**

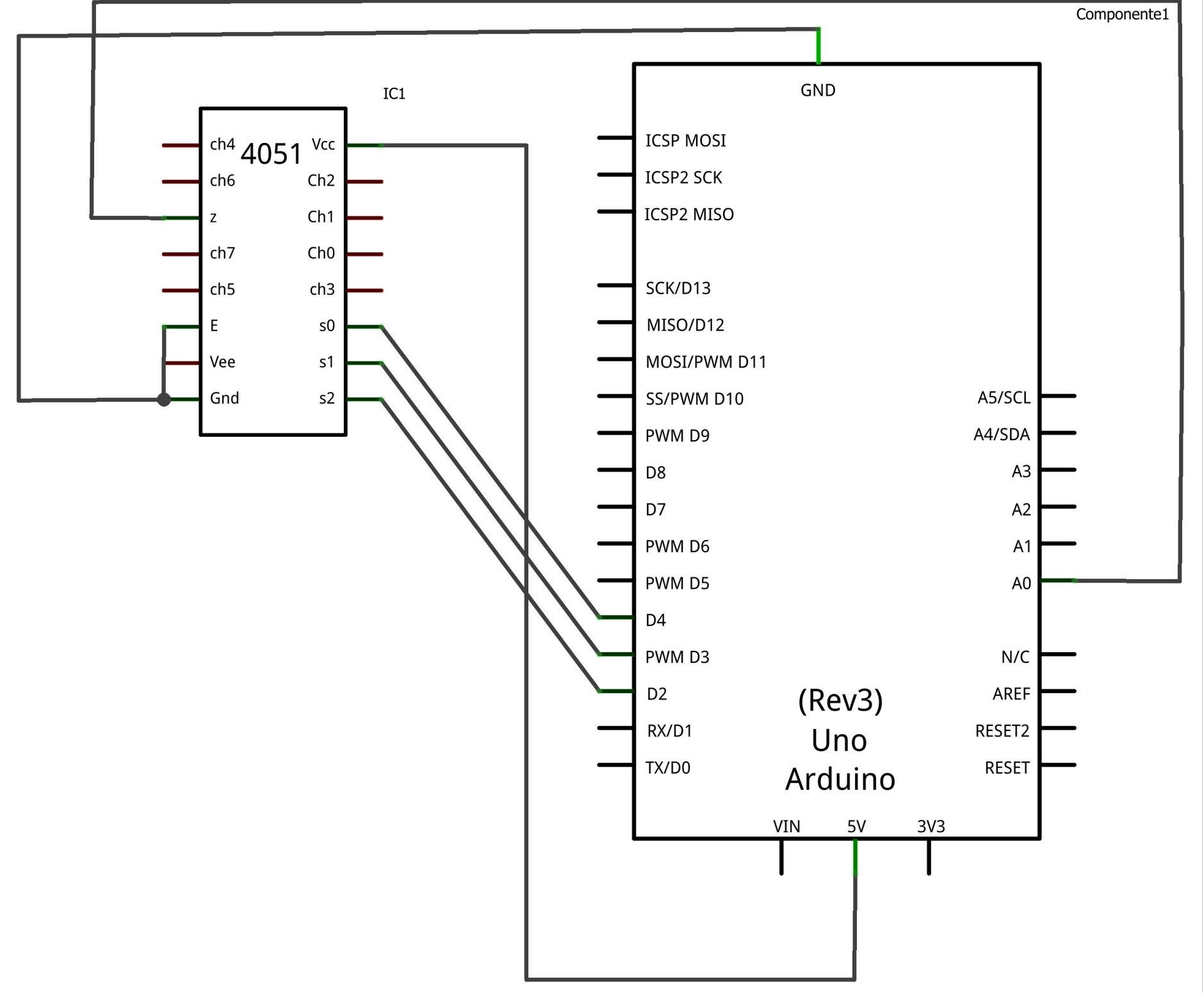

Made with  $\Box$  Fritzing.org

/**\* legge 8 valori analogici attraverso un unico void setup() pin di input analogico \*/ {**

**const int select[ ] = { 2,3,4};**

**const int analogPin =0; // pin analogico collegato all'output del multiplexer**

**// la funzione restituisce il valore analogico di un canale**

**int getValue(int channel)**

**{**

 **// imposta i bit del selettore in modo che corrispondano al valore binario del canale**

- **for (int bit=0;bit <3; bit++)**
- **{ int pin=select[bit];**

 **int isBitSet = bitRead(channel,bit);**

 **digitalWrite(pin, isBitSet); }**

 **return analogRead(analogPin);** 

 **for (int bit=0; bit < 3;bit++)**

 **pinMode(select[bit], OUTPUT);**

 **Serial.begin(9600);** 

**void loop() {**

**}**

**}**

**// stampa i valori di ciascun canale una volta al secondo for (int channel=0; channel <8; channel++) { int value = getValue(channel); Serial.print("Canale "); Serial.print(channel); Serial.print(" = "); Serial.print(value); } Delay(1000);** 

Realizzare uno sketch con processing in modo che riceva dati seriali da Arduino

## **Problema**

/

**Si vuole utilizzare l'ambiente di sviluppo di Processing per ricevere in seriale da Arduino un valore corrispondente alla posizione di un potenziometro. La posizione viene utilizzata per simulare l'inclinazione di un aereo visto di coda.**

## **Soluzione**

**Lo sketch su Arduino invia ogni 300 ms un valore da 0 a 250 contenuto in un byte in base alla rotazione di un potenziometro collegato all'ingresso analogico A0.**

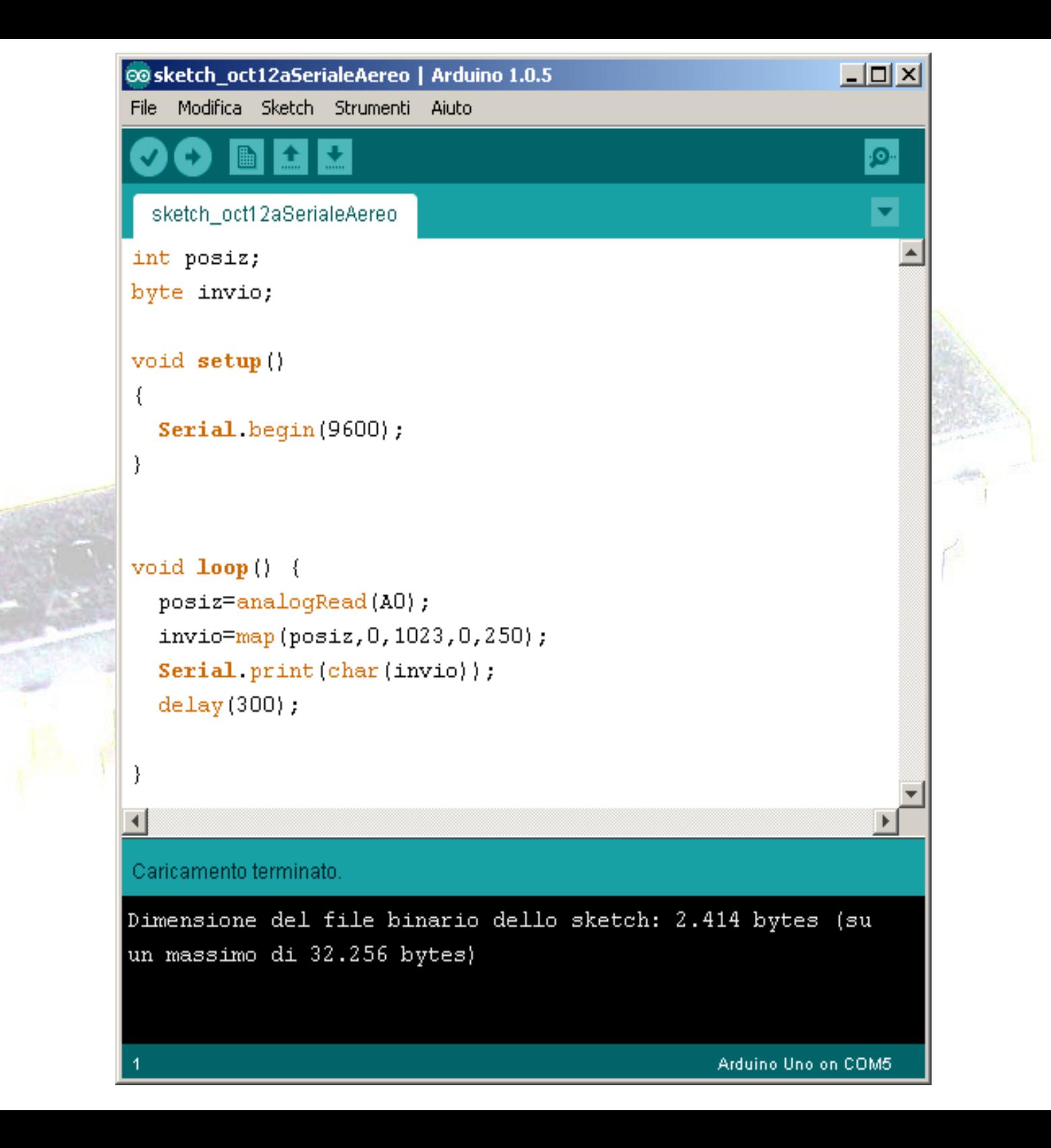

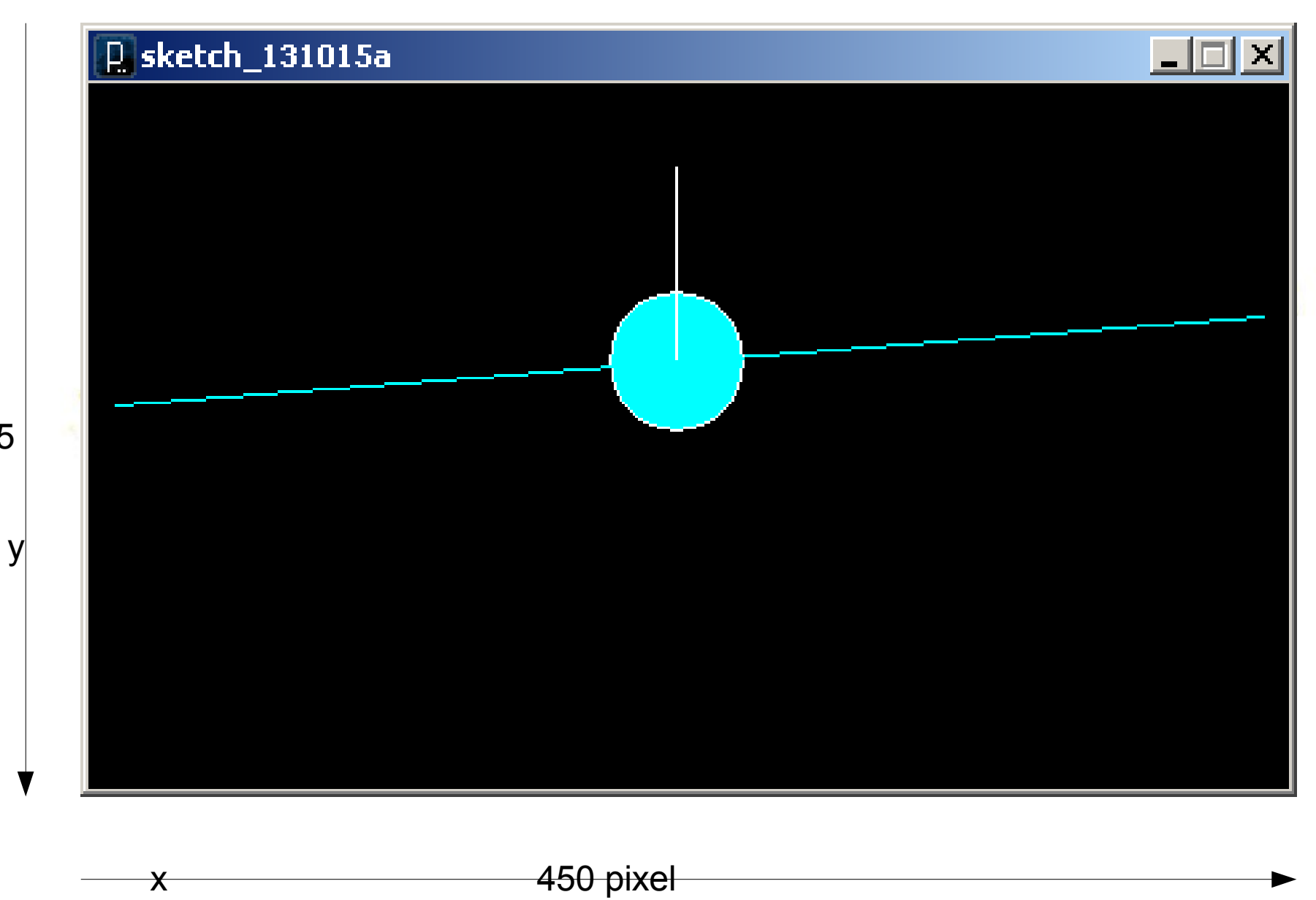

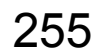

**/\*\***

**Il programma viene associato ad uno sketch su arduino che invia la posizione di un potenziometro, tramite lettura analogica. \*/**

**import processing.serial.\*;**

**Serial serial2; int data[]= new int[4]; int x1=10; int y1=100; int x2=440; int y2=100; int inByte;**

**void setup() {** 

 **size(450, 255); background(0); // nero stroke(0); serial2 = new Serial(this, Serial.list()[2], 9600); print(Serial.list()[2]); }**

**void draw() { stroke(255);**

 **}**

 **background(0); delay(200); // ritardo necessario fill(0,255,255); ellipse(220,100,50,50);/\* cerchio r=50 \*/ line(220,100,220,30); //coda x=220 if (serial2.available() > 0) inByte = serial2.read(); data[0]=x1; data[2]=x2; data[1]=y1+(inByte-125); data[3]=y2-(inByte-125); /\* Disegna la linea con le coordinate ricevute. Se inByte= 125 rimane orizzontale \*/ stroke(0,255,255); line(data[0], data[1], data[2], data[3]); //ali**

## **Carica di un condensatore.**

### **Problema**

Un condensatore di capacità C, collegato alla tensione V<sub><u>0</u></sub> mediante una **resistenza R, si carica secondo la legge esponenziale:**

 $V = V_0 (1 - e^{-t})$ −*t RC* )

**Il prodotto RC viene detto costante di tempo e dà un stima della velocità di carica del condensatore.**

**Dopo un tempo t=RC il condensatore si è caricato di circa il 63% (1- 1/***e***)del valore massimo. Si vuole verificare sperimentalmente la legge.**

### **Soluzione**

**Lo sketch su arduino, dopo aver dato tensione al circuito, una resistenza e un condensatore collegati in serie, misura la tensione ai capi del condensatore in istanti successivi per un certo numero di volte, comunica i dati di tensione e di tempo ad uno sketch di processing che li visualizza su di un grafico.**

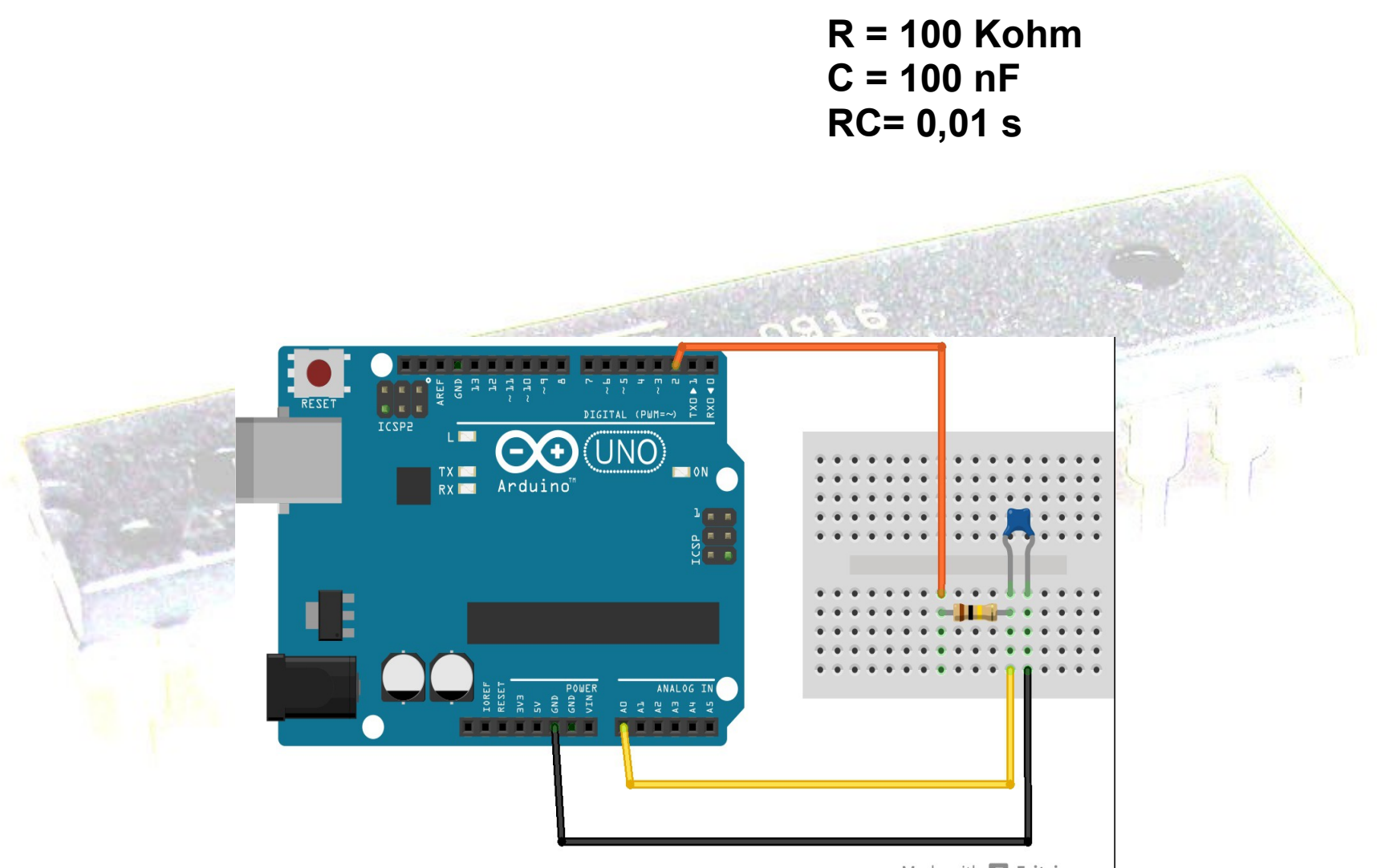

Made with **F** Fritzing.org

**#define NumMax 420 const int pinCarica =2; const int led=13; long inizio; unsigned int tempo[NumMax]; int lettura[NumMax];**

**void setup() { Serial.begin(9600); pinMode(pinCarica,OUTPUT); pinMode(led,OUTPUT); }**

```
void loop() {
  digitalWrite(pinCarica, LOW); // scarica
condensatore
  delay(1000);
  digitalWrite(led,HIGH); // segnalazione 
  digitalWrite(pinCarica,HIGH); // inizio carica
  inizio=micros();
  for (int k=0;k<NumMax;k++) {
   tempo[k]=micros()- inizio;
   lettura[k]=analogRead(A0); // 113 us
 }
```
**// invio dati in seriale**

D. condensatore 131122a

 **for(int k=0;k<NumMax;k++) { Serial.print(lettura[k]); Serial.print(' '); Serial.print(tempo[k]/10); Serial.print(' ');**

 **} Serial.print('\*'); digitalWrite(led,LOW); // fine segnalazione delay(10000); }**

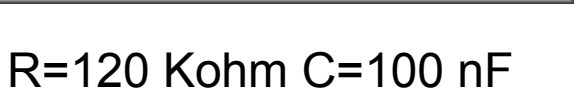

 $-1$  $-1$  $\times$ 

 $45<sub>ms</sub>$ 

i**mport processing.serial.\*;**

**String myString = null; boolean fine=false; // The serial port: Serial myPort;** 

**void setup() { size(400,300); myPort = new Serial(this, Serial.list() [2], 9600); }** 

```
void serialEvent(Serial myPort) { 
  char carattere=myPort.readChar();
  myString=myString+carattere;
  if(carattere=='*') fine=true;
}
```

```
void draw() {
  stroke(0,0,255);
  line(1,299,399,299);
  line(1,299,1,1);
  fill(0); // nero
  text("45 ms", 350,270);
   if (fine)
 {
```

```
 print(myString);
 fine=false;
 int[] dati= int(split(myString,char(0x20)));
 stroke(255,0,0);
 int x= 0;
 int y= 299;
```

```
 if(dati != null) {
   for(int k=0;k<dati.length-1;k=k+2){
    int x1=dati[k+1]/10;
    int y1=299-(dati[k]*299/1023);
    line(x,y,x1,y1);
    x=x1;
    y=y1;
 }
   myString="";
 }
```
 **}**

## **Leggere un tastierino a matrice**

### **Problema**

**Si vuole rilevare la pressione dei tasti di un tastierino a matrice righe, colonne come quello dei telefoni.**

### **Soluzione**

**Si devono collegare le 4 righe e le 3 colonne del connettore del tastierino rispettivamente a 4 ingressi e a 3 uscite digitali di Arduino come in figura. Quando viene pigiato un tasto, viene messa in comunicazione una colonna con una riga. In figura per semplicità è indicato un solo tasto.**

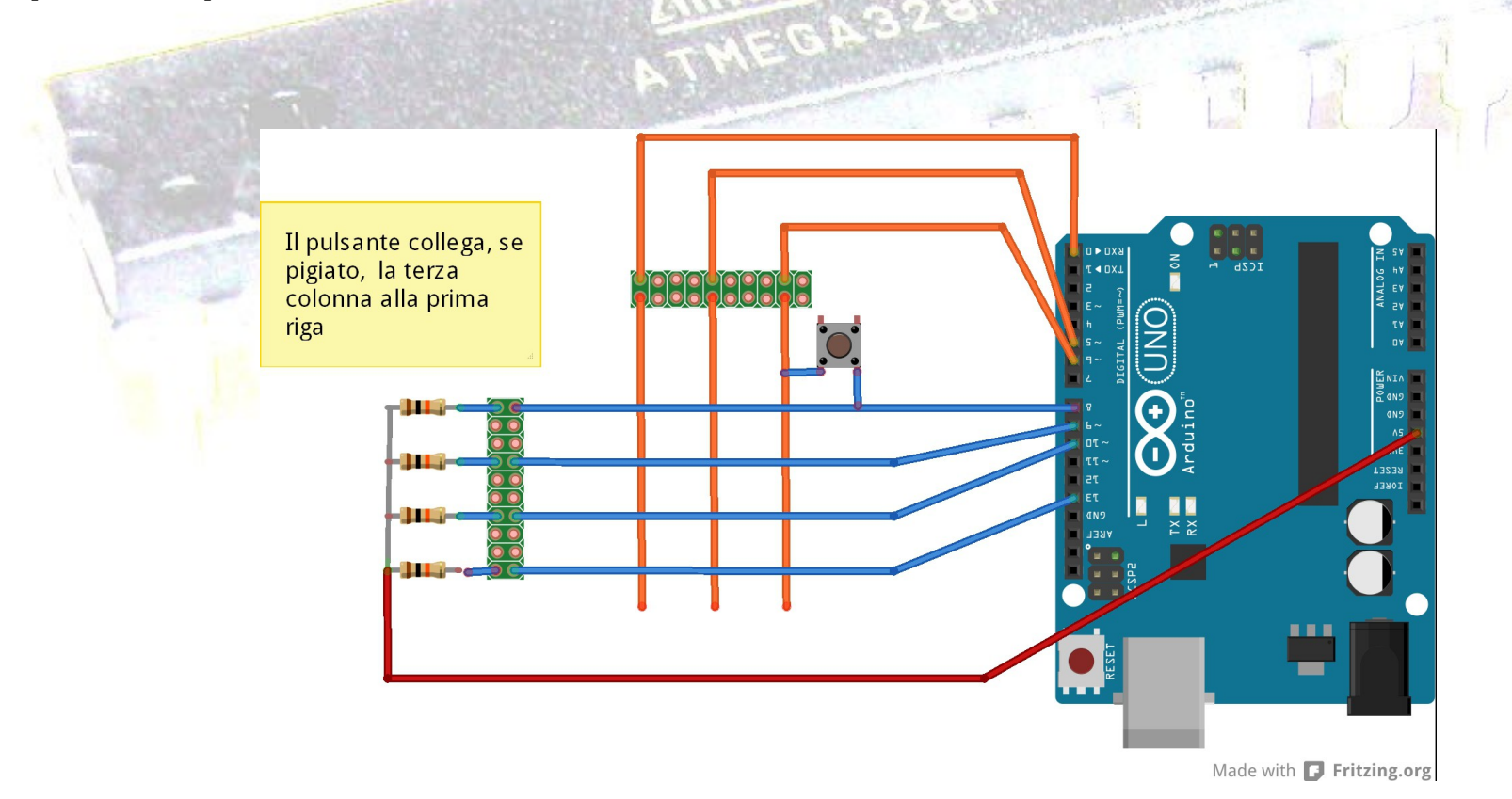

### **Discussione**

Le tastiere a matrice sono di solito costituite da pulsanti normalmente aperti che, quando vengono premuti, collegano una riga a un colonna. La funzione **getKey i**mposta in sequenza su **LOW** i pin per ciscuna colonna e poi controlla se i pin di alcune righe sono **LOW.** Dato che si utilizzano delle resistenze di pull-up le righe saranno **HIGH** a meno che non si chiuda un pulsante.

### **const char keymap[4][3]**= {

 ${1', '2', '3'}$ , {'4', '5', '6'}, {'7', '8', '9'}, {'\*', '0', '#'} }; int numCar=0; int offset=0; int tempTime=0; int time; **const int rowPins[4]={8,9,10,13}; const int colPins[3]= {0,6,7};**

```
char getKey() {
  char key=0; 
  for(int column=0;column<3;column++)
 {
```

```
 digitalWrite(colPins[column],LOW);
 for(int row=0;row<4; row++)
```
 **{**

 **{**

 **}** 

**}**

 **if(digitalRead(rowPins[row])==LOW)**

```
 delay(20);
 while(digitalRead(rowPins[row])== LOW);
 key= keymap[row][column];
```

```
 } 
  digitalWrite(colPins[column],HIGH); 
 }
 return key;
```

```
void setup()
{ Serial.begin(9600);
  for (int row=0;row<4;row++)
 {
   pinMode(rowPins[row],INPUT);
   digitalWrite(rowPins[row],HIGH); //attiva pull-up
 }
  for (int column=0;column<3;column++)
 {
    pinMode(colPins[column],OUTPUT);
    digitalWrite(colPins[column],HIGH); //colonne tutte inattive
 }
}
void loop() {
  char key=getKey();
  if(key != 0) {
    Serial.println(key); 
}
```
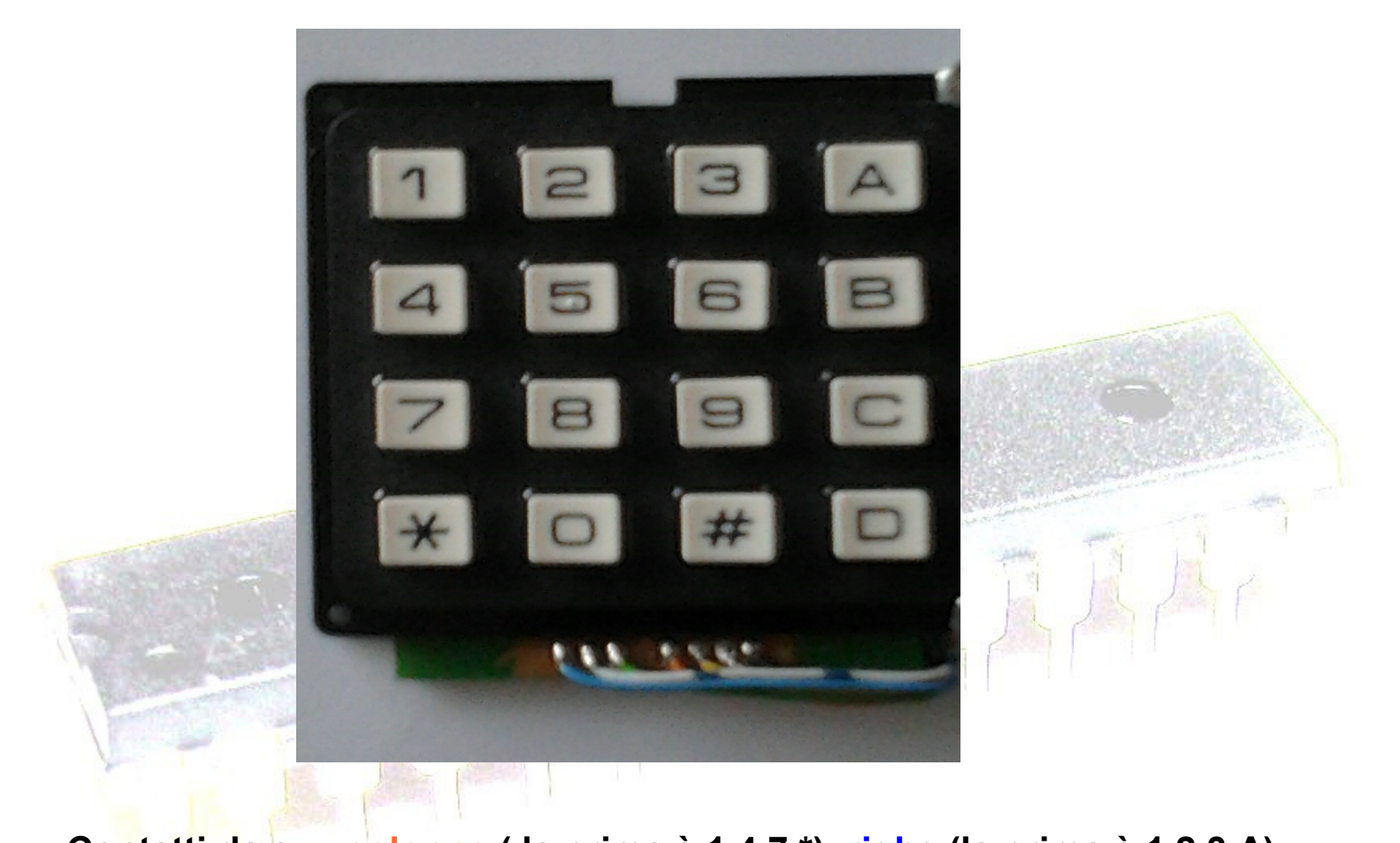

**Contatti da sx: colonne ( la prima è 1,4,7,\*) righe (la prima è 1,2,3,A) La quarta colonna non è utilizzata.** 

# **Utilizzare display**

# **Collegare e utilizzare un display LCD alfanumerico**

### **Problema**

**Si vuole utilizzare un LCD alfanumerico basato sul controller HD44780 di Hitachi o un chip compatibile e si vogliono visualizzare valori alfanumerici.**

### **Soluzione**

**Il software di Arduino include la libreria LiquidCrystal, che serve a gestire i dispositivi LCD basati sul chip HD44780.**

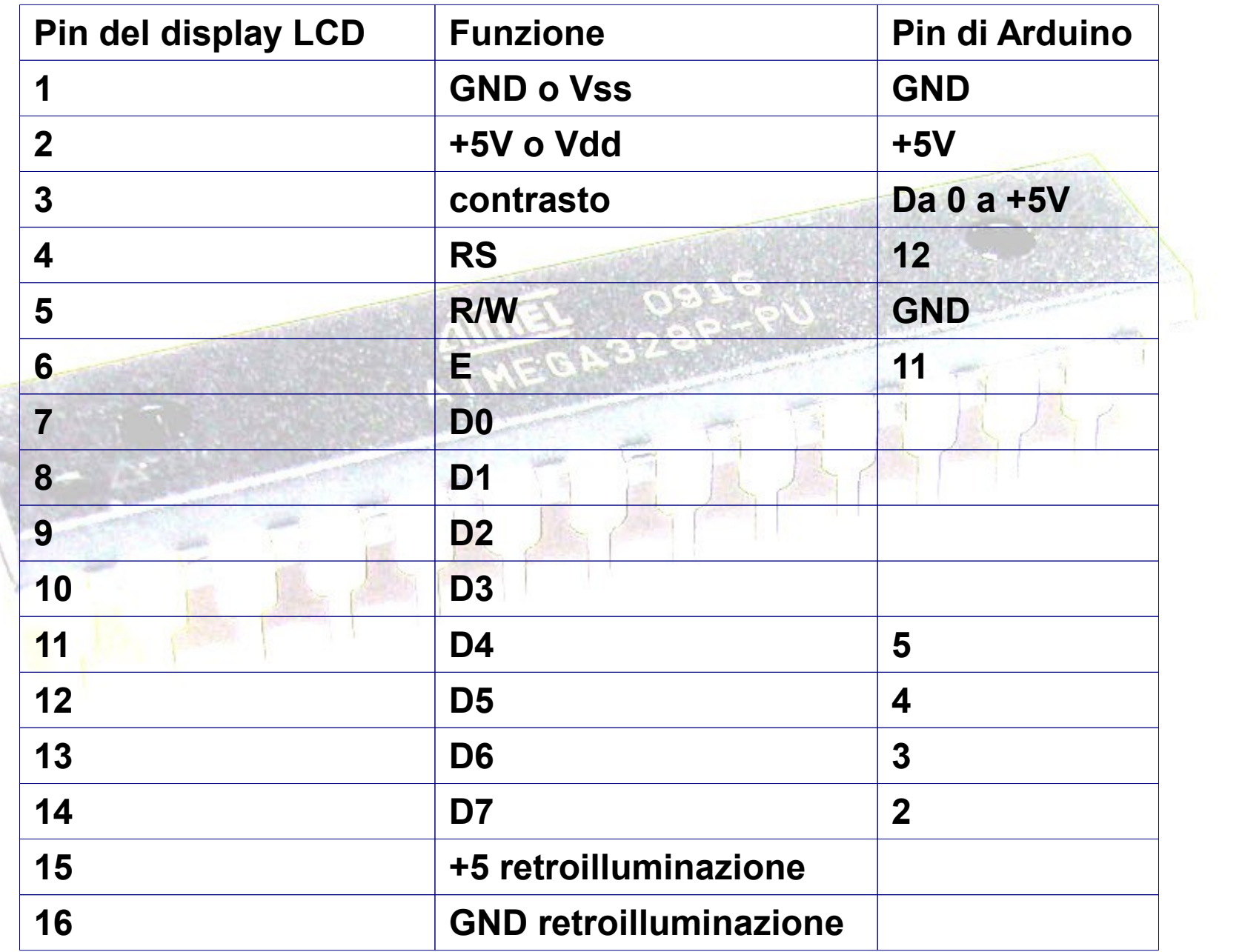

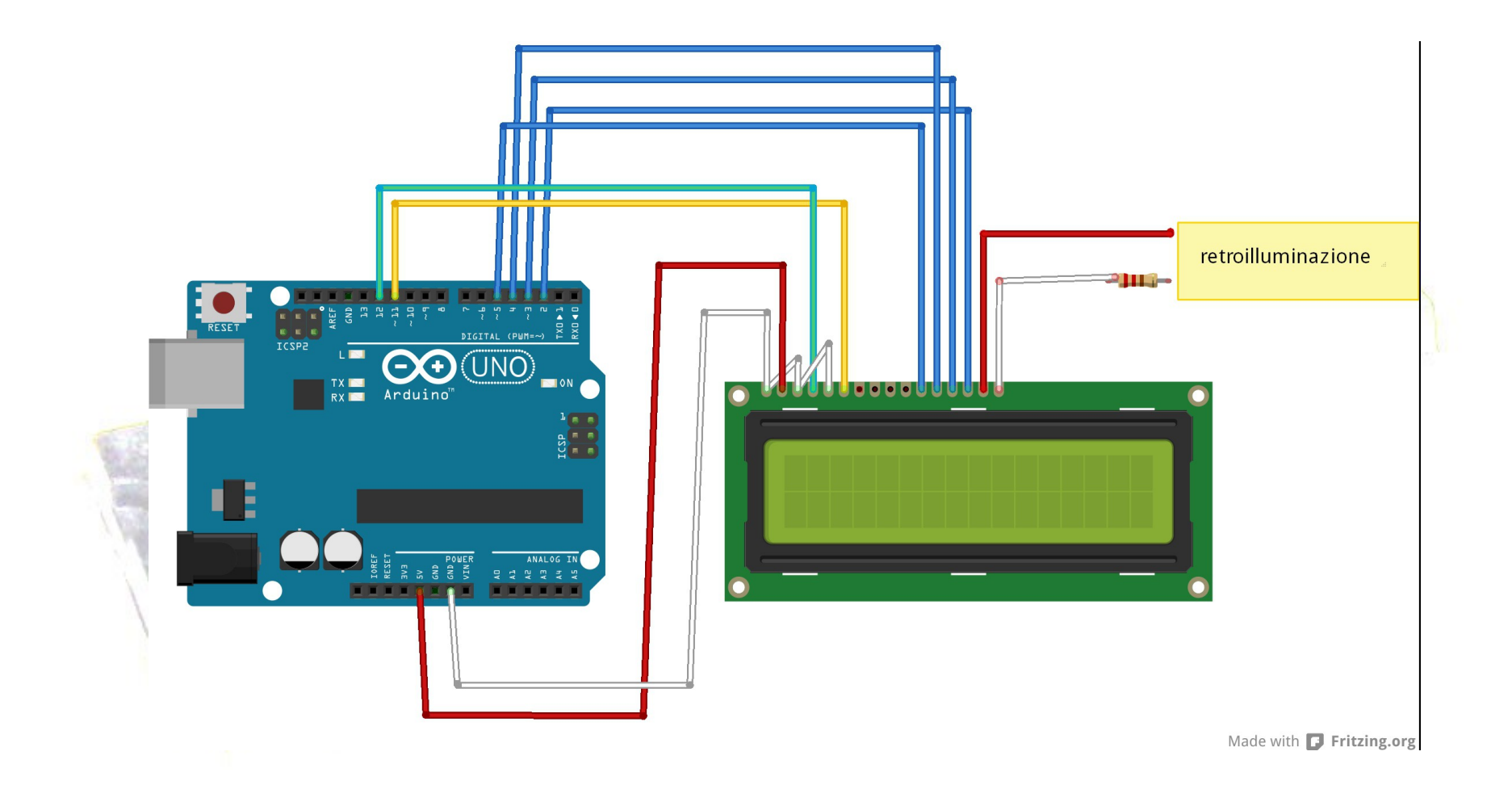

```
#include <LiquidCrystal.h>
LiquidCrystal lcd(12,11,5,4,3,2); // RS E D4 D5 D6 D7
void setup() 
{
  lcd.begin(16,2);
}
void loop() {
  for( int numero=0; numero <256; numero++) {
   if (numero==0) {
    lcd.clear();
    lcd.print("numero: ");
 }
   lcd.setCursor(9,0);
  lcd.print(numero);
   delay(200);
 }
```
# **Collegare e utilizzare display a 7 segmenti**

### **Problema**

Si vogliono utilizzare dei display a 7 segmenti per visualizzare dei numeri.

### **Soluzione**

Un display a 7 segmenti ha la piedinatura che si vede in figura. Se il display è a catodo comune questo andrà collegato a massa attraverso una resistenza.

Gli altri pin denominati a,b,c,d.e, f,g possono essere collegati come nello schema seguente.

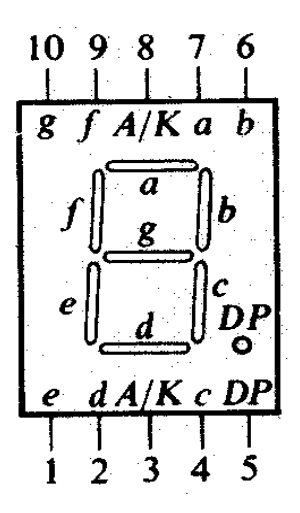

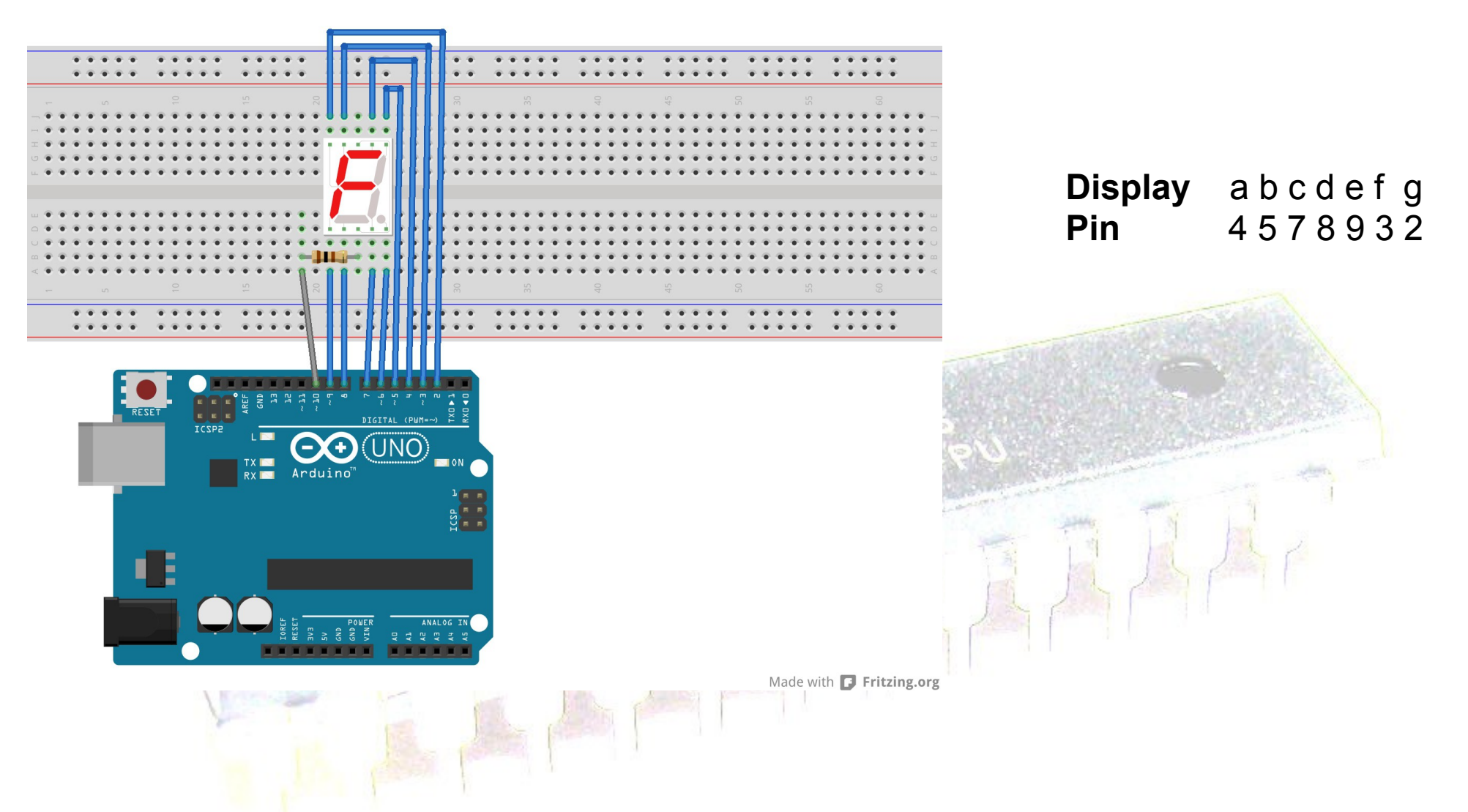

Nell'esempio che segue viene utilizzato un unico display. Il catodo comune del display non è collegato a massa ma al pin 10 della scheda Arduino. Tale pin viene dichiarato in output e attivato al valore **LOW**.

```
const int segmentPins[7]={4,5,7,8,9,3,2}; // a b c d e f g 
const int catodo =10; \angle // segmentPin[0] \rightarrow a
const int attivazione[10]={0b00111111,0b00000110,0b01011011,
0b01001111,0b01100100,0b01101101,0b01111101,0b00000111,0b01111
111,0b01101111}; // 0gfedcba
```
void setup() { for (int  $i=0; i<8; i++$ ) pinMode(segmentPins[i],OUTPUT);

```
 pinMode(catodo,OUTPUT); 
 digitalWrite(catodo,LOW); // abilitazione del display
```

```
}
void loop() { \sqrt{2} // cifre da 0 a 9 in sequenza
  for (int numero=0; numero<10;numero++)
 {
  showDigit(numero);
  delay(1000);
 }
```

```
void showDigit(int number) {
  boolean isBitSet;
  // abilitazione digit
  for (int segment=0; segment<7; segment++)
 {
   isBitSet=bitRead(attivazione[number],segment);
   digitalWrite(segmentPins[segment],isBitSet);
```
}

**Se i display sono più di uno si può utilizzare la tecnica del multiplexing.** 

**Tutti i sette pin a,b.c,d,e,f,g dei display sono collegati in parallelo mentre i catodi comuni sono attivati da altri pin di Arduino.** 

**L'attivazione avviene con valore logico 0 e viene fatta ciclicamente per i vari display.** 

**La cosa importante è che i display vengano attivati tutti in un tempo totale di circa 20 ms. In questo modo, per la persistenza della visione, l'impressione è che tutti i display siano accesi contemporaneamente.**

**Quando si attiva un display viene inviata ai suoi led la configurazione binaria opportuna, per visualizzare la cifra numerica.** 

```
const int segmentPins[7]={4,5,7,8,9,3,2}; // a b c d e f g
```

```
const int digitPins[3]={10,11,12};
```
const int numerale[10]={0b00111111,0b00000110,0b01011011,

0b01001111,0b01100100,0b01101101,0b01111101,0b00000111,0b01111111,0b0 1101111};

void setup() {

}

```
for (int i=0; i<8; i++)
```
pinMode(segmentPins[i],OUTPUT);

```
for (int i=10; i<13; i++)
```

```
 pinMode(i,OUTPUT); 
for(int i=0; i<3; i++)
```
digitalWrite(digitPins[i],HIGH);

## **void loop() {**

**}**

 **int numero=analogRead(A0); numero=map(numero,0,1023,0,999);**

 **for(int k=0;k<50;k++) showNumber(numero);**

**// il ciclo for viene eseguito in 7\*3\*50 =1050 ms**

## **// richiama 3 volte la showDigit**

**void showNumber(int number) {**

```
 if (number==0)
```
 **showDigit(0,2); // showDigit( cifra, display)**

**else{**

 **}**

 **}**

```
 for(int digit=2; digit >=0; digit--)
```

```
 { if (number>0){
```

```
 showDigit(number%10,digit);
 number=number/10;
```
## **// ritarda 7 millisecondi**

**void showDigit(int number,int digit) {**

 **boolean isBitSet;**

**// abilitazione digit**

 **{**

**}**

```
 digitalWrite(digitPins[digit],LOW);
```
 **for (int segment=0; segment<7; segment++)**

```
 isBitSet=bitRead(numerale[number],segment);
  digitalWrite(segmentPins[segment],isBitSet);
 }
```
 **delay(7); digitalWrite(digitPins[digit],HIGH);**

# Utilizzare una comunicazione seriale per pilotare un display a 7 segmenti

## Problema

Si vuole controllare un display a 7 segmenti inviando i dati con una comunicazione seriale sincrona .

## Soluzione

Si utilizza uno shift register come 74HC595 e la funzione shiftOut per inviare 8 bit in modo seriale sincrono (con clock).

In questo modo si utilizzano solo 3 pin digitali di Arduino, uno per i bit inviati in serie, uno per il clock e uno per l'abilitazione dell'uscita verso il display quando il dato (byte) è pronto

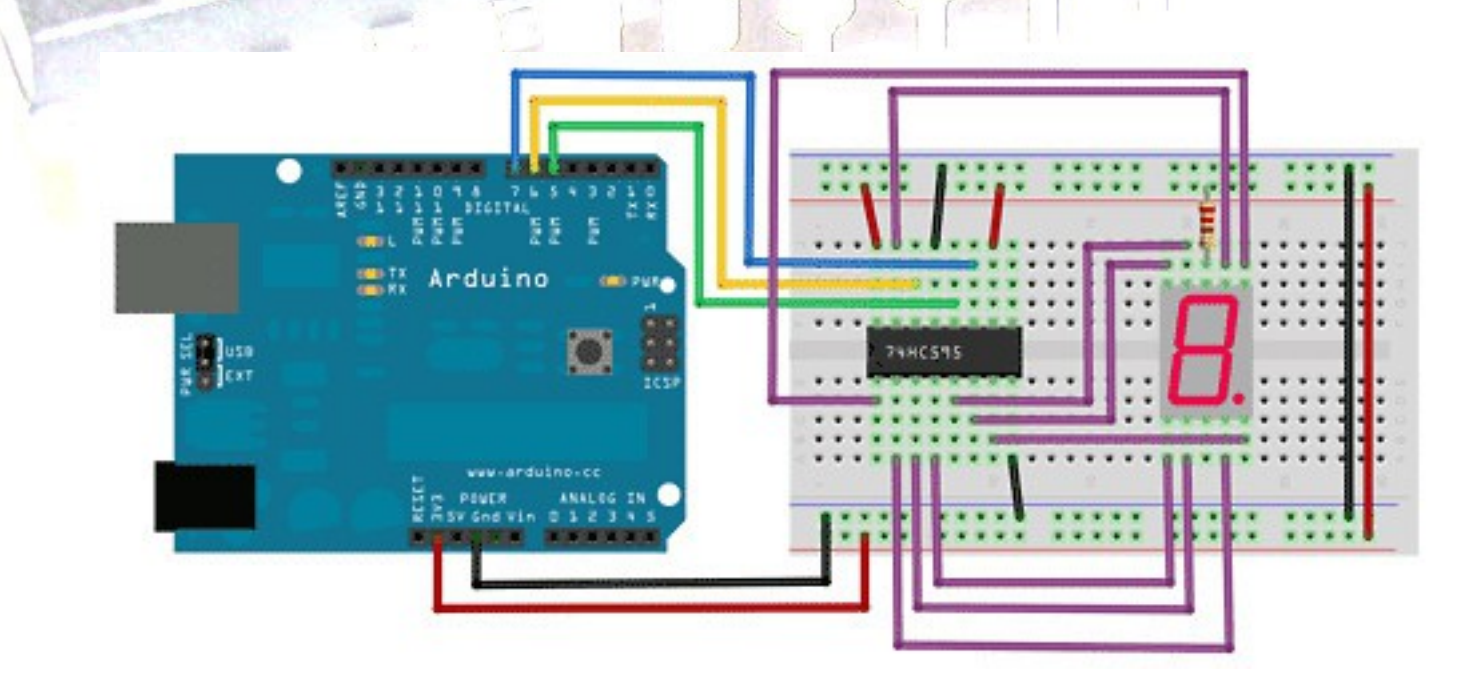

**int latchPin = 5; //Pin connected to ST\_CP of 74HC595 invio in uscita int clockPin = 7; //Pin connected to SH\_CP of 74HC595 clock int dataPin = 6; //Pin connected to DS of 74HC595 dati**

**const int cifra[16]= //0gfedcba {0b00111111,0b00000110,0b01011011,0b01001111,0b01100100,0b01101101,0b01111101,0b0 0000111, 0b01111111,0b01101111,0b01110111,0b01111100,0b00111001,0b01011110,0b01111001,0b011 10001};**

**void setup() { pinMode(latchPin, OUTPUT); //set pins to output pinMode(clockPin, OUTPUT); pinMode(dataPin, OUTPUT); }**

**void loop() {**

**for(int k=0;k<16;k++) {**

 **//ground latchPin and hold low for as long as you are transmitting**

 **digitalWrite(latchPin, LOW);**

 **shiftOut(dataPin, clockPin, MSBFIRST,cifra[k]); /\* per lo zero si invia 00111111 dal più significativo al termine dello shift sull'uscita q0 del 74HC595 ci sarà il bit meno** 

**significativo, in questo caso 1\*/ digitalWrite(latchPin, HIGH);**

 **delay(1000);**

 **}**

## Collegamento in cascata di shift register 74HC595

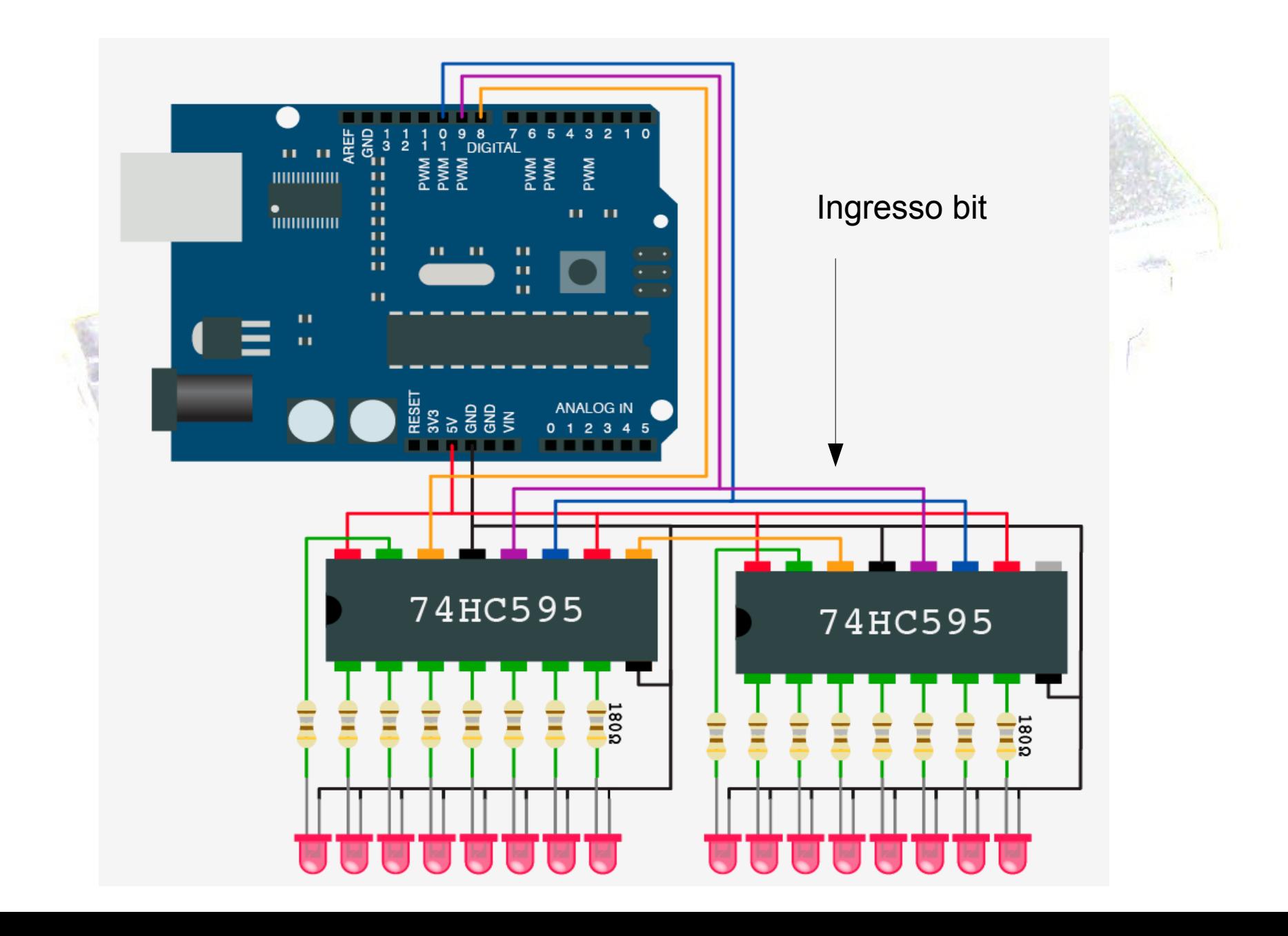
# **Accensione dei led come supercar**

### **void loop() {**

```
 for (int j = 1; j < 65536; j=j*2) {
```

```
 digitalWrite(latchPin, LOW);
 shiftOut(dataPin, clockPin, MSBFIRST, (j>>8)); // invio 8 bit alti 
 shiftOut(dataPin,clockPin,MSBFIRST,j); // invio 8 bit bassi
```

```
 digitalWrite(latchPin, HIGH);
```

```
 delay(30);
```

```
 }
```

```
 for (int j = 32768; j >0 ; j=j/2) {
```

```
 digitalWrite(latchPin, LOW);
 shiftOut(dataPin, clockPin, MSBFIRST, (j>>8)); 
 shiftOut(dataPin, clockPin, MSBFIRST, j);
```

```
 digitalWrite(latchPin, HIGH);
```

```
 delay(30);
```
# Utilizzare come display uno strumento analogico

### Problema

Si vuole controllare la lancetta di uno strumento analogico dallo sketch. Le letture variabili sono più facili da interpretare con strumenti analogici.

### Soluzione

Utilizzo di pwm . Per un misuratore da 1 mA fondo scala si utilizza una

resistenza da 5K ohm

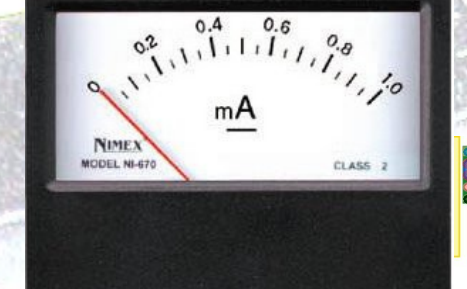

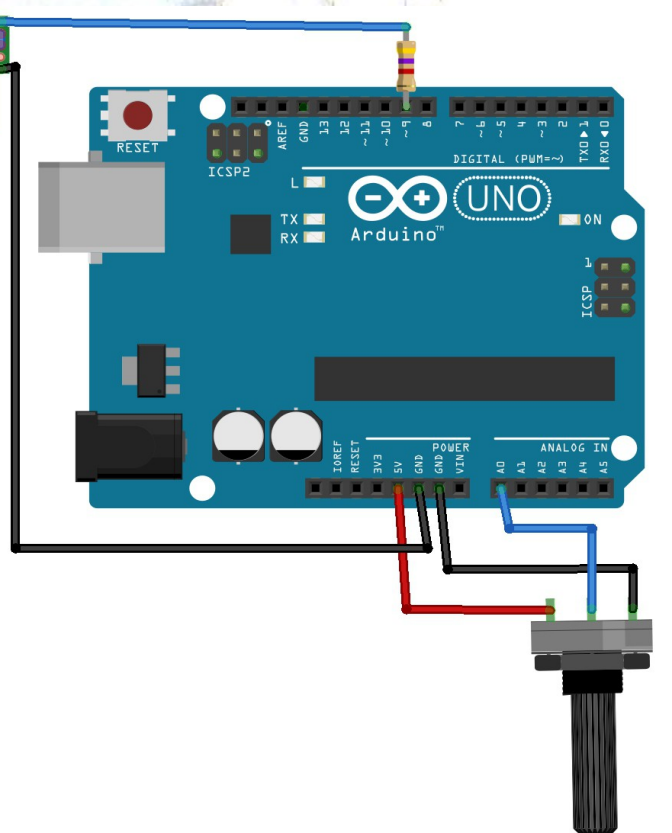

```
const in analogPin= 0;
```

```
const int analogMeterPin =9;
```
int sensorValue =0;

int outputValue=0;

**void setup()**

{

}

}

**void loop() { sensorValue= analogRead(analogPin); outputValue=map(sensorValue,0,1023,0,255); analogWrite(analogMeterPin, outputValue);**

**La funzione analogWrite(pin,0-255) utilizza una tecnica detta PWM (Pulse Width Modulation) . Il segnale PWM opera variando la proporzione dei tempi di on e di off degli impulsi.**

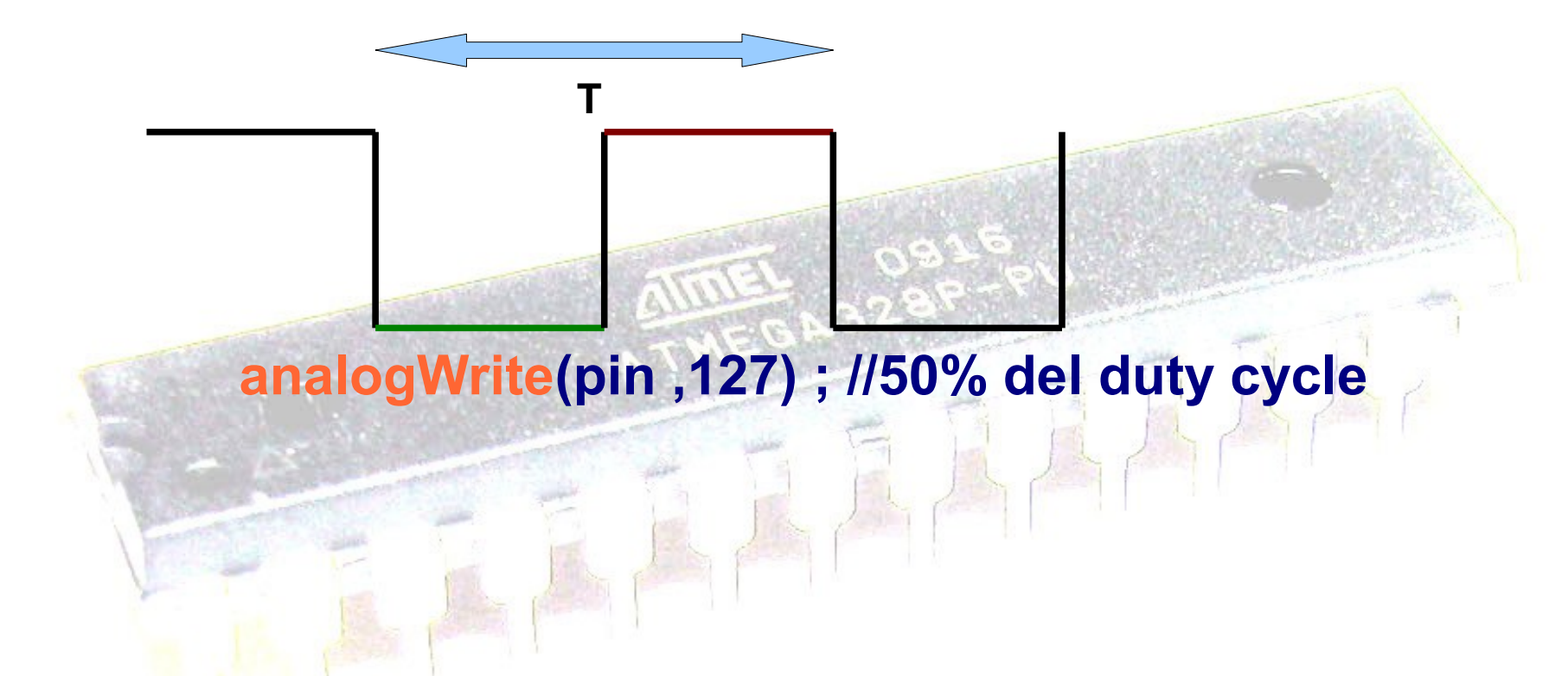

**Il periodo è di 1 ms . Su Arduino i pin che possono essere utilizzati per l'output analogico sono il 3, 5,6, 9, 10 e 11.**

# **SENSORI DI TEMPERATURA**

**LM35 produce un voltaggio analogico direttamente proporzionale alla temperatura con un output di 10 millivolt per grado.**

**Il termistore NTC da 10 K ohm a 25° varia la sua resistenza con la temperatura.** 

*Con istruzioni di Arduino*

**voltaggio=(5.0\*valoreLetto)/1023;**

**termistore= ((10000\*5.0)/voltaggio)-10000);**

**temp= (4100.0/log(termistore/0.01066);**

**// la costante 4100 dipende dal termistore**

**0.01066 = 10000 e^ (-4100/(273.15+25))**

# *Sensori di temperatura*

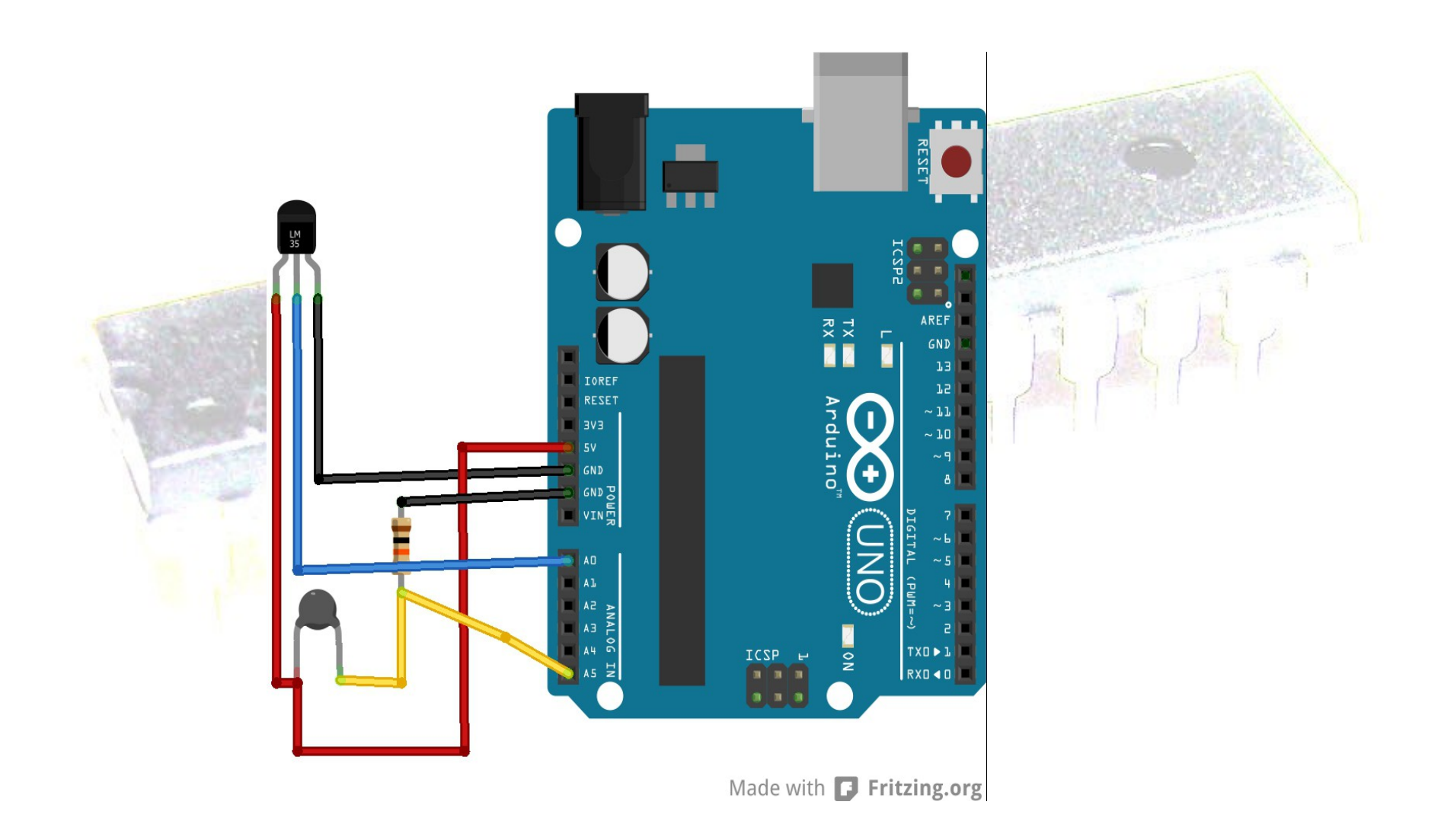

Un sensore alternativo per misurare la temperatura è l'LM335. L'output dell'LM335 è pari a 10mV per grado Kelvin e quindi 0° celsius producono 2,731 volt. Per impostare la corrente di impiego è necessaria una resistenza da 1 K ohm.

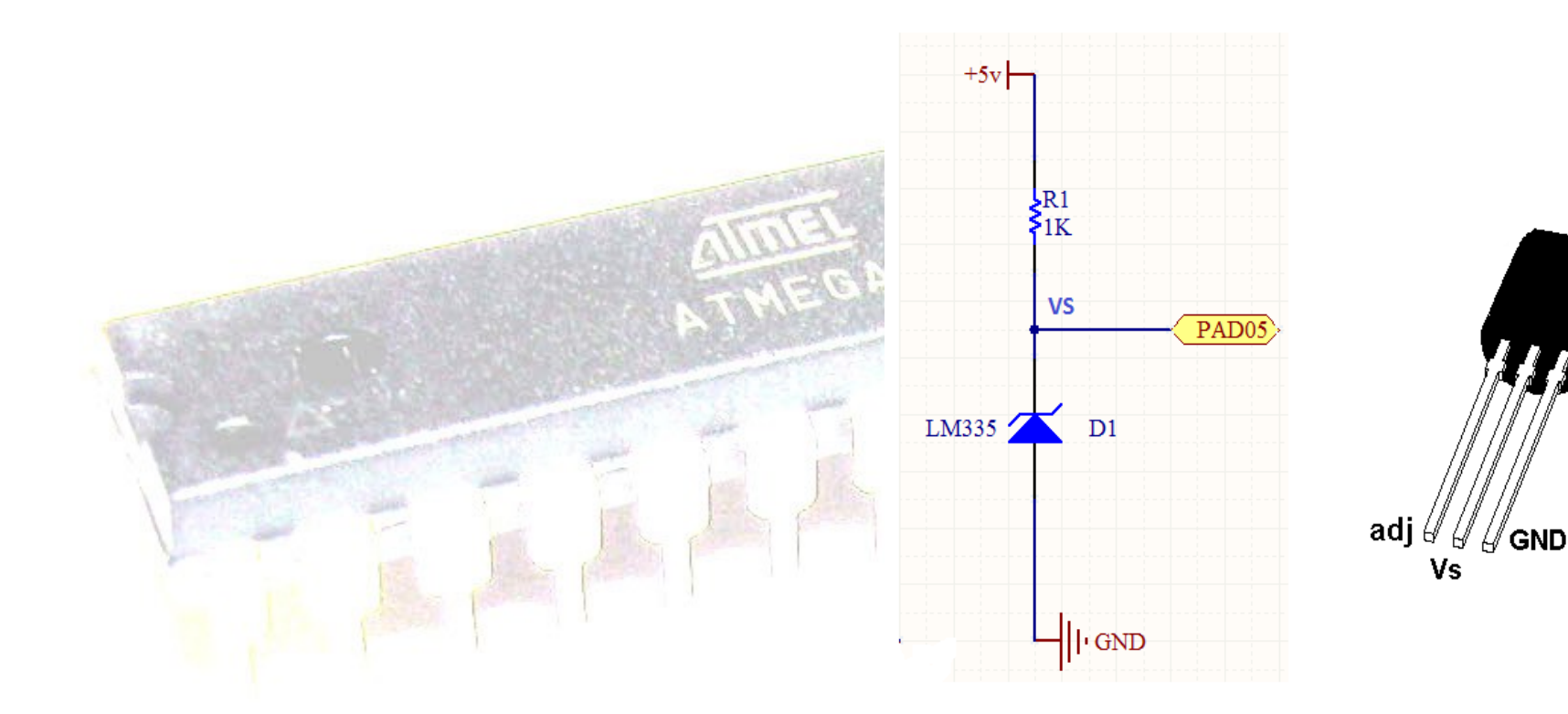

**int value= analogRead(inPin); float millivolts= (value/ 1023.0)\*5000; float celsius= (millivolts/10) -273.15;**

### **SENSORI DI PROSSIMITA' A INFRAROSSI**

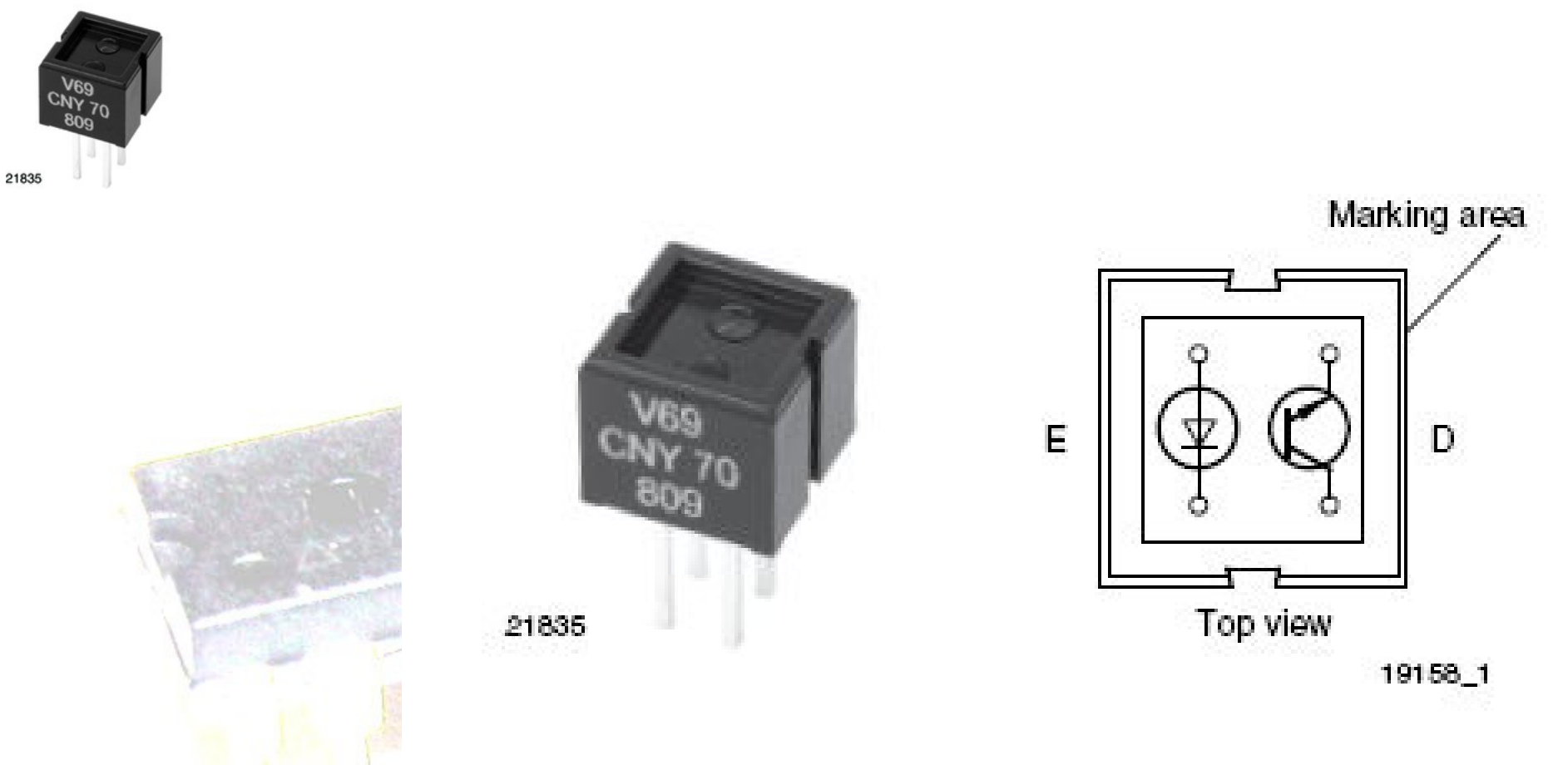

# **DESCRIPTION**

The CNY70 is a reflective sensor that includes an infrared emitter and phototransistor in a leaded package which blocks visible light.

### **SENSORI DI PROSSIMITA' A INFRAROSSI**

 $0.00000$  $9.9.9.9.9$  $88888$  $-0.0000$  $\bullet$  $-4.4$  $0.00000$  $-22222$  $\alpha$  .  $-2221$  $-0.00000$  $\bullet$   $\bullet$  $-0.00000$  $-0.00000$  $-2$   $-2$   $-2$   $-2$ the contract of the con- $-0.000000$ **CONTRACTOR**  $-2$  $9.9.9.9.9$  $-2000$  $-0.000$  $-0.00000$  $\blacksquare$ ٠ **TESS**  $\bullet$  Noted <sub>‴o</sub>niubnA **NATION Il sensore fornisce in uscita una**  Θ **tensione che varia in funzione FCZAS della distanza dell'ostacolo rilevato. Si utilizza una analogRead(A0)**

Made with **D** Fritzing.org

 $-2222$ 

# **Rispondere a un telecomando ad infrarossi**

### **Problema**

**Si vuole rispondere alla pressione di un tasto qualsiasi sul telecomando di un televisore o altro.**

### **Soluzione**

**Si utilizza un dispositivo** *modulo ricevitore IR* **che ha al suo interno un amplificatore e un filtro a 38 Khz per renderlo immune alla radiazione infrarossa ambientale.**

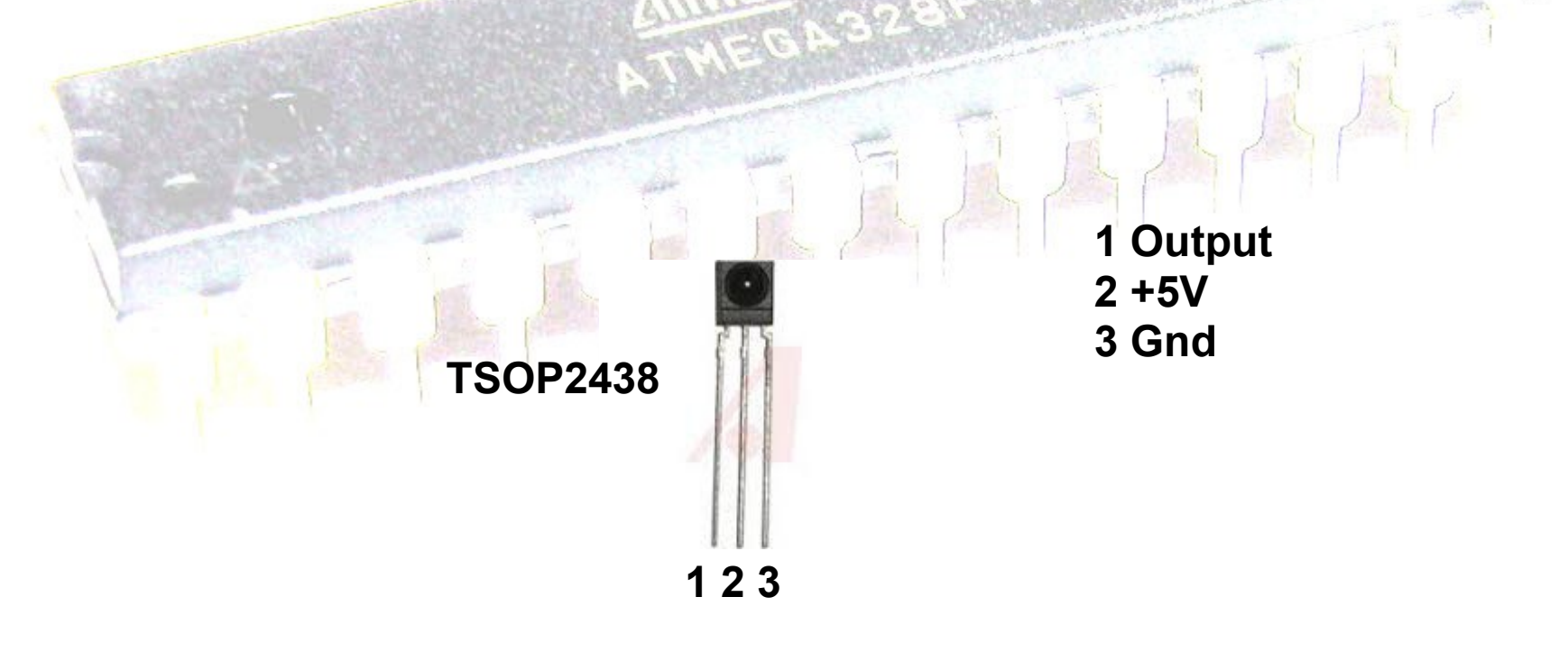

**// il led sul pin 13 si accende o si spegne ogni volta // che si preme un tasto #include <IRremote.h> // libreria da includere const int RECV\_PIN = 11; // output è collegato al pin 11 const int ledPin = 13; IRrecv irrecv(RECV\_PIN); decode\_results results;**

```
void setup()
```
**}**

**{ pinMode(ledPin,OUTPUT); irrecv.enableIRIn(); // Start oggetto ricevitore }**

```
boolean lightState = false;
unsigned long last= millis();
```

```
void loop() {
if (irrecv.decode(&results)== true) {
   if( millis() -last >250) { // se sono trascorsi almeno 250 ms
    lightState = ! lightState;
    digitalWrite(ledPin, lightState); // cambia stato
 }
   last=millis();
   irrecv.resume(); // Riceve il prossimo valore
}
```
# Utilizzo di un misuratore di distanza ad ultrasuoni

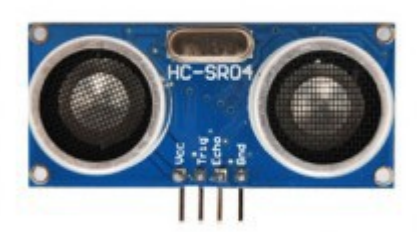

**Fornendo un impulso positivo della durata di 10 µs al pin di ingresso "Trigger", il sensore genera un treno d'impulsi (otto) ad ultrasuoni a 40 kHz, questi impulsi vengono inviati, tramite la capsula trasmittente, verso l'ostacolo, la capsula ricevente rileva l'eco sul pin di uscita "Echo", dove sarà presente un impulso di durata da 150 µs (2 cm) a 25 ms (4,5 m) proporzionale alla distanza dell'oggetto.** 

**Se non rileva alcun ostacolo entro i 4,5 m, produce un impulso di durata di circa 38 ms. La formula per calcolare la distanza in cm è: impulso in µs diviso 58.**

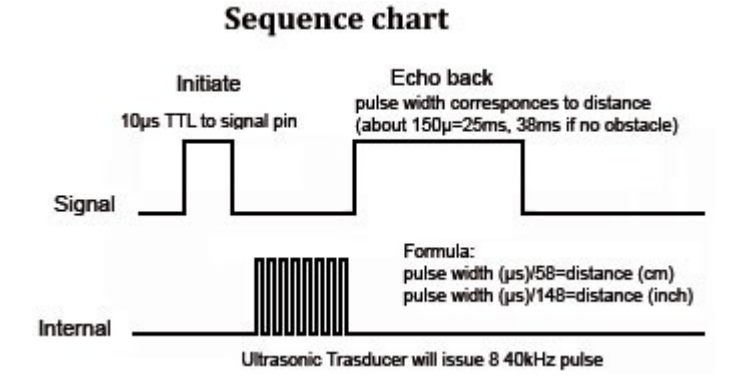

**const int trig=2; // uscita per inviare un impulso al sonar const int echo=3; // ingresso per leggere l'eco**

```
void setup() {
  pinMode(trig,OUTPUT);
  pinMode(echo,INPUT);
  Serial.begin(9600);
}
```

```
void loop() {
  Serial.print(distanza());
  Serial.println(" cm");
  delay(2000);
```

```
}
int distanza(){
  long duration;
  digitalWrite(trig,LOW);
  delayMicroseconds(5);
  digitalWrite(trig,HIGH);
  delayMicroseconds(10); // creazione di un impulso di 10 us
  digitalWrite(trig,LOW);
  duration=pulseIn(echo,HIGH,20000); // rileva il tempo di ritorno dell'eco
 return (int) duration/58; // velocità del suono 340 m/s 0,034 cm/us 29 us/cm
}
```
Timeout in microsecondi opzionale

# L'output fisico

# Controllare un motore in corrente continua

### **Problema**

**Si vuole controllare la velocità di rotazione di un motore in c.c. attraverso una uscita PWM (Pulse Wide Modulation)** 

#### **Soluzione**

**Si utilizza la funzione analogWrite(pin, 0-255) per regolare il pwm.** 

**Lo sketch seguente riceve un carattere da 0 a 9 dalla porta seriale e lo converte nel range da 0 a 255 per comandare il motore.**

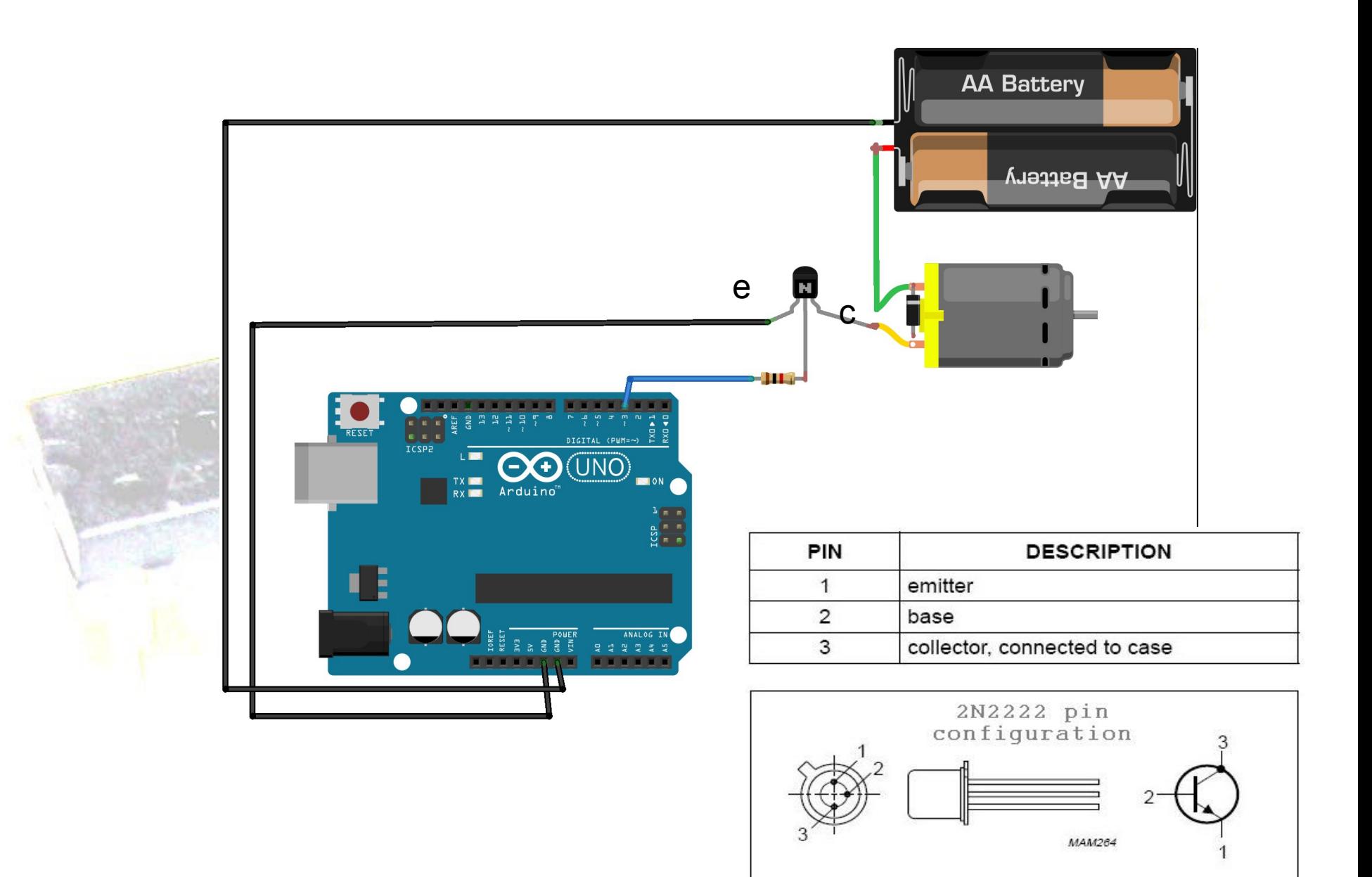

```
const int motorPin = 3;
void setup() {
   Serial.begin(9600);
void loop() {
   if (Serial.available()) {
     char ch= Serial.Read();
     if(isDigit(ch) // ch è un numero ?
       int speed=map(ch,'0','9',0,255);
       analogWrite(motorPin,speed);
       Serial.println(speed);
 }
     else
 {
```
**}**

**{**

 **}** 

 **}**

**}**

 **Serial.println("Carattere inaspettato "); Serial.println(ch);**

# **Controllare la rotazione di due motori in c.c. con un ponte ad H.**

### **Problema**

**Si vuole controllare la direzione di rotazione di due motori in c.c. Tale problema è tipico del controllo dei motori di un robot autonomo.** 

#### **Soluzione**

**I ponti ad H sono in grado di controllare i motori a spazzole. Si può utilizzare un L293D H-Bridge IC che può controllare due motori in c.c.**

**Si può utilizzare anche l'SN754410, che presenta la stessa disposizione dei pin.**

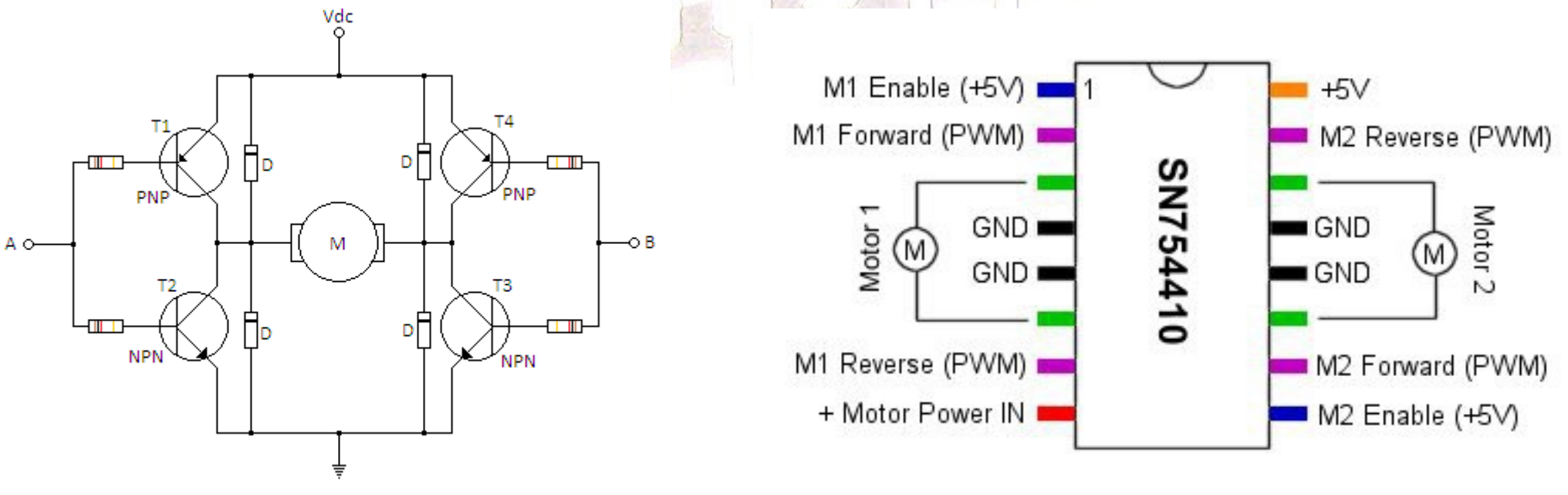

NPN BDX53 PNP BDX54 D 1N4001

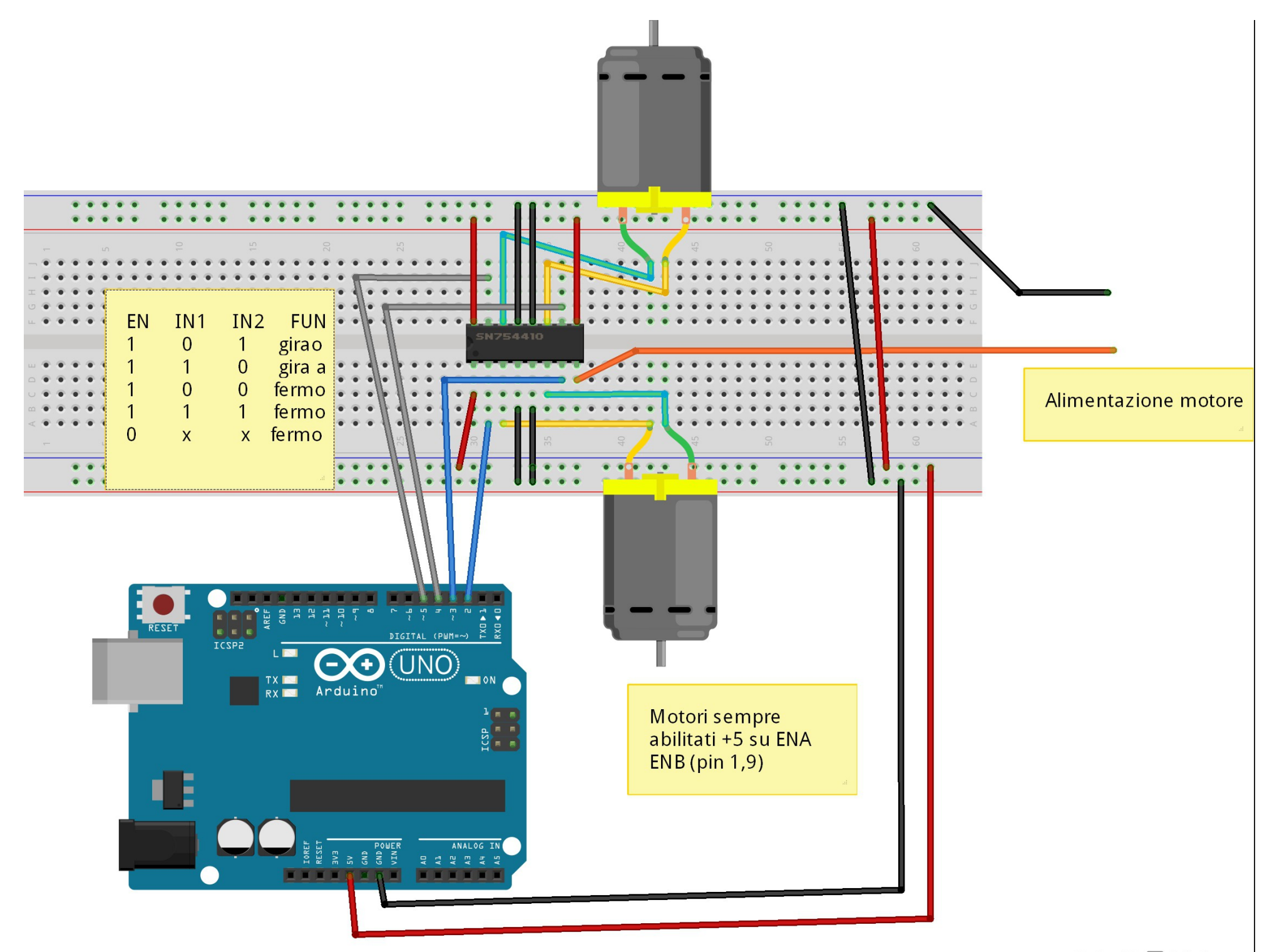

```
void setup() {
  pinMode(m1Pin1,OUTPUT);
  pinMode(m1Pin2,OUTPUT);
  pinMode(m2Pin1,OUTPUT);
  pinMode(m2Pin2,OUTPUT); }
```
**void loop() { avanti(2000); fermo(); indietro(2000); }**

**void avanti(int tempo) { digitalWrite(m1Pin1,LOW); digitalWrite(m1Pin2,HIGH); digitalWrite(m2Pin1,LOW); digitalWrite(m2Pin2,HIGH); delay(tempo);**

**void indietro(int tempo) { digitalWrite(m1Pin1,HIGH); digitalWrite(m1Pin2,LOW); digitalWrite(m2Pin1,HIGH); digitalWrite(m2Pin2,LOW); delay(tempo);**

 **}**

 $\mathbf{r}$ 

 **}**

**void fermo() { digitalWrite(m1Pin1,LOW); digitalWrite(m1Pin2,LOW); digitalWrite(m2Pin1,LOW); digitalWrite(m2Pin2,LOW); delay(100);**

## **Controllare la posizione di un servomotore**

#### **Problema**

**Si vuole controllare la posizione di un servomotore posizionandolo da 0° a 180°. Utilizzando un sensore di luce che ruota con il servomotore si vuole che questo si sposti nella posizione di masssima luce.**

#### **Soluzione**

**Si utilizza una fotoresistenza fissata sul servomotore, si fa ruotare il servomotore da 0° a 180° a passi di un grado e si aggiorna man mano il valore di luce massimo misurato dalla fotoresistenza aggiornando nel contempo l'angolo corrispondente. Alla fine si riporta il servomotore nella posizione corrispondente all'angolo di luce massima.**

**Il servomotore si posiziona a seconda della durata degli impulsi che riveve: 1 ms corrisponde a 0°, 2 ms a 180°.**

**La durata degli impulsi dipende dal tipo di servomotore.** 

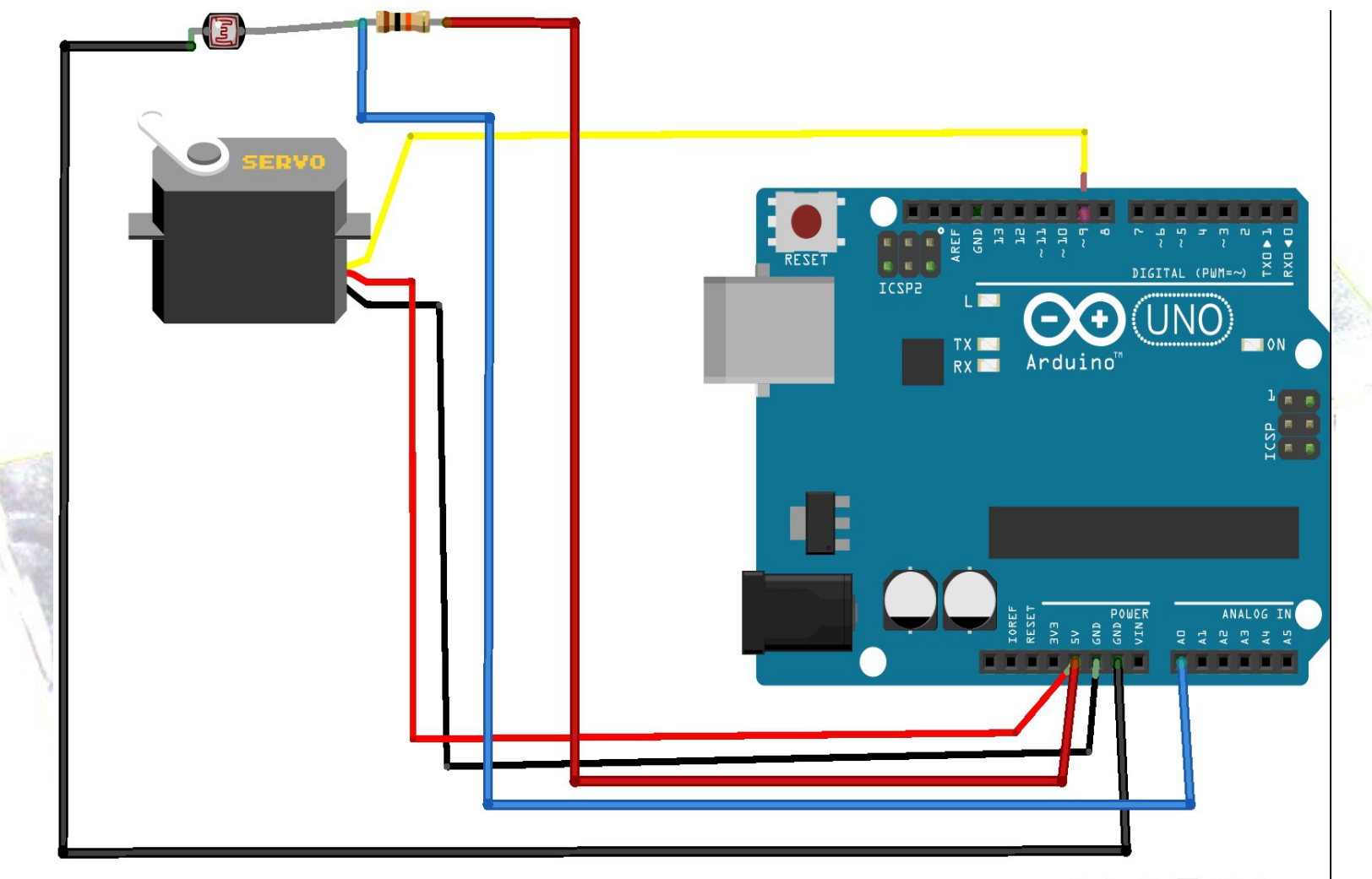

Made with **F** Fritzing.org

### **#include <Servo.h>**

```
Servo servox;
int letturamin=1024; // la luce fa diminuire il valore della fotoresistenza e la lettura
int angolomax=0;
```

```
void setup() {
  servox.attach(9,1600,1900); //tra 1,6 ms e 2 ms (usare pin 9 o 10)
  servox.write(90);
  delay(100);
}
void loop() {
  for(int angolo=20; angolo<=180;angolo=angolo++)
 {
  servox.write(angolo);
  delay(30);
  int lettura=analogRead(A0);
  if (letturamin> lettura)
 {
     letturamin=lettura;
     angolomax=angolo;
 } 
 }
                                                                servox.write(angolomax);
                                                                  delay(20);
                                                                  angolomax=0;
                                                                  letturamin=1024;
```

```
 delay(5000);
```
**}**

# **Controllare la rotazione di un motore passo passo (stepper motor)**

### **Problema**

**Si vuole controllare la rotazione di un motore passo passo unipolare utilizzando gli output digitali.**

**I motori passo passo si distinguono in due categorie, bipolari e unipolari . Quelli unipolari prevedono 4 avvolgimenti da alimentare in sequenza uno alla volta in senso orario o antiorario per generare la rotazione. Sono caratterizzati da 5 o 6 fili a seconda che gli avvolgimenti siano collegati ad un nodo comune o a due a due con due nodi.**

#### **Soluzione**

**Ogni volta che si alimenta un avvolgimento dello statore, togliendo alimentazione agli altri, il motore gira di un passo, per esempio 1,8° in quanto il rotore, magnetizzato nord sud, si orienta sul campo magnetico . Per alimentare i 4 avvolgimenti dello statore si può utilizzare un darlington arrays come un ULN2003.** 

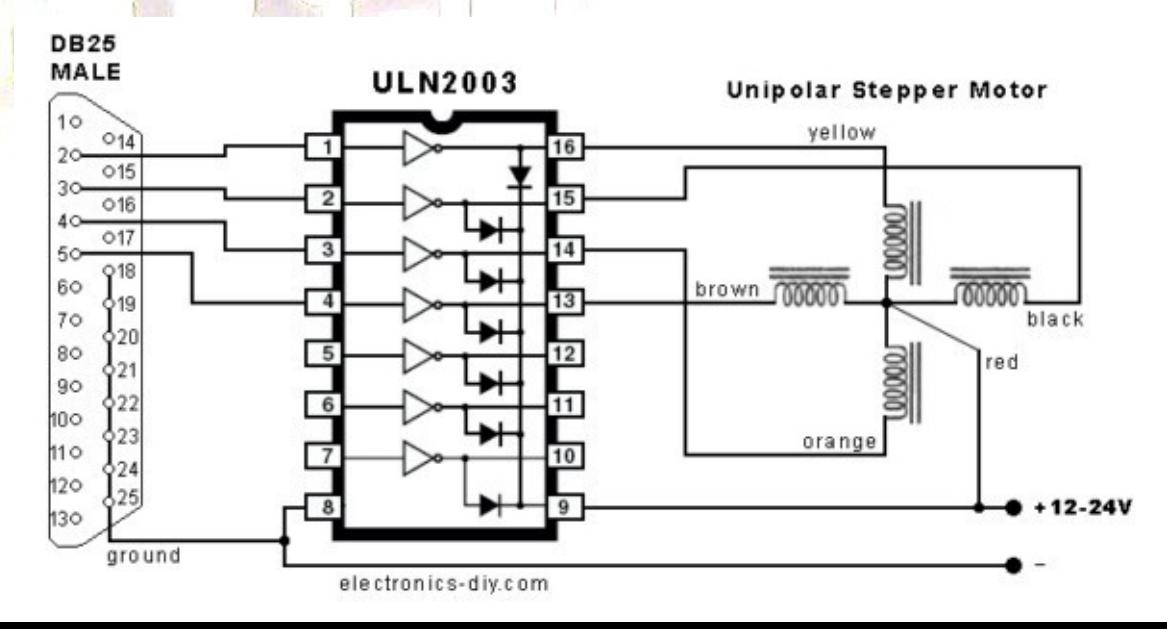

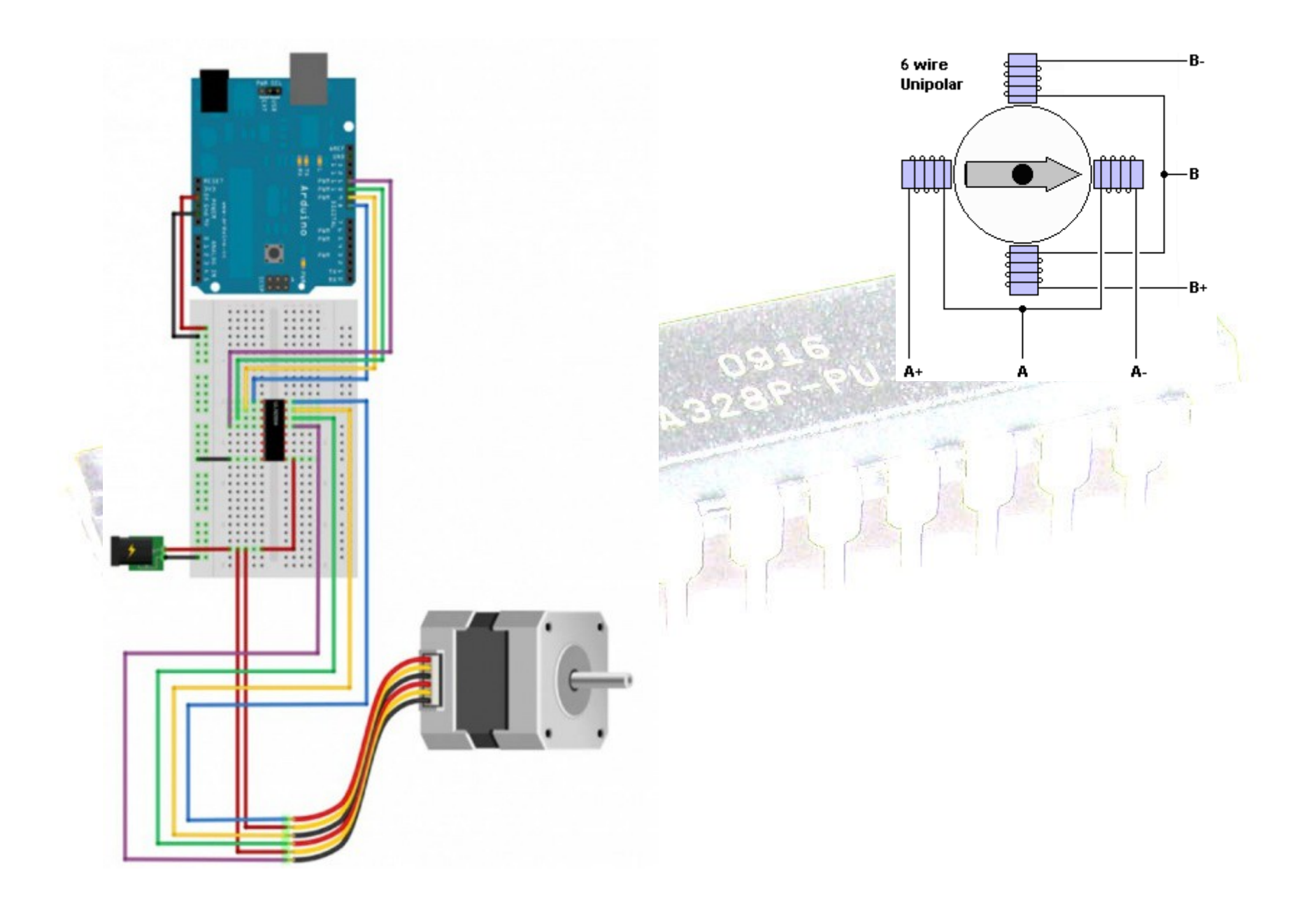

**const int fase[4]= {0b0001,0b0010,0b0100,0b1000}; const int pin[4]= {2,3,4,5};**

**void setup() { pinMode(2,OUTPUT); pinMode(3,OUTPUT); pinMode(4,OUTPUT); pinMode(5,OUTPUT); }**

**void loop() { giraOr(100); delay(500); giraAn(100); delay(2000); }**

```
void giraOr(int numPassi) { // numPassix4
for(int passi=0;passi< numPassi;passi++) {
  for (int j=0;j<4;j++) { // per le 4 fasi
  for(int k=0;k<4;k++){ // per i 4 bit
    digitalWrite(pin[k],bitRead(fase[j],k));
 }
  delay(3); // ritardo di passo
 }
}
for(int k=0;k<4;k++) // togli alimentazione
  digitalWrite(pin[k],LOW);
}
void giraAn(int numPassi) { // numPassix4
for(int passi=0;passi< numPassi;passi++) {
  for (int j=3;j>=0;j--) {
  for(int k=0;k<4;k++){
    digitalWrite(pin[k],bitRead(fase[j],k));
 }
  delay(3);
 }
```

```
}
for(int k=0;k<4;k++) // togli alimentazione
 digitalWrite(pin[k],LOW);
}
```
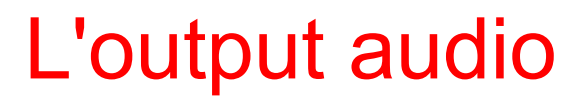

**Un suono è prodotto dalla vibrazione dell'aria. Il segnale elettrico viene convertito in segnale acustico, vibrazioni dell'aria, da un altoparlante o da un dispositivo piezoelettrico.**

**L'intervallo dei suoni udibili dagli esseri umani oscilla tra 20 Hz (cicli o periodi al secondo) e 20000 Hz.**

**Il software di Arduino per produrre del suono include la funzione tone**

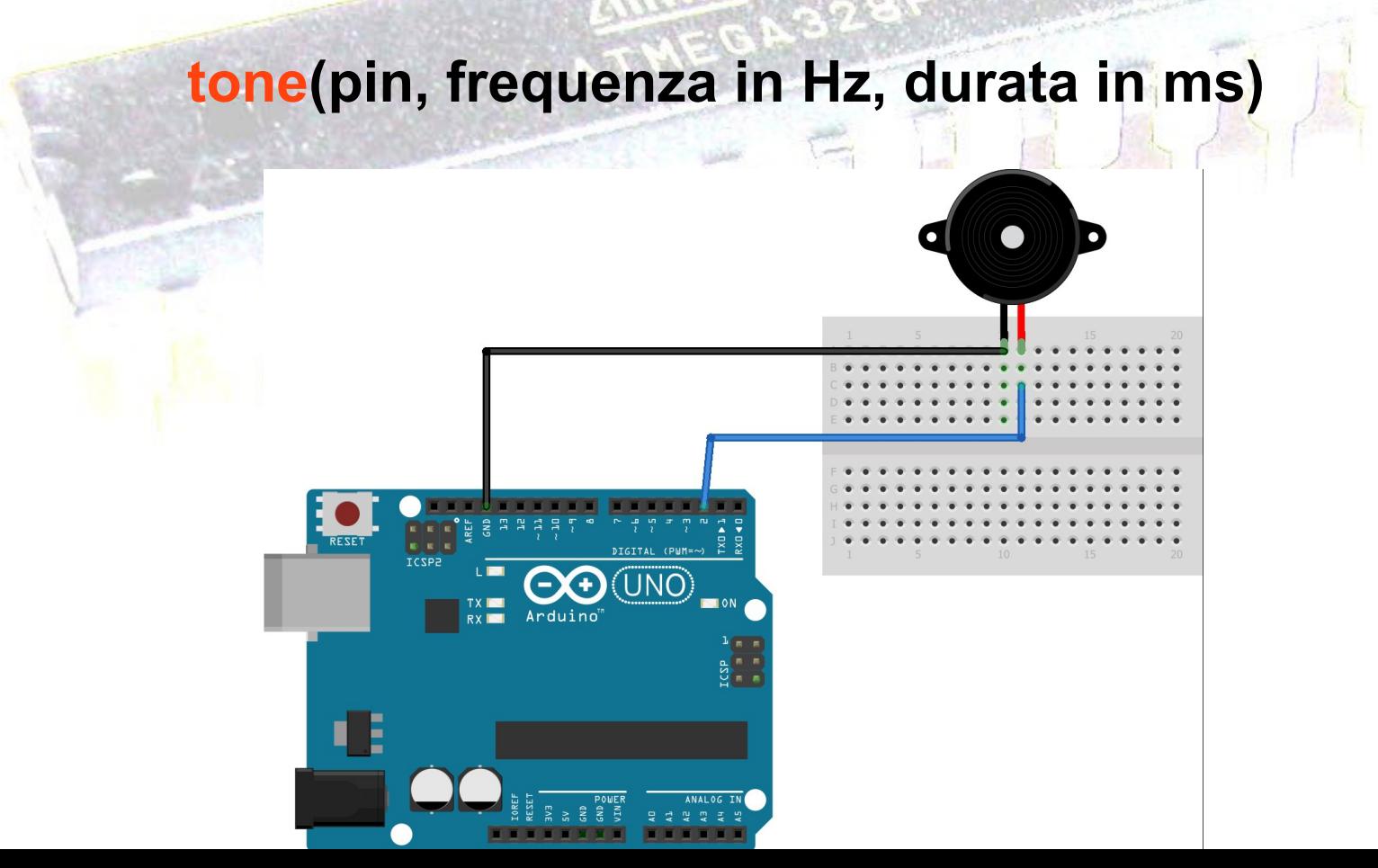

```
const int uscita =2;
const int la4=440; // do re mi fa sol la si do 12 semitoni, 1 tra mi-fa e si-do 
const int si4=440*pow(2,(2.0/12)); // 440 Herz x 2^(semitoni/12)
const int do5 =440*pow(2,(3.0/12));
const int re5=440*pow(2,(5.0/12));
const int sib4=440*pow(2,(1.0/12));
const int sol4=440*pow(2,-(2.0/12));
```

```
const int
```
**tuScendi[]={do5,do5,re5,do5,sib4,sib4,la4,la4,sol4,la4,sib4,do5,do5,sib4,la4,sol4};**

```
void setup() {
  pinMode(uscita,OUTPUT);
}
```

```
void loop() {
  for(int k=0;k<sizeof(tuScendi)/sizeof(int);k++){
tone(uscita,tuScendi[k],750);
```
**delay(750); } delay(3000);** (pin, frequenza in Hz, durata in ms)

```
}
```
# **Comunicare utilizzando I2C**

### **Introduzione**

**I due collegamenti del bus I2C si chiamano SCL e SDA. Sulle schede Arduino standard sono disponibili utilizzando il pin analogico 5 per SCL, che offre il segnale di clock, e il pin analogico 4 per SDA che serve per trasferire i dati. Un dispositivo sul bus I2C funziona da dispositivo** *master* **. La sua funzione è coordinare il trasferimento delle informazioni con gli altri dispositivi** *slave.*

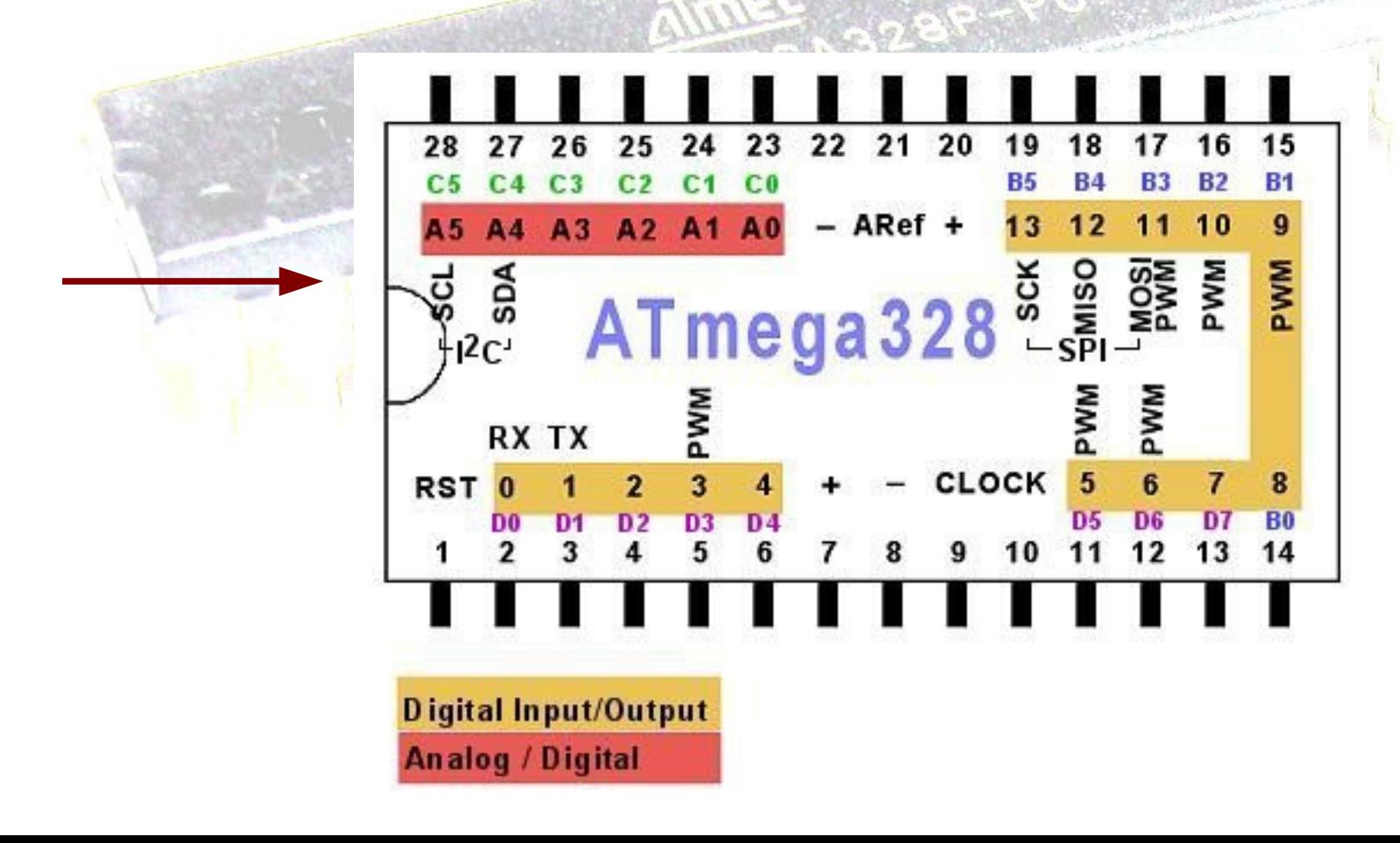

# **Utilizzare un port expander I2C**

### **Problema**

**Si vogliono utilizzare più porte di quante me fornisca la propria scheda.**

### **Soluzione**

**Si utilizza un port expander esterno, come PCF8574A, che è dotato di 8 pin di input/output che possono essere controllati usando I2C.**

> DW OR N PACKAGE (TOP VIEW)

> > 15

14

13

12

 $11$ 

10

g

Voc

SDA

SCI.

**INT** 

P7

 $P6$ 

P5

 $P4$ 

 $A0$ 

A1

 $A2$ 

PO

P1

P<sub>2</sub>

P3

GND

 $\mathcal{A}% _{0}=\mathcal{A}_{0}=\mathcal{A}_{0}=\mathcal{A}_{1}=\mathcal{A}_{1}=\math$ 

4

 $5\phantom{.0}$ 

 $\ddot{\mathbf{0}}$ 

**Gli ingressi A0-A2 servono per stabilire l'indirizzo del dispositivo. Collegandoli a massa l'indirizzo è 0x38 e arriva fino a 0x3F.**

**La libreria da includere è Wire.h e i medodi sono:**

```
Wire.begin();
Wire.beginTransmission(address);
Wire.write(numero);
Wire.endTransmission();
```

```
 
#include <Wire.h>

const int address = 0x38;
int numero;
```

```
void setup() 
{
  Wire.begin(); }
```

```
void loop() {
  for( numero=0; numero <256; numero++) {
   Wire.beginTransmission(address);
   Wire.write(numero ^ 0xFF); // si accendono dei led in logica negata
   Wire.endTransmission();
  delay(200);
 }
 }
```
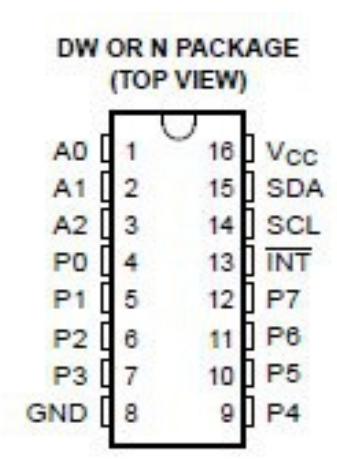

# **Utilizzare l'hardware del controller**

## **Gli interrupt**

**Gli interrupt sono segnali che obbligano il processore ad interrompere il flusso normale di uno sketch per gestire una operazione che richiede un'attenzione immediata, prima di continuare quello che stava facendo.**

**Arduino utilizza gli interrupt per gestire i dati che provengono dalla porta seriale, per tenere il tempo nelle funzioni delay e millis e per lanciare una funzione con attachInterrupt.** 

**Arduino gestisce un interrupt alla volta. Il codice che gestisce un interrupt, detto** *interrupt service routine,* **dovrebbe essere breve, per evitare che gli altri interrupt vengano gestiti con un ritardo eccessivo.**

**La funzione attachInterrupt(0,analyze,CHANGE) collega all'interrupt 0, che si riferisce al pin 2, la funzione analyze che viene eseguita quando sul pin 2 avviene un cambiamento di stato. Altre possibilità sono LOW, RISING, FALLING. L'interrupt 1 si riferisce al pin 3 con le stesse modalità.**

# **Utilizzare gli interrupt sui pin 2 e 3**

**Problema Si vuole contare il numero di impulsi inviati all'ingresso del pin 2.**

### **Soluzione**

**Si utilizza un pin digitale in OUTPUT per inviare al'ingresso del pin 2 un treno di impulsi. Il solo collegamento da fare è di connettere con un filo il pin 2 con il pin 9, scelto come sorgente di impulsi.**

**Lo sketch è un formato da un ciclo che invia verso il pin 9 una segnalazione HIGH, LOW intervallata da 100 microsecondi per un certo numero di volte. Ad ogni transizione HIGH → LOW sul pin 2 viene generato un interrupt.** 

**La funzione collegata all'interrupt incrementa ad ogni attivazione un contatore. Alla fine del ciclo si può risalire alla frequenza del treno di impulsi dividendo il conteggio per la durata del ciclo.** 

const int pin=9; int count  $= 0$ ;

void setup() { Serial.begin(9600); pinMode(pin,OUTPUT); pinMode(2, INPUT); attachInterrupt(0,conta,FALLING);

 count++; }

}

void conta() { // funzione attivata da interrupt

```
void loop() {
  count=0;
long int time1=micros();
  for(int k=0;k<1000;k++){ 
   digitalWrite(pin,HIGH); 
   delayMicroseconds(100); // circa 5000 Hz
   digitalWrite(pin,LOW); 
   delayMicroseconds(100);
 }
 long int time2= micros();
  Serial.print(1000000<sup>*</sup> count/(time2-time1));
   Serial.println(" Hz ");
   delay(2000);
}
```
### **Interrupt dal timer1**

```
#include <TimerOne.h> // è necessario aggiungere la libreria TimerOne
void setup()
```

```
{
 // Initialize the digital pin as an output.
 // Pin 13 has an LED connected on most Arduino boards
  pinMode(13, OUTPUT);
```
 **Timer1.initialize(100000); // set a timer of length 100000 microseconds (or 0.1 sec - or 10Hz => the led will blink 5 times, 5 cycles of on-and-off, per second) Timer1.attachInterrupt( timerIsr ); // attach the service routine here**

```
void loop()
{
```
**}**

 **// Main code loop }**

### **// ISR Timer Routine**

```
void timerIsr()
{
   // Toggle LED
   digitalWrite( 13, digitalRead( 13 ) ^ 1 );
}
```
# **Controllare una matrice di led utilizzando il multiplexing e l'interrupt del timer**

#### **Soluzione**

**Nello sketch si utilizza una matrice di led composta da 35 led (7 righe x 5 colonne). Ci sono matrici di led di dimensione 8x8 come in figura.** 

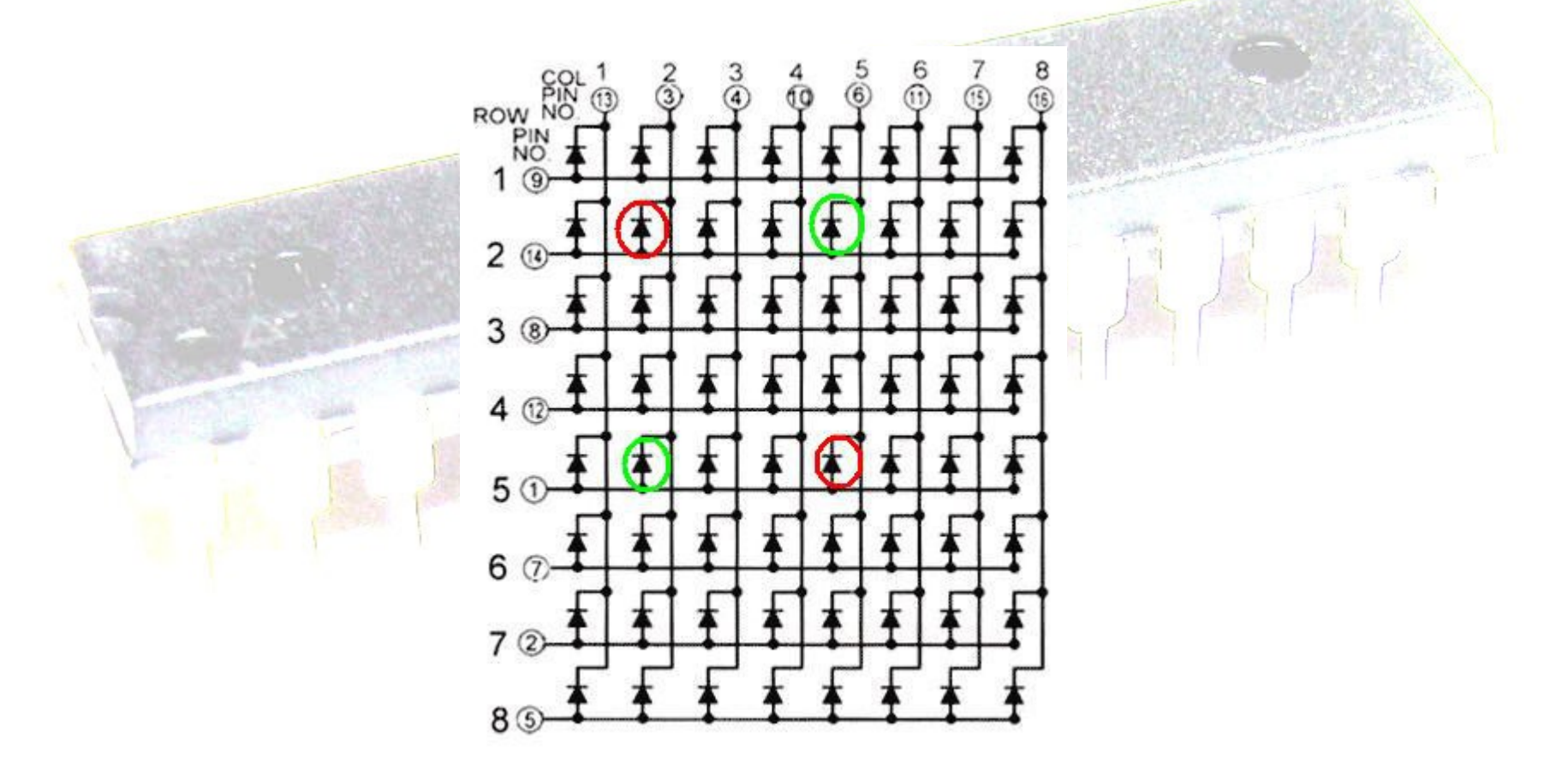

**Gli anodi sono collegati alle righe, i catodi alle colonne. Per accendere un led la colonna corrispondente deve essere collegata a massa con resistenza da 220 ohm mentre viene contemporaneamente attivata la riga.**

**Sono previste cinque diverse schermate che verranno visualizzate in sequenza. La libreria TimerOne permette di utilizzare gli interrupt del timer1.** 

```
#include <TimerOne.h>
// non può essere attivala la seriale ! per via del pin 1
const int columnPins[]={2,3,4,5,1};
const int rowPins[]= {15,16,17,18,19,6,7}; // A1 A2 A3 A4 A5 6 7 quattro pin di norma 
analogici sono utilizzati come digitali
int schermo[7][5];
const int ritardo=200;
const int schermata0[7][5]={ {0,0,0,0,0},{0,0,0,0,0},{0,0,0,0,0},{0,0,0,0,0},{0,0,0,0,0},
{0,0,0,0,0},{0,0,0,0,0}};
const int schermata1[7][5]={ {0,0,0,0,0},{0,0,0,0,0},{0,0,0,0,0},{0,0,1,0,0},{0,0,0,0,0},
{0,0,0,0,0},{0,0,0,0,0}};
const int schermata2[7][5]={ {0,0,0,0,0},{0,0,0,0,0},{0,1,1,1,0},{0,1,0,1,0},{0,1,1,1,0},
{0,0,0,0,0},{0,0,0,0,0}};
const int schermata3[7][5]={ {0,0,0,0,0},{0,1,1,1,0},{0,1,0,1,0},{0,1,0,1,0},{0,1,0,1,0},
{0,1,1,1,0},{0,0,0,0,0}};
const int schermata4[7][5]={ {1,1,1,1,1},{1,0,0,0,1},{1,0,0,0,1},{1,0,0,0,1},{1,0,0,0,1},
{1,0,0,0,1},{1,1,1,1,1}};
int colonna=0;
int colonnaPrec=0;
```
## **void setup() {**

**}**

```
 for(int i=0;i<7;i++)
    pinMode(rowPins[i],OUTPUT);
 for(int i=0;i<5;i++){
    pinMode(columnPins[i],OUTPUT); 
    digitalWrite(columnPins[i],HIGH);
 }
```

```
 Timer1.initialize(4000); // ogni 4 ms
 Timer1.attachInterrupt(visCol);
```

```
void visCol(){ // richiamata ogni 4 ms dall'interupt del timer
  digitalWrite(columnPins[colonnaPrec],HIGH); // disattiva la precedente colonna
  for(int k=0;k<7;k++)
```

```
 digitalWrite(rowPins[k],schermo[k][colonna]); // invio dati colonna
 digitalWrite(columnPins[colonna],LOW); // attiva la colonna
 colonnaPrec=colonna;
 colonna=((colonna+1) % 5);
```
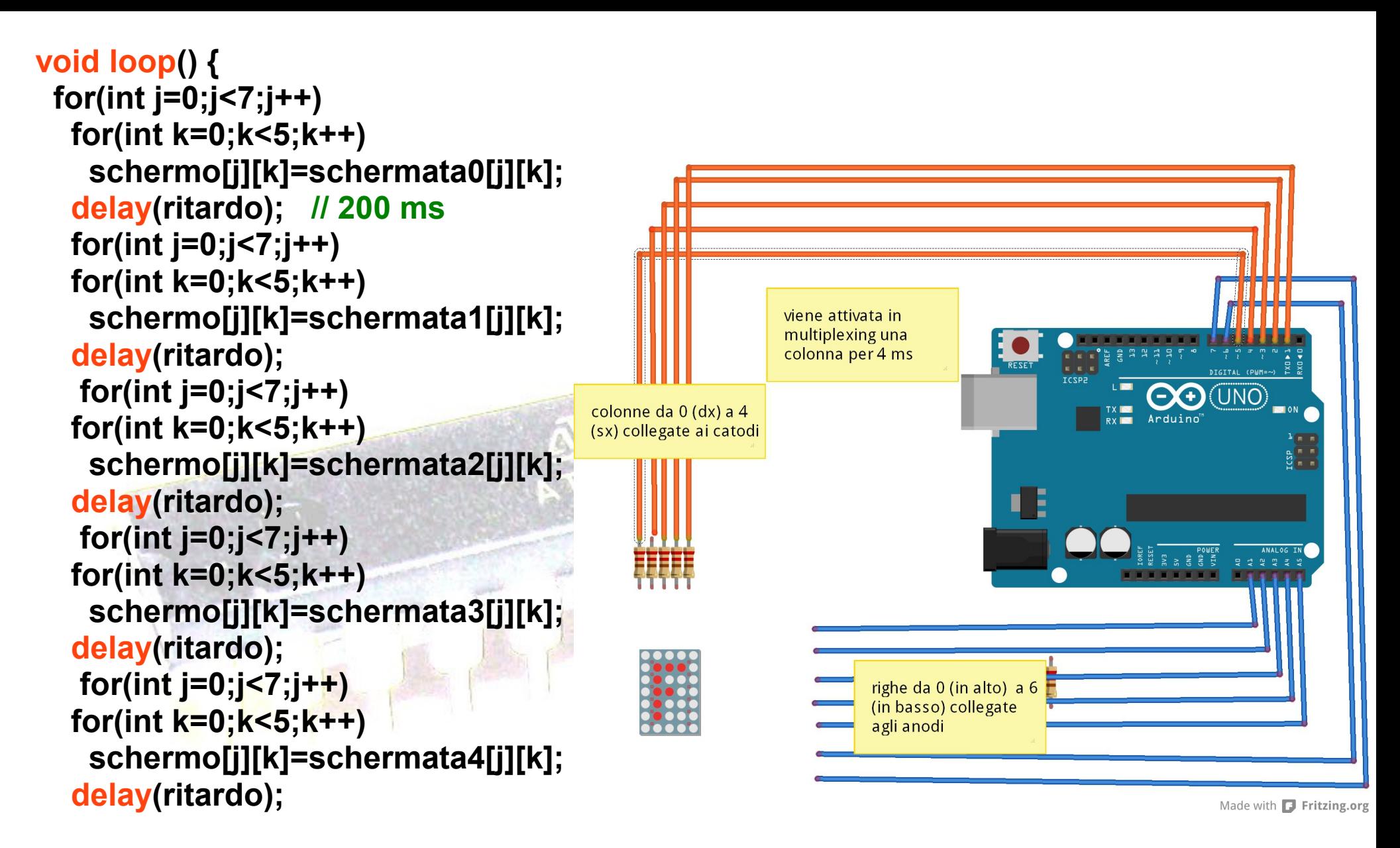

# **Impostare rapidamente i pin digitali**

## **Problema**

**Gestire i pin digitali più velocemente di quanto non permetta la funzione digitalWrite.**

#### **Soluzione**

**La funzione digitalWrite è comoda da utilizzare ma per avere maggiore velocità si possono impostare direttamente i bit sui registri hardware che controllano i pin digitali.**

**Nello sketch seguente si utilizza l'IO hardware diretto per inviare un codice Morse ad una radio AM sintonizzata su 1 Mhz . La tecnica è 30 volte più veloce della funzione digitalWrite.**

```
const int sendPin=2;
const byte WPM = 12;
const long repeatCount = 1200000 / WPM;
const byte dot= 1;
const byte dash = 3;
const byte gap = 3;
const byte wordGap = 7;
byte letter = 0; //la lettera da inviare
char *arduino = ".- .-. -.. ..- .. -. ---";
```

```
void setup()
{
  pinMode(sendPin, OUTPUT);
  pinMode(13,OUTPUT);
  delay(2000);
}
```

```
void loop()
{
  sendMorse(arduino);
  delay(2000);
}
```

```
void sendMorse(char * string)
   letter=0;
   while(string[letter]!=0)
 {
    if (string[letter] == '.')
    sendDot();
    else if(string[letter] == '-')
    sendDash();
    else if (string[letter] == ' ')
    sendGap();
    else if (string[letter] == 0)
    sendWordGap();
```

```
 letter=letter+1;
```
**{**

 **}**

**}**

```
void sendDot()
{ digitalWrite(13,HIGH);
  transmitCarrier(dot * repeatCount);
  digitalWrite(13,LOW);
  sendGap();
}
```
**void sendDash() { digitalWrite(13,HIGH); transmitCarrier( dash \* repeatCount); digitalWrite(13,LOW); sendGap();**

**void sendGap()**

**}**

**{**

**}**

 **transmitNoCarrier(gap \* repeatCount);**

```
void sendWordGap()
{
  transmitNoCarrier(wordGap * 
repeatCount);
}
```

```
void transmitCarrier(long 
count)
{
```
 **while (count--)**

**}**

```
 {
   bitSet(PORTD,sendPin);
   bitSet(PORTD,sendPin);
   bitSet(PORTD,sendPin);
   bitSet(PORTD,sendPin);
   bitClear(PORTD, sendPin);
 }
```
**void transmitNoCarrier(long count) { while(count--)**

 **bitClear(PORTD, sendPin); bitClear(PORTD, sendPin); bitClear(PORTD, sendPin); bitClear(PORTD, sendPin); bitClear(PORTD, sendPin);**

 **{**

 **}**

#### **Discussione**

**bitSet e bitClear non sono funzioni ma sono** *macro di una sola istruzione in codice macchina.*

**I pin digitali da 0 a 7 sono controllati dal registro di nome PORTD mentre i pin da 8 a 13 si trovano sul registro PORTB. Su Arduino a 16 Mhz una istruzione viene eseguita in 62.5 nanosecondi** *.*

**Nello sketch c'è una sola bitClear contro 4 bitSet per via del tempo necessario ad aggiornare e controllare la variabile count del ciclo while.**

# **Utilizzare lo shield RTC**

**Problema Avere un orologio di sistema** 

#### **Soluzione**

**Utilizzare un RTC(Real time clock) shield che permette di avere un orario preciso sollevando il microcontrollore dall'onere di gestire l'orologio di sistema.**

**Lo shield viene inserito in una struttura a sandwich con sotto arduino e sopra un eventuale altro shield.**

**La RTC shield dispone di una batteria tampone per mantenere l'orario anche senza alimentazione.**

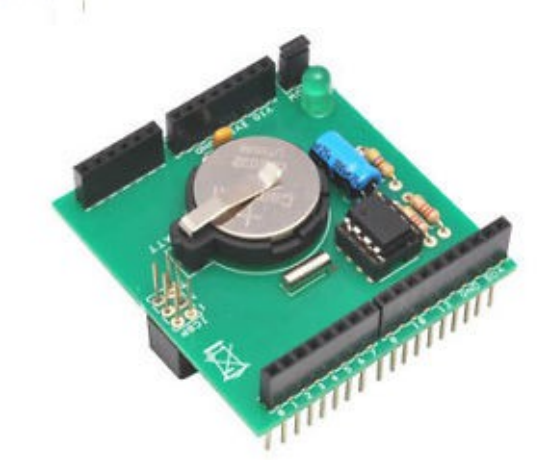

```
#include <Wire.h> // la scheda utilizza il bus I2C
#include "RTClib.h" // libreria da aggiungere
```

```
RTC_DS1307 RTC;
```

```
void setup () {
   Serial.begin(9600);
   Wire.begin();
   RTC.begin();
```

```
if (!RTC.isrunning()) {
   Serial.println("RTC is not running!");
   // la linea seguente setta RTC alla data e all'ora della compilazione
   RTC.adjust(DateTime(__DATE__, __TIME__));
 }
```
**RTC.sqw(1); // lampeggio del led ogni secondo }**

Crea oggetto di tipo DataTime( variabili di sistema)

```
void loop () {
   DateTime now = RTC.now();
```
 **Serial.print(now.year(), DEC); Serial.print('/'); Serial.print(now.month(), DEC); Serial.print('/'); Serial.print(now.day(), DEC); Serial.print(' '); Serial.print(now.hour(), DEC); Serial.print(':'); Serial.print(now.minute(), DEC); Serial.print(':'); Serial.print(now.second(), DEC); Serial.println(); delay(1000);**

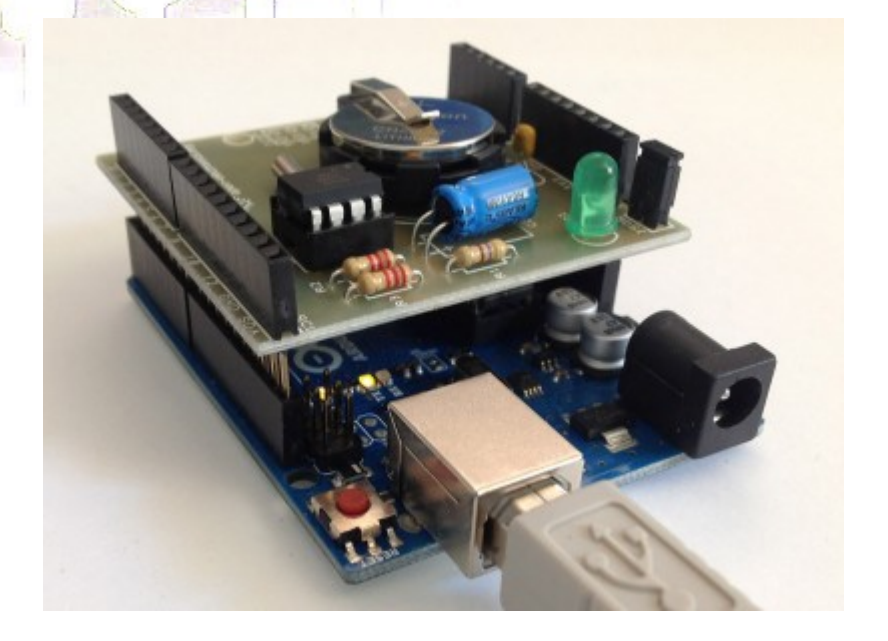

**import processing.serial.\*;**

```
Serial myPort; // The serial port
```

```
void setup() {
  size(600,100);
  println(Serial.list()); // List all the available serial ports
  background(0);
  myPort = new Serial(this, Serial.list()[2], 9600);
}
```

```
void draw() {
  delay(1000);
```
 **}**

```
 background(0); // nero
  while (myPort.available() > 0) {
   String inBuffer = myPort.readString(); 
   if (inBuffer != null) {
    fill(255);
    textSize(50);
    text(inBuffer, 15, 50); 
 }
```
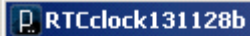

# 2013/11/29 16:5:33

 $\Box$ 

# **Utilizzare una shield bluetooth**

**Problema Mettere in comunicazione Arduino con dispositivi mobili Android smart phone e tablet.**

#### **Soluzione**

**Utilizzare una shield bluetooth con funzionalità slave**

**La shield viene inserita in una struttura a sandwich con sotto arduino e sopra una eventuale altra shield.**

**Oltre allo sketch su arduino con utilizzo della shield è necessario anche utilizzare un applicativo per s.o. Android** 

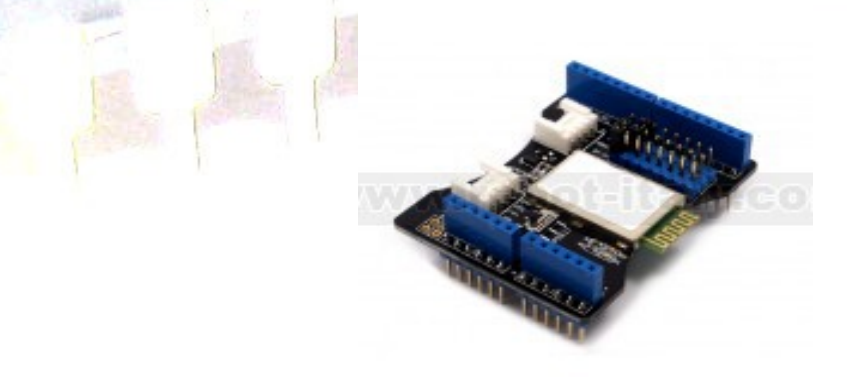

Bluetooth Shield

SKU: SLD63030P

Lo sketch su arduino rileva la temperatura attraverso un termistore, sensore ntc, e invia l'informazione attraverso un canale bluetooth a 38400 bps . La scheda bluetooth viene configurata con funzionalità slave.

E' necessario che il dispositivo android, dopo aver acceso il bluetooth, si associ alla scheda di arduino con codice 0000.

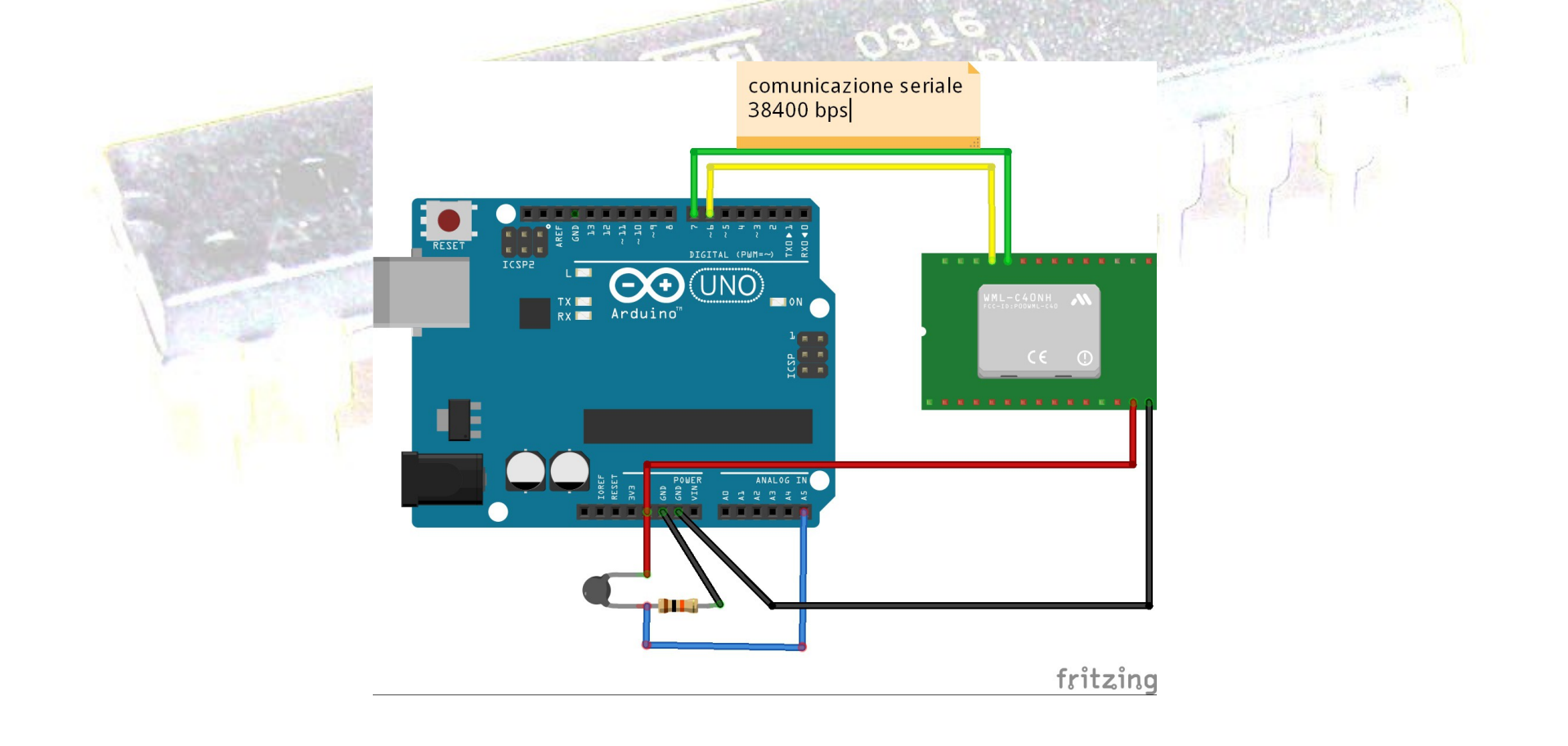

## **#include <SoftwareSerial.h> //Software Serial Port**

```
#define RxD 7
#define TxD 6
#define PIN_TEMP A5
```

```
void setupBlueToothConnection()
{
```

```
 blueToothSerial.begin(38400); // Set BluetoothBee BaudRate to default
```

```
baud rate 38400
```

```
 blueToothSerial.print("\r\n+STWMOD=0\r\n"); // set the bluetooth work in slave 
mode
```

```
blueToothSerial.print("\r\n+STNA=SeeedBTSlave\r\n"); // set the bluetooth name as
"SeeedBTSlave"
```

```
 blueToothSerial.print("\r\n+STOAUT=1\r\n"); // Permit Paired device to connect me
blueToothSerial.print("\r\n+STAUTO=0\r\n"); // Auto-connection should be
```
## **forbidden here**

```
 delay(3000); // This delay is required.
 blueToothSerial.print("\r\n+INQ=1\r\n"); // make the slave bluetooth inquirable
 Serial.println("The slave bluetooth is inquirable!");
 delay(2000); // This delay is required.
 blueToothSerial.flush();
```
**SoftwareSerial blueToothSerial(RxD,TxD);**

```
int getTemp()
  { int a = analogRead(PIN_TEMP);
   int B=3975;
   float resistance = (float)(1023-a)*10000/a;
   float temperature = temperature=1/(log(resistance/10000)/B+1/298.15)-
273.15;
   return (int)temperature; 
}
void setup()
{
   pinMode(RxD, INPUT);
   pinMode(TxD, OUTPUT);
```
 **setupBlueToothConnection();**

```
}
```

```
void loop()
{
   while(1)
 {
```
 **}**

**}**

```
 blueToothSerial.print("temperatura: ");
 blueToothSerial.println(getTemp());
 delay(3000);
```
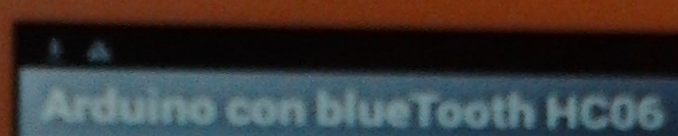

dispositivi BT

**OFFICEO** 

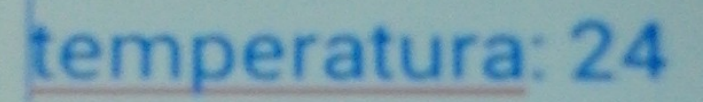

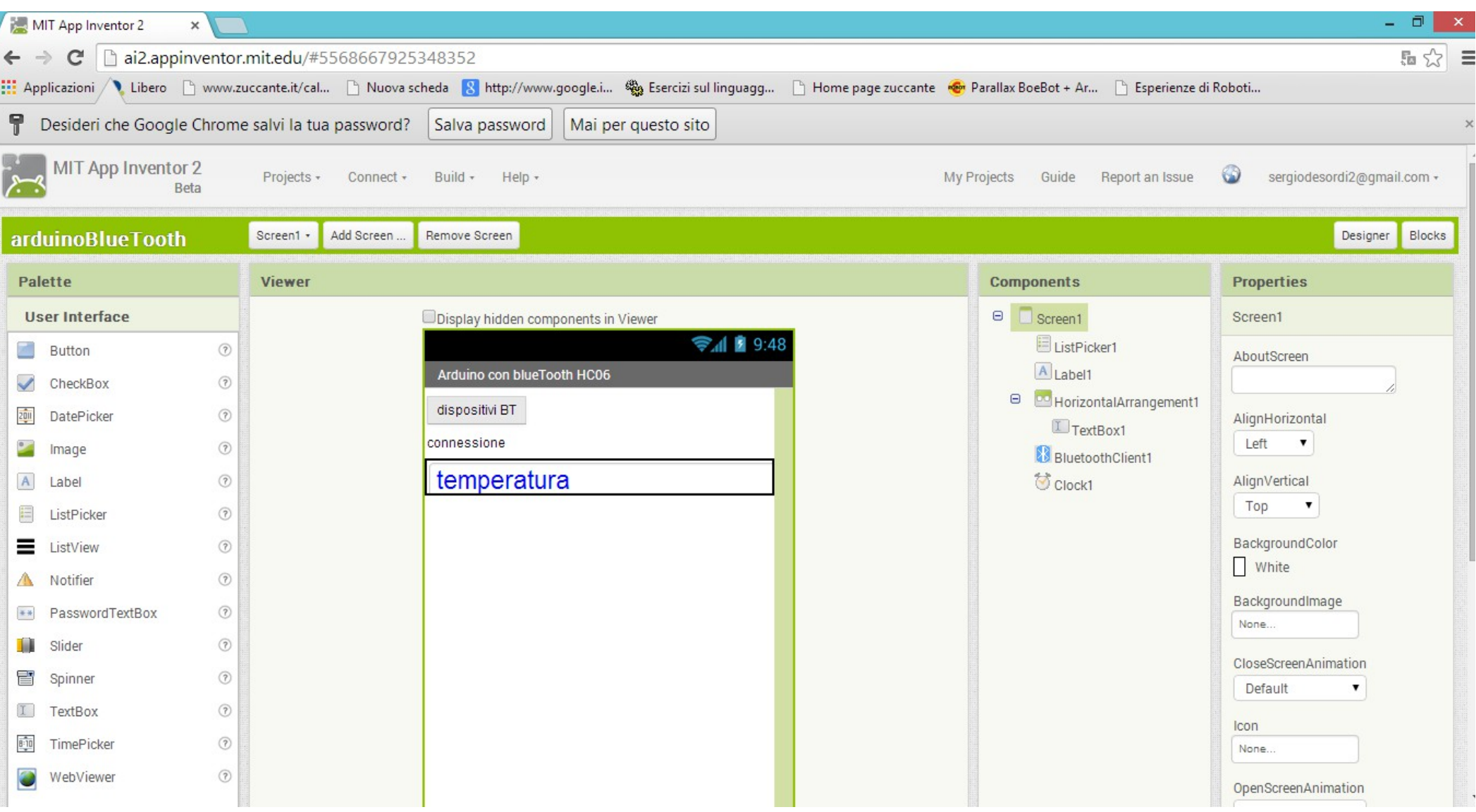

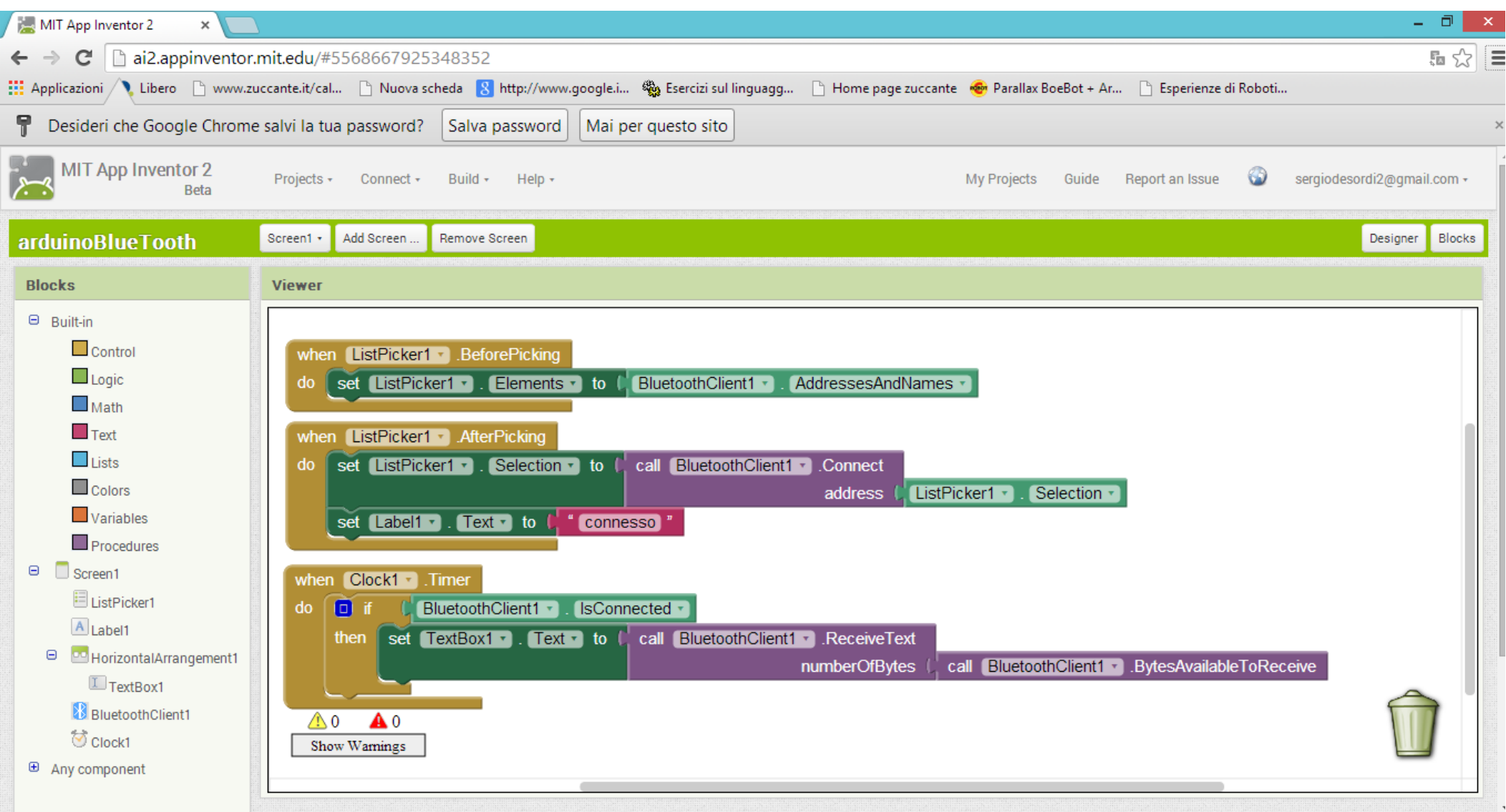